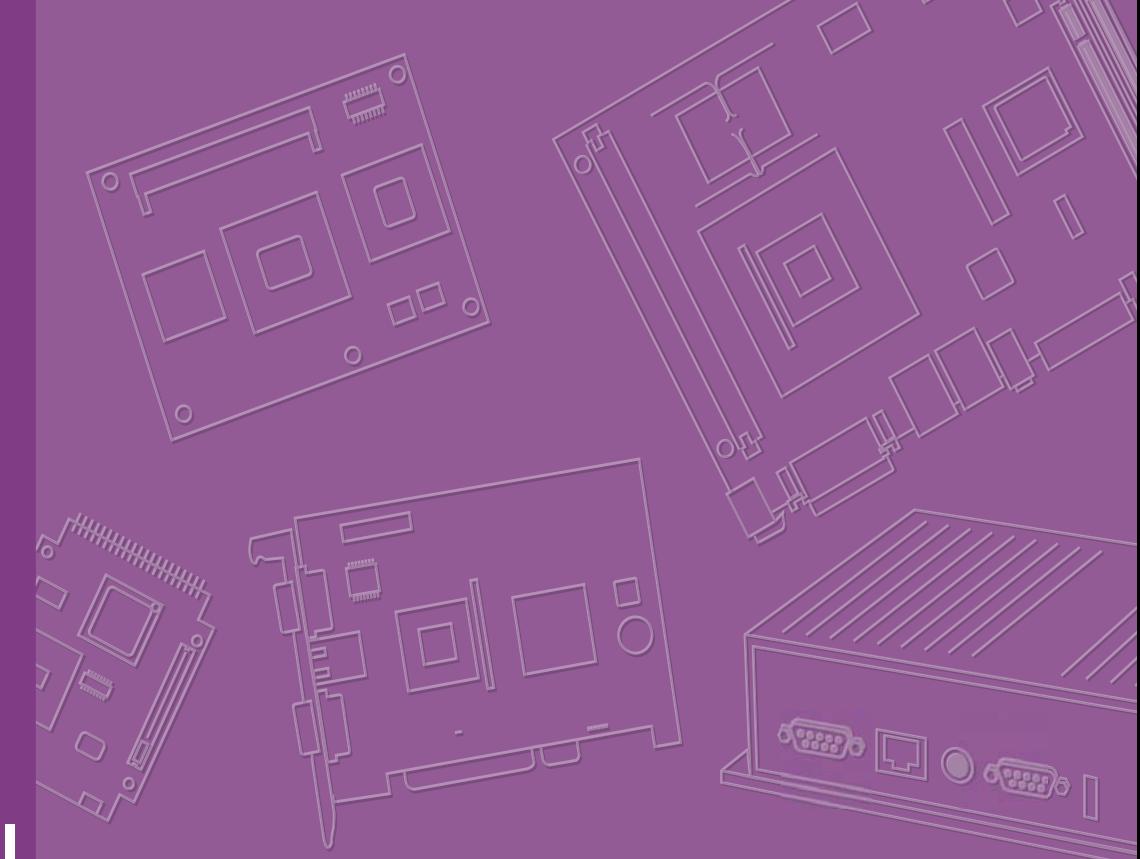

# **User Manual**

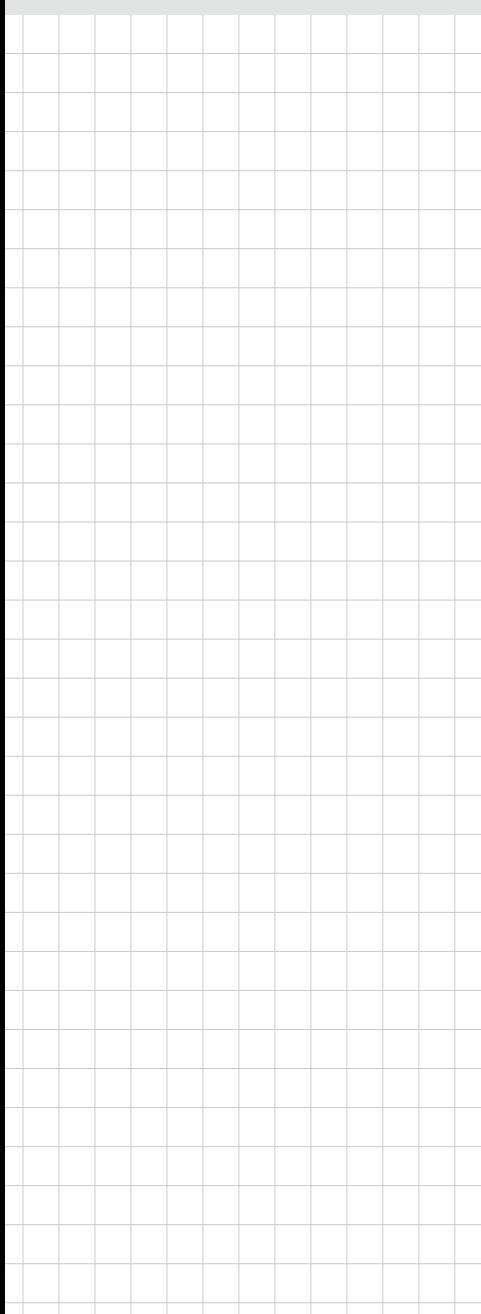

# **PCM-9563**

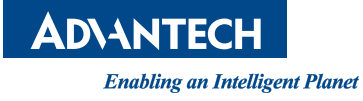

# **Copyright**

The documentation and the software included with this product are copyrighted 2017 by Advantech Co., Ltd. All rights are reserved. Advantech Co., Ltd. reserves the right to make improvements in the products described in this manual at any time without notice. No part of this manual may be reproduced, copied, translated or transmitted in any form or by any means without the prior written permission of Advantech Co., Ltd. Information provided in this manual is intended to be accurate and reliable. However, Advantech Co., Ltd. assumes no responsibility for its use, nor for any infringements of the rights of third parties, which may result from its use.

# **Acknowledgements**

Award is a trademark of Award Software International, Inc.

VIA is a trademark of VIA Technologies, Inc.

IBM, PC/AT, PS/2 and VGA are trademarks of International Business Machines Corporation.

Intel and Pentium are trademarks of Intel Corporation.

Microsoft Windows is a registered trademark of Microsoft Corp.

RTL is a trademark of Realtek Semi-Conductor Co., Ltd.

ESS is a trademark of ESS Technology, Inc.

UMC is a trademark of United Microelectronics Corporation.

SMI is a trademark of Silicon Motion, Inc.

Creative is a trademark of Creative Technology LTD.

CHRONTEL is a trademark of Chrontel Inc.

All other product names or trademarks are properties of their respective owners.

# **Product Warranty (2 years)**

Advantech warrants to you, the original purchaser, that each of its products will be free from defects in materials and workmanship for two years from the date of purchase.

This warranty does not apply to any products which have been repaired or altered by persons other than repair personnel authorized by Advantech, or which have been subject to misuse, abuse, accident or improper installation. Advantech assumes no liability under the terms of this warranty as a consequence of such events.

Because of Advantech's high quality-control standards and rigorous testing, most of our customers never need to use our repair service. If an Advantech product is defective, it will be repaired or replaced at no charge during the warranty period. For outof-warranty repairs, you will be billed according to the cost of replacement materials, service time and freight. Please consult your dealer for more details.

If you think you have a defective product, follow these steps:

- 1. Collect all the information about the problem encountered. (For example, CPU speed, Advantech products used, other hardware and software used, etc.) Note anything abnormal and list any onscreen messages you get when the problem occurs.
- 2. Call your dealer and describe the problem. Please have your manual, product, and any helpful information readily available.
- 3. If your product is diagnosed as defective, obtain an RMA (return merchandise authorization) number from your dealer. This allows us to process your return more quickly.
- 4. Carefully pack the defective product, a fully-completed Repair and Replacement Order Card and a photocopy proof of purchase date (such as your sales receipt) in a shippable container. A product returned without proof of the purchase date is not eligible for warranty service.
- 5. Write the RMA number visibly on the outside of the package and ship it prepaid to your dealer.

# **Declaration of Conformity**

#### **FCC Class B**

This equipment has been tested and found to comply with the limits for a Class B digital device, pursuant to part 15 of the FCC Rules. These limits are designed to provide reasonable protection against harmful interference in a residential installation. This equipment generates, uses and can radiate radio frequency energy and, if not installed and used in accordance with the instructions, may cause harmful interference to radio communications. However, there is no guarantee that interference will not occur in a particular installation. If this equipment does cause harmful interference to radio or television reception, which can be determined by turning the equipment off and on, the user is encouraged to try to correct the interference by one or more of the following measures:

- Reorient or relocate the receiving antenna.
- $\blacksquare$  Increase the separation between the equipment and receiver.
- Connect the equipment into an outlet on a circuit different from that to which the receiver is connected.
- Consult the dealer or an experienced radio/TV technician for help.

# **Technical Support and Assistance**

- 1. Visit the Advantech web site at www.advantech.com/support where you can find the latest information about the product.
- 2. Contact your distributor, sales representative, or Advantech's customer service center for technical support if you need additional assistance. Please have the following information ready before you call:
	- Product name and serial number
	- Description of your peripheral attachments
	- Description of your software (operating system, version, application software, etc.)
	- A complete description of the problem
	- The exact wording of any error messages

# **Warnings, Cautions and Notes**

*Warning! Warnings indicate conditions, which if not observed, can cause personal injury!*

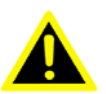

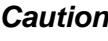

*Caution! Cautions are included to help you avoid damaging hardware or losing data. e.g.*

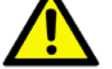

*There is a danger of a new battery exploding if it is incorrectly installed. Do not attempt to recharge, force open, or heat the battery. Replace the battery only with the same or equivalent type recommended by the manufacturer. Discard used batteries according to the manufacturer's instructions.*

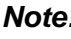

*Note! Notes provide optional additional information.*

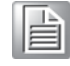

# **Document Feedback**

To assist us in making improvements to this manual, we would welcome comments and constructive criticism. Please send all such - in writing to: support@advantech.com

# **Packing List**

Before setting up the system, check that the items listed below are included and in good condition. If any item does not accord with the table, please contact your dealer immediately.

- 1 x PCM-9563 SBC
- $\blacksquare$  1 x Startup manual
- 1 x mini jumper pack 9689000002

# **Ordering Information**

# **Model Number Description**

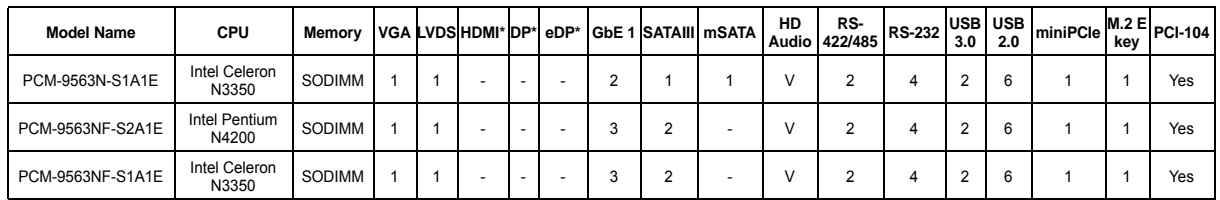

\* By request

# **Optional Accessories**

#### **Part Number Description**

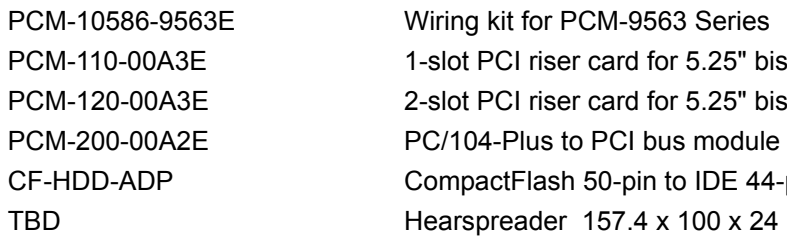

PCM-110-00A3E 1-slot PCI riser card for 5.25" biscuits PCM-120-00A3E 2-slot PCI riser card for 5.25" biscuits CF-HDD-ADP CompactFlash 50-pin to IDE 44-pin adapter TBD Hearspreader 157.4 x 100 x 24 mm

# **Safety Instructions**

- 1. Read these safety instructions carefully.
- 2. Keep this User Manual for later reference.
- 3. Disconnect this equipment from any AC outlet before cleaning. Use a damp cloth. Do not use liquid or spray detergents for cleaning.
- 4. For plug-in equipment, the power outlet socket must be located near the equipment and must be easily accessible.
- 5. Keep this equipment away from humidity.
- 6. Put this equipment on a reliable surface during installation. Dropping it or letting it fall may cause damage.
- 7. The openings on the enclosure are for air convection. Protect the equipment from overheating. DO NOT COVER THE OPENINGS.
- 8. Make sure the voltage of the power source is correct before connecting the equipment to the power outlet.
- 9. Position the power cord so that people cannot step on it. Do not place anything over the power cord.
- 10. All cautions and warnings on the equipment should be noted.
- 11. If the equipment is not used for a long time, disconnect it from the power source to avoid damage by transient overvoltage.
- 12. Never pour any liquid into an opening. This may cause fire or electrical shock.
- 13. Never open the equipment. For safety reasons, the equipment should be opened only by qualified service personnel.
- 14. If one of the following situations arises, get the equipment checked by service personnel:
	- $\blacksquare$  The power cord or plug is damaged.
	- $\blacksquare$  Liquid has penetrated into the equipment.
	- $\blacksquare$  The equipment has been exposed to moisture.
	- The equipment does not work well, or you cannot get it to work according to the user's manual.
	- $\blacksquare$  The equipment has been dropped and damaged.
	- $\blacksquare$  The equipment has obvious signs of breakage.
- 15. DO NOT LEAVE THIS EQUIPMENT IN AN ENVIRONMENT WHERE THE STORAGE TEMPERATURE MAY GO BELOW -20° C (-4° F) OR ABOVE 60° C (140° F). THIS COULD DAMAGE THE EQUIPMENT. THE EQUIPMENT SHOULD BE IN A CONTROLLED ENVIRONMENT.
- 16. CAUTION: DANGER OF EXPLOSION IF BATTERY IS INCORRECTLY REPLACED. REPLACE ONLY WITH THE SAME OR EQUIVALENT TYPE RECOMMENDED BY THE MANUFACTURER, DISCARD USED BATTERIES ACCORDING TO THE MANUFACTURER'S INSTRUCTIONS.

The sound pressure level at the operator's position according to IEC 704-1:1982 is no more than 70 dB (A).

DISCLAIMER: This set of instructions is given according to IEC 704-1. Advantech disclaims all responsibility for the accuracy of any statements contained herein.

# **Wichtige Sicherheishinweise**

- 1. Bitte lesen sie Sich diese Hinweise sorgfältig durch.
- 2. Heben Sie diese Anleitung für den späteren Gebrauch auf.
- 3. Vor jedem Reinigen ist das Gerät vom Stromnetz zu trennen. Verwenden Sie Keine Flüssig-oder Aerosolreiniger. Am besten dient ein angefeuchtetes Tuch zur Reinigung.
- 4. Die NetzanschluBsteckdose soll nahe dem Gerät angebracht und leicht zugänglich sein.
- 5. Das Gerät ist vor Feuchtigkeit zu schützen.
- 6. Bei der Aufstellung des Gerätes ist auf sicheren Stand zu achten. Ein Kippen oder Fallen könnte Verletzungen hervorrufen.
- 7. Die Belüftungsöffnungen dienen zur Luftzirkulation die das Gerät vor überhitzung schützt. Sorgen Sie dafür, daB diese Öffnungen nicht abgedeckt werden.
- 8. Beachten Sie beim. AnschluB an das Stromnetz die AnschluBwerte.
- 9. Verlegen Sie die NetzanschluBleitung so, daB niemand darüber fallen kann. Es sollte auch nichts auf der Leitung abgestellt werden.
- 10. Alle Hinweise und Warnungen die sich am Geräten befinden sind zu beachten.
- 11. Wird das Gerät über einen längeren Zeitraum nicht benutzt, sollten Sie es vom Stromnetz trennen. Somit wird im Falle einer Überspannung eine Beschädigung vermieden.
- 12. Durch die Lüftungsöffnungen dürfen niemals Gegenstände oder Flüssigkeiten in das Gerät gelangen. Dies könnte einen Brand bzw. elektrischen Schlag auslösen.
- 13. Öffnen Sie niemals das Gerät. Das Gerät darf aus Gründen der elektrischen Sicherheit nur von authorisiertem Servicepersonal geöffnet werden.
- 14. Wenn folgende Situationen auftreten ist das Gerät vom Stromnetz zu trennen und von einer qualifizierten Servicestelle zu überprüfen:
- 15. Netzkabel oder Netzstecker sind beschädigt.
- 16. Flüssigkeit ist in das Gerät eingedrungen.
- 17. Das Gerät war Feuchtigkeit ausgesetzt.
- 18. Wenn das Gerät nicht der Bedienungsanleitung entsprechend funktioniert oder Sie mit Hilfe dieser Anleitung keine Verbesserung erzielen.
- 19. Das Gerät ist gefallen und/oder das Gehäuse ist beschädigt.
- 20. Wenn das Gerät deutliche Anzeichen eines Defektes aufweist.
- 21. VOSICHT: Explisionsgefahr bei unsachgemaben Austausch der Batterie.Ersatz nur durch densellben order einem vom Hersteller empfohlene-mahnlichen Typ. Entsorgung gebrauchter Batterien navh Angaben des Herstellers.
- 22. ACHTUNG: Es besteht die Explosionsgefahr, falls die Batterie auf nicht fachmännische Weise gewechselt wird. Verfangen Sie die Batterie nur gleicher oder entsprechender Type, wie vom Hersteller empfohlen. Entsorgen Sie Batterien nach Anweisung des Herstellers.
- 23. Der arbeitsplatzbezogene Schalldruckpegel nach DIN 45 635 Teil 1000 beträgt 70dB(A) oder weiger.

Haftungsausschluss: Die Bedienungsanleitungen wurden entsprechend der IEC-704-1 erstellt. Advantech lehnt jegliche Verantwortung für die Richtigkeit der in diesem Zusammenhang getätigten Aussagen ab.

# **Safety Precaution - Static Electricity**

Follow these simple precautions to protect yourself from harm and the products from damage.

- To avoid electrical shock, always disconnect the power from your PC chassis before you work on it. Don't touch any components on the CPU card or other cards while the PC is on.
- Disconnect power before making any configuration changes. The sudden rush of power as you connect a jumper or install a card may damage sensitive electronic components.

# **[Contents](#page-10-0)**

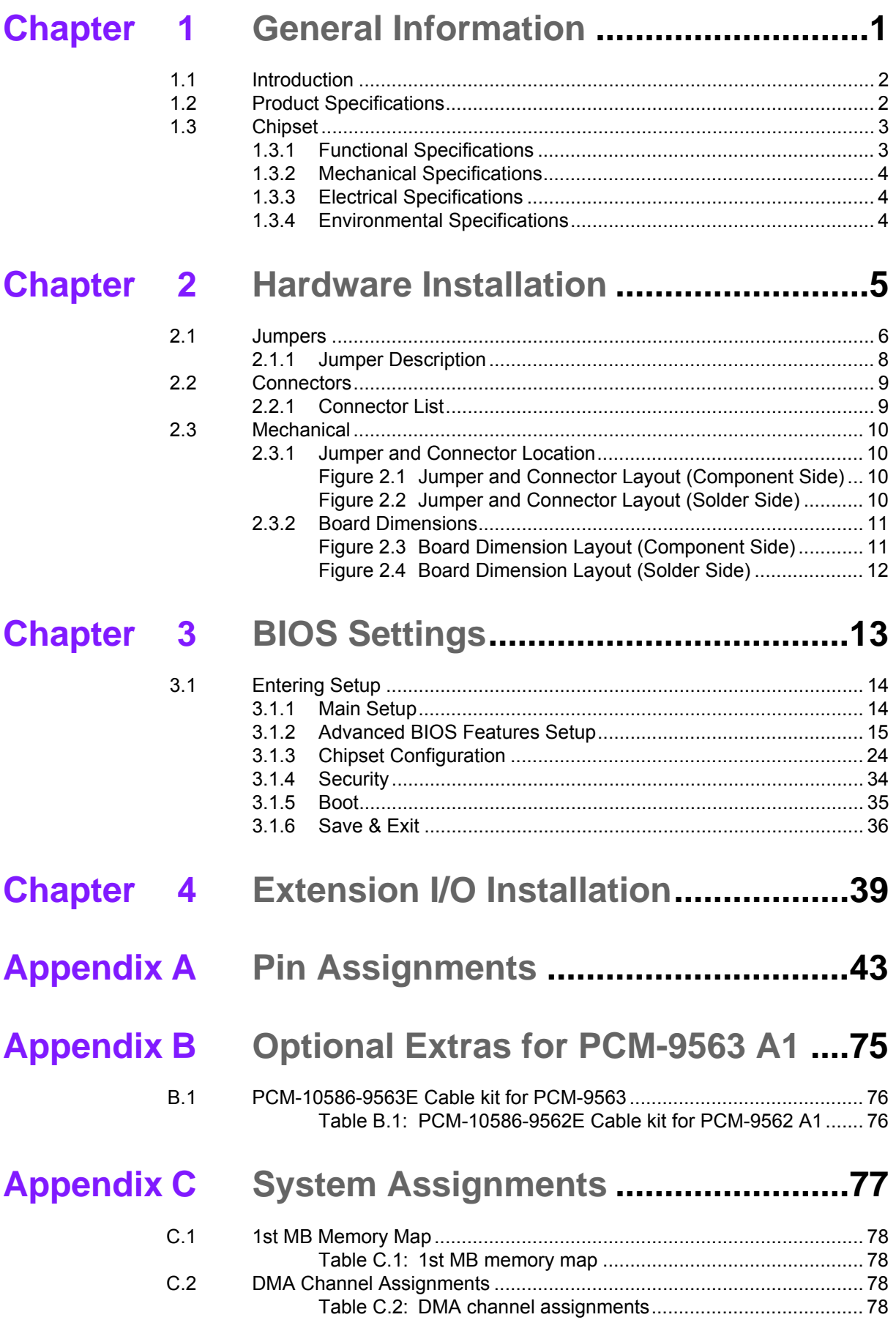

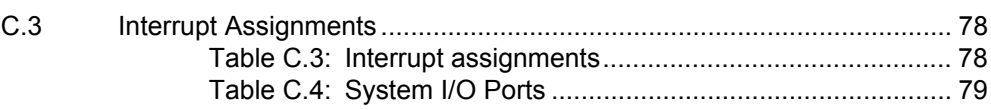

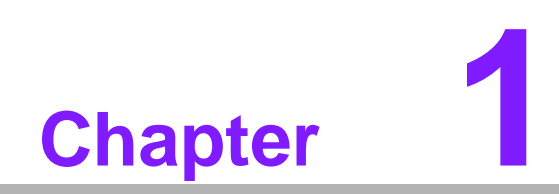

<span id="page-10-0"></span>**1General Information**

# <span id="page-11-0"></span>**1.1 Introduction**

- Intel<sup>®</sup> Pentium N4200 Celeron N3350 & Atom™E3950/E3940/E3930 processor
- EBX form factor standard, supports PCI-104
- One SODIMM up to 8G DDR3L 1867MHz
- Dual Display: VGA + LVDS(Displayport \*) + HDMI \* (Displayport)
- Supports  $6 \times$  USB 2.0, 2  $\times$  USB 3.0
- Supports 2 x SATAIII
- Supports up to 6 x COM (Support Auto flow control)
- $\blacksquare$  Supports up to 2 x Watchdog Timer
- $\blacksquare$  Supports up to 3 x Intel Giga Ethernet support
- Supports Wake-on-LAN, Wake-on-Modem
- **Power off protection and Software I<sup>2</sup>C API support**

# <span id="page-11-1"></span>**1.2 Product Specifications**

## **General**

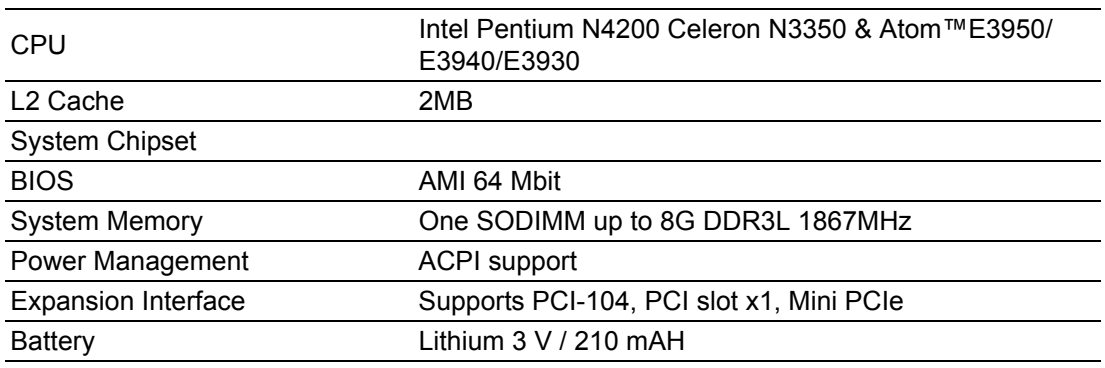

#### **I/O**

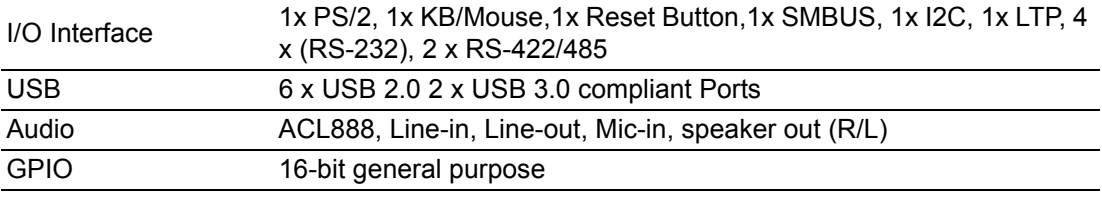

## **Ethernet**

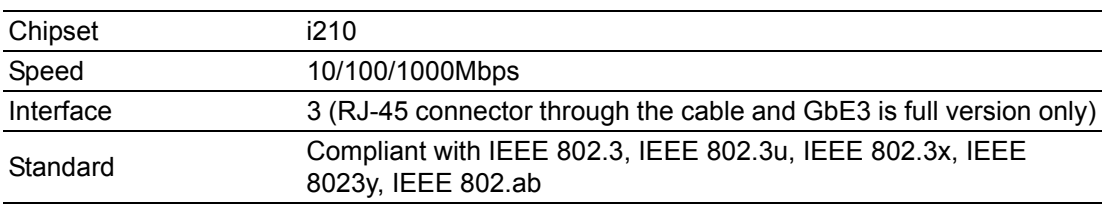

# **Display**

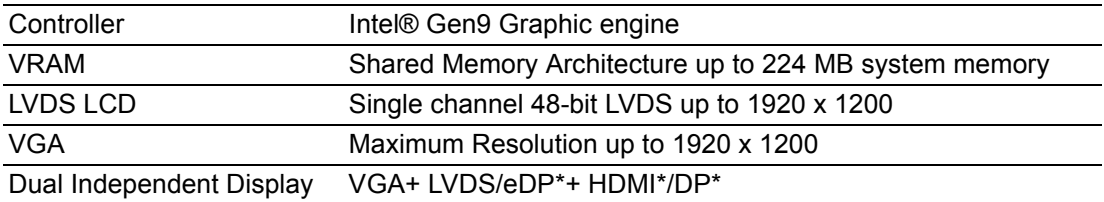

# <span id="page-12-0"></span>**1.3 Chipset**

# <span id="page-12-1"></span>**1.3.1 Functional Specifications**

# **1.3.1.1 Processor**

- Intel Pentium N4200 Celeron N3350 & Atom™E3950/E3940/E3930 processor 1.1/1.1/1.6/1.6/1.3 GHz
- CPU Process: 45nm.

## **1.3.1.2 Chipset**

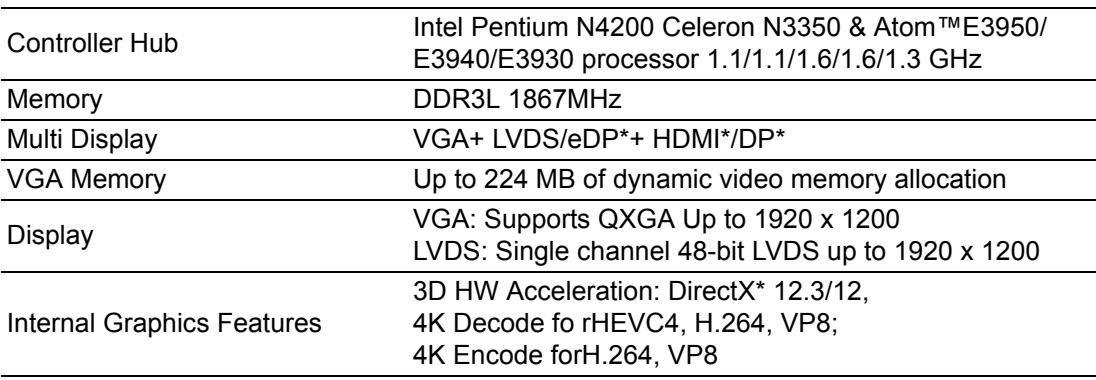

# **1.3.1.3 Others**

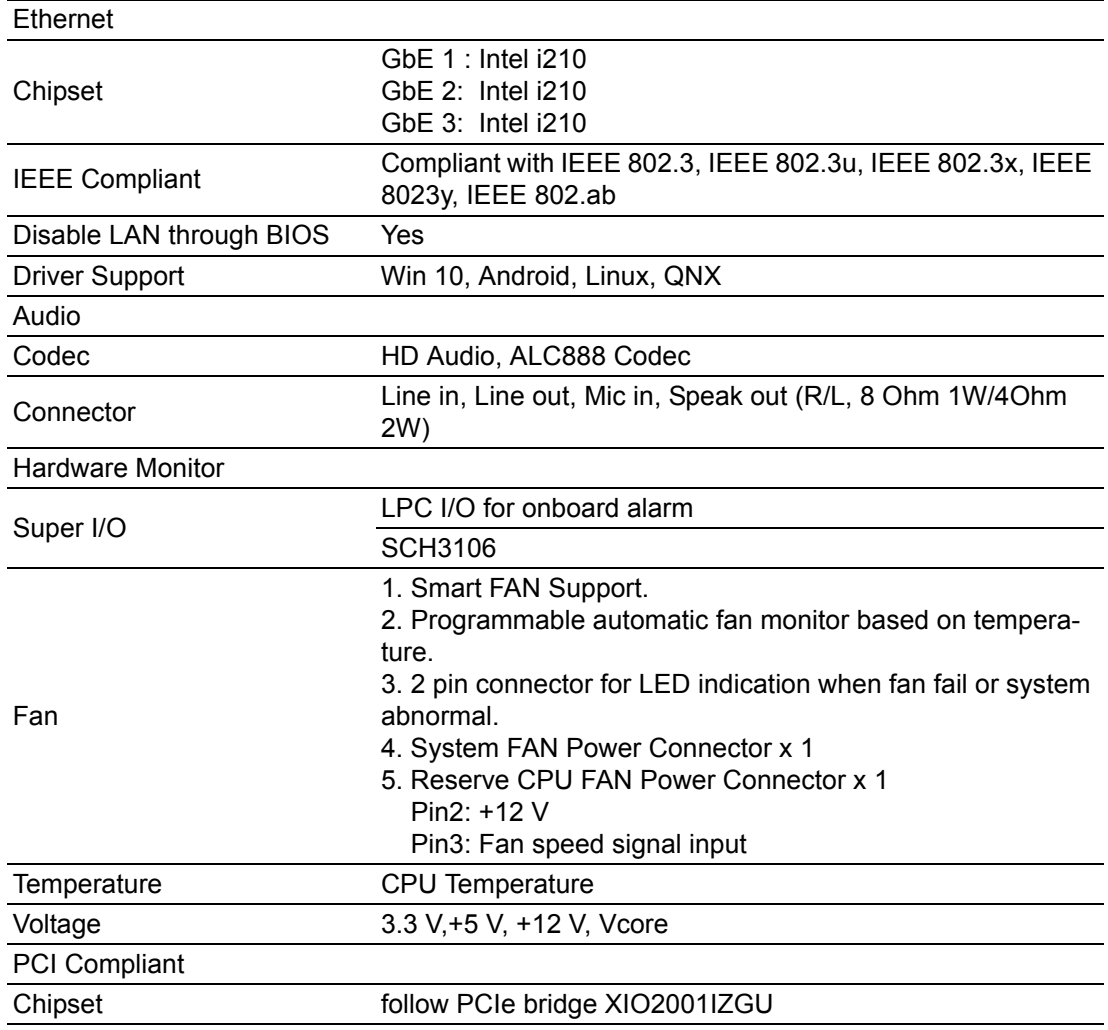

# <span id="page-13-0"></span>**1.3.2 Mechanical Specifications**

# **1.3.2.1 Dimensions**

203mm(L\*146mm(W) mm (8" x 5.75 inches)

# **1.3.2.2 Height**  top side 19mm, PCB 1.6mm, bottom side 6.8mm, total 27.4mm

# **1.3.2.3 Weight** 700 g (1.54 lb) (with heatsink) (reference weight of total package)

# <span id="page-13-1"></span>**1.3.3 Electrical Specifications**

# **1.3.3.1 Power Supply Voltage**

**Power Type** AT/ATX

# **Power Supply Voltage** ATX: 12 V ± 10% AT: 12 V ±10% only

# **1.3.3.2 Power Consumption**

**Power Consumption (Typical)**  PCM-9563E-S7A1E with E3950:0.64@12V(7.68W) **Power Consumption (Max, test in HCT)**  PCM-9563E-S7A1E with E3950:1.03A@12V(12.38W)

# **1.3.3.3 RTC Battery**

- **Typical Voltage:** 3.0 V
- **Normal discharge capacity:** 210 mAh

# <span id="page-13-2"></span>**1.3.4 Environmental Specifications**

#### **1.3.4.1 Operating Temperature**

**Dearman Operating temperature:**  $0 \sim 60^{\circ}$ C (32~140°F)

#### **1.3.4.2 Operating Humidity**

■ **Operating Humidity:** 0% ~ 90% Relative Humidity, non-condensing

# **1.3.4.3 Storage Temperature**

Standard products (0~60°C)

■ Storage temperature: -40~85°C

# **1.3.4.4 Storage Relative Temperature**

Standard products (0~60°C)

- **Relative humidity: 95% @ 60°C** Phoenix products (-20~80°C)
- **Relative humidity: 95% @ 60°C**
- Platinum Phoenix products (-40~85°C)
- Relative humidity: 95% @ 60°C

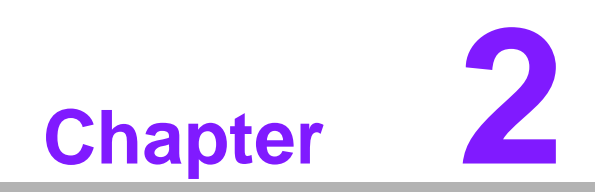

<span id="page-14-0"></span>**2Hardware Installation**

This chapter explains the setup procedures of the PCM-9563 A1 hardware, including instructions on setting jumpers and connecting peripherals, switches, indicators and mechanical drawings. Be sure to read all safety precautions before you begin the installation procedure.

# <span id="page-15-0"></span>**2.1 Jumpers**

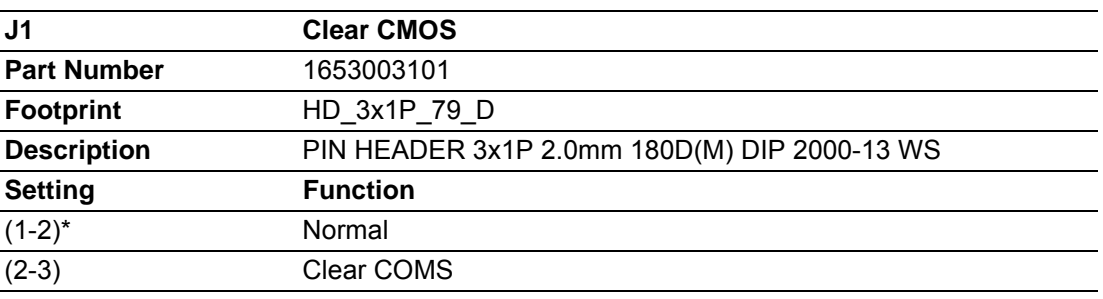

# 閣主

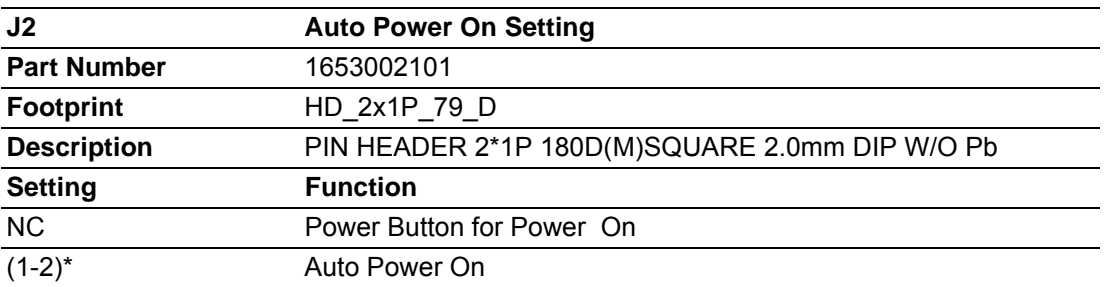

# 图士

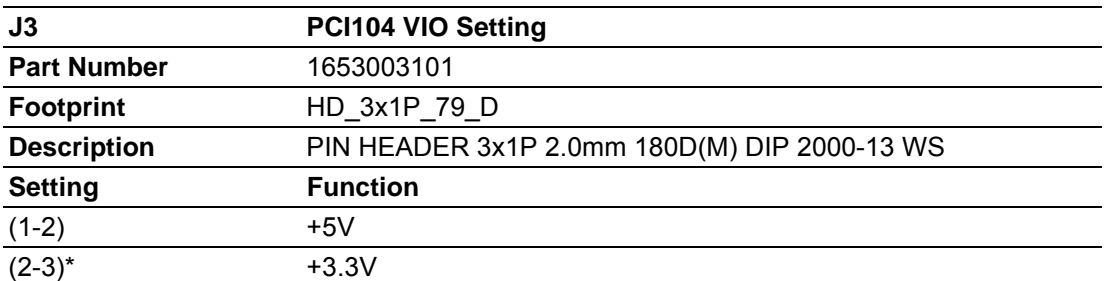

# 閣室

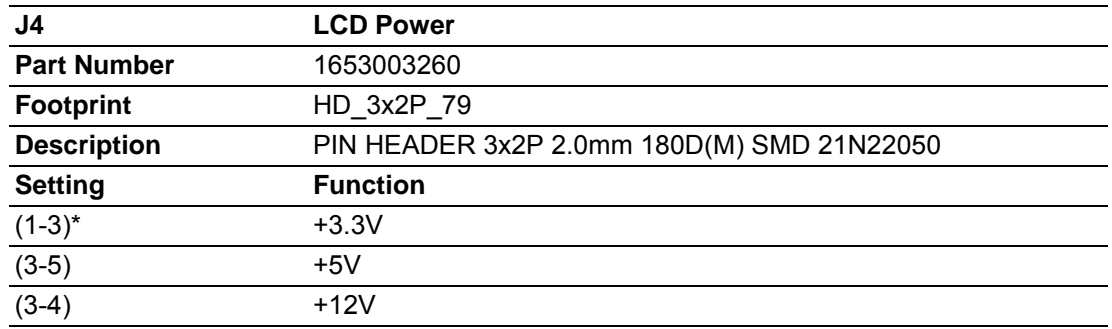

# $\frac{1}{2} = \frac{1}{2} = \frac{1}{2} = \frac{1}{2}$

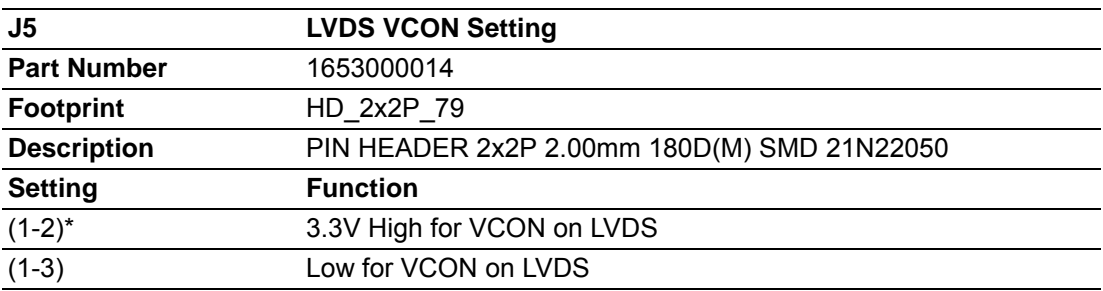

# $\frac{1}{2}$   $\frac{1}{6}$   $\frac{1}{4}$

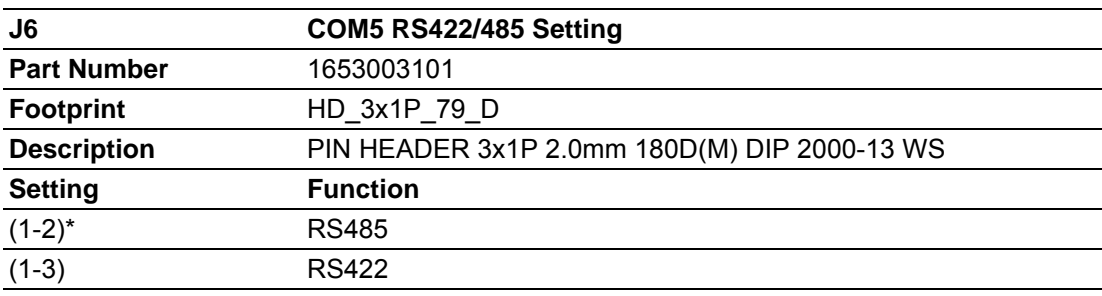

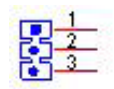

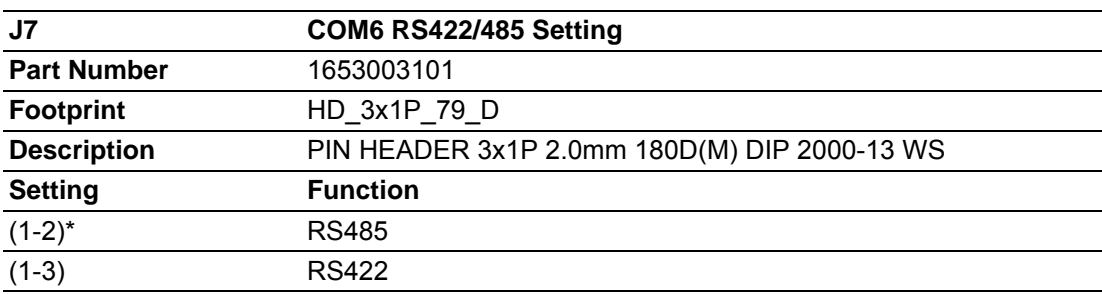

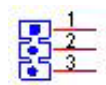

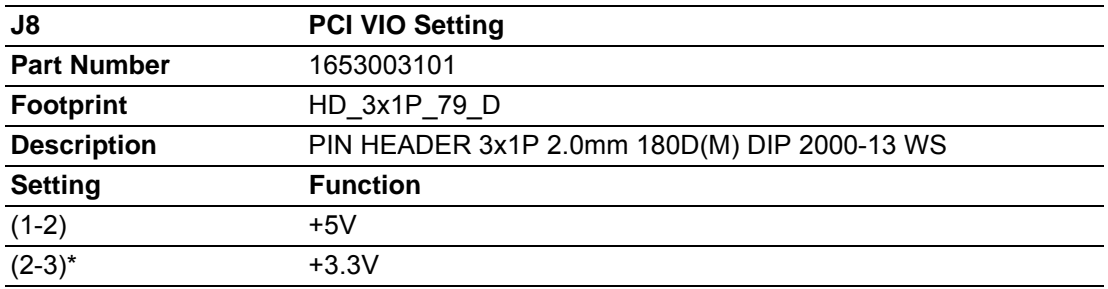

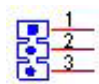

# <span id="page-17-0"></span>**2.1.1 Jumper Description**

Cards can be configured by setting jumpers. A jumper is a metal bridge used to close an electric circuit. It consists of two metal pins and a small metal clip (often protected by a plastic cover) that slides over the pins to connect them. To close a jumper, you connect the pins with the clip. To open a jumper, you remove the clip. Sometimes a jumper will have three pins, labeled 1, 2 and 3. In this case you would connect either pins 1 and 2, or 2 and 3.

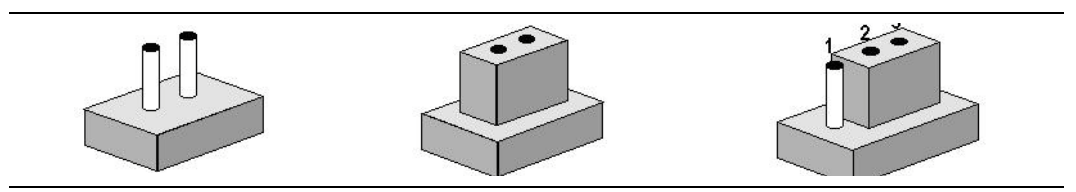

The jumper settings are schematically depicted in this manual as follows.

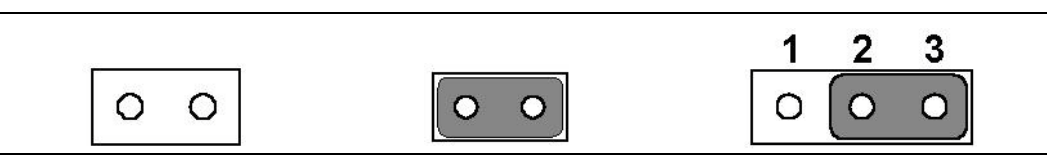

A pair of needle-nose pliers may be helpful when working with jumpers. If you have any doubts about the best hardware configuration for your application, contact your local distributor or sales representative before you make any changes.

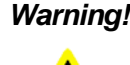

*Warning! To avoid damaging the computer, always turn off the power supply before setting jumpers to clear CMOS. Before turning on the power supply, set the jumper back to 3.0 V Battery On.*

# Chapter 2HardwareInstallation

# <span id="page-18-0"></span>**2.2 Connectors**

Onboard connectors link the PCM-9563 to external devices such as hard disk drives, a keyboard, or floppy drives. The table below lists the function of each of the connectors.

# <span id="page-18-1"></span>**2.2.1 Connector List**

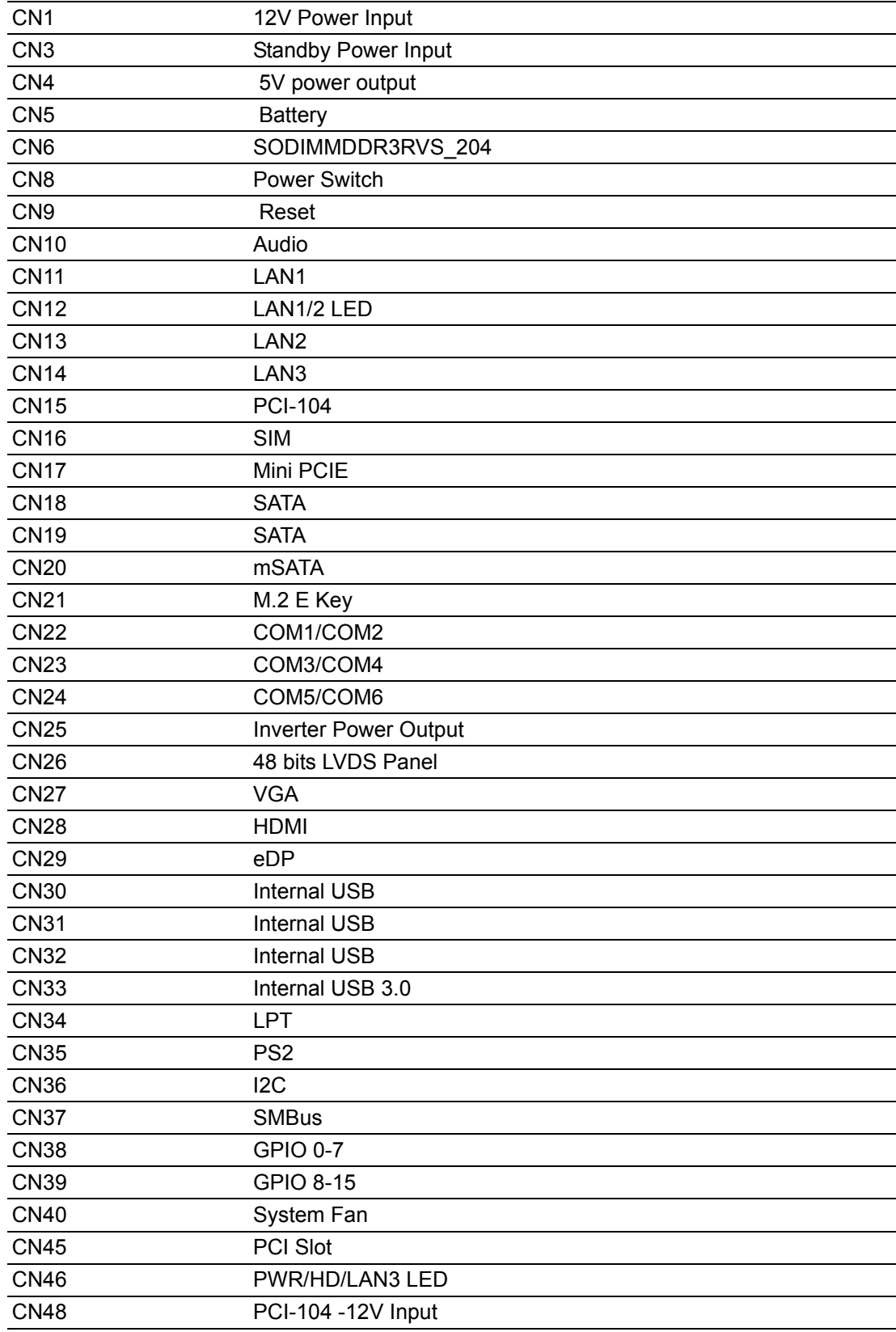

# <span id="page-19-0"></span>**2.3 Mechanical**

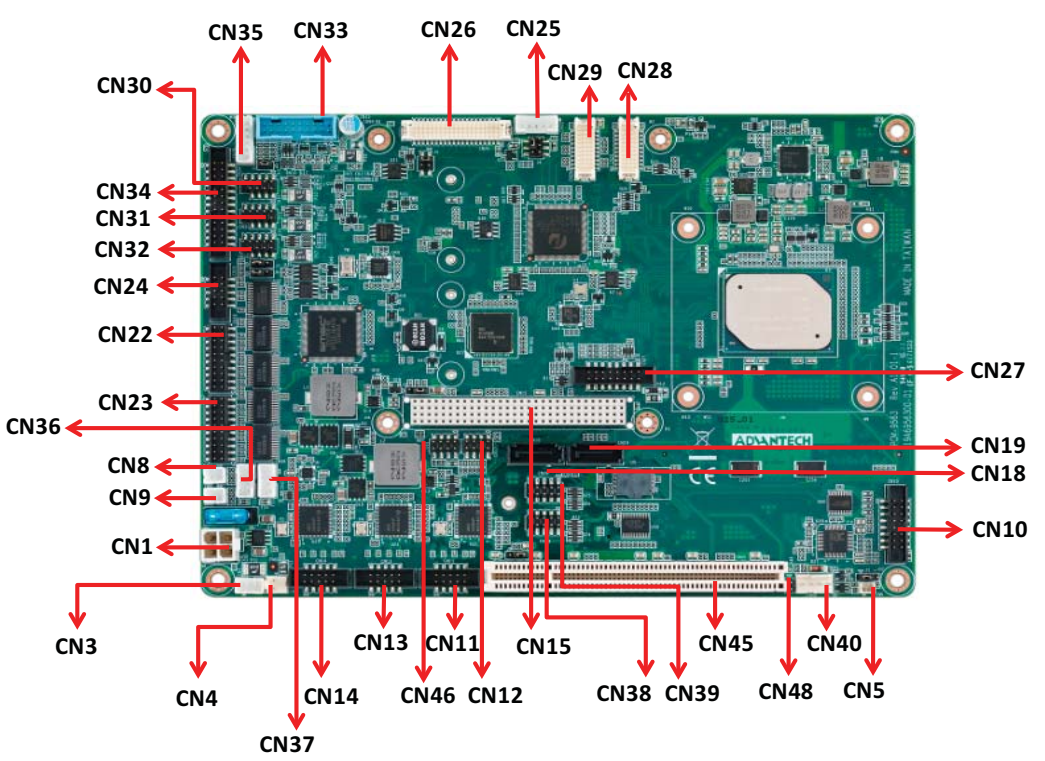

# <span id="page-19-1"></span>**2.3.1 Jumper and Connector Location**

<span id="page-19-2"></span>**Figure 2.1 Jumper and Connector Layout (Component Side)**

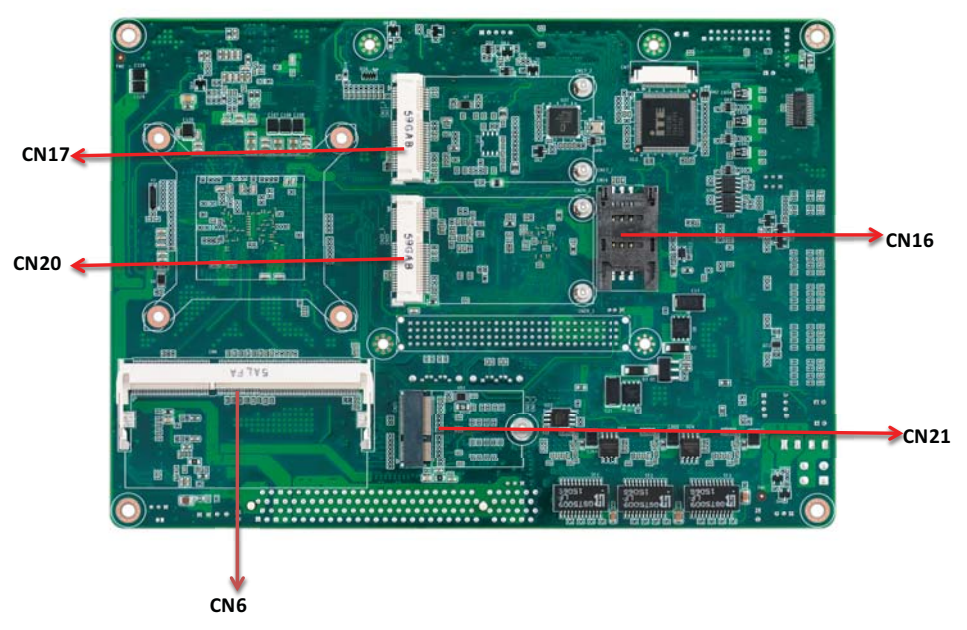

<span id="page-19-3"></span>**Figure 2.2 Jumper and Connector Layout (Solder Side)**

# <span id="page-20-0"></span>**2.3.2 Board Dimensions**

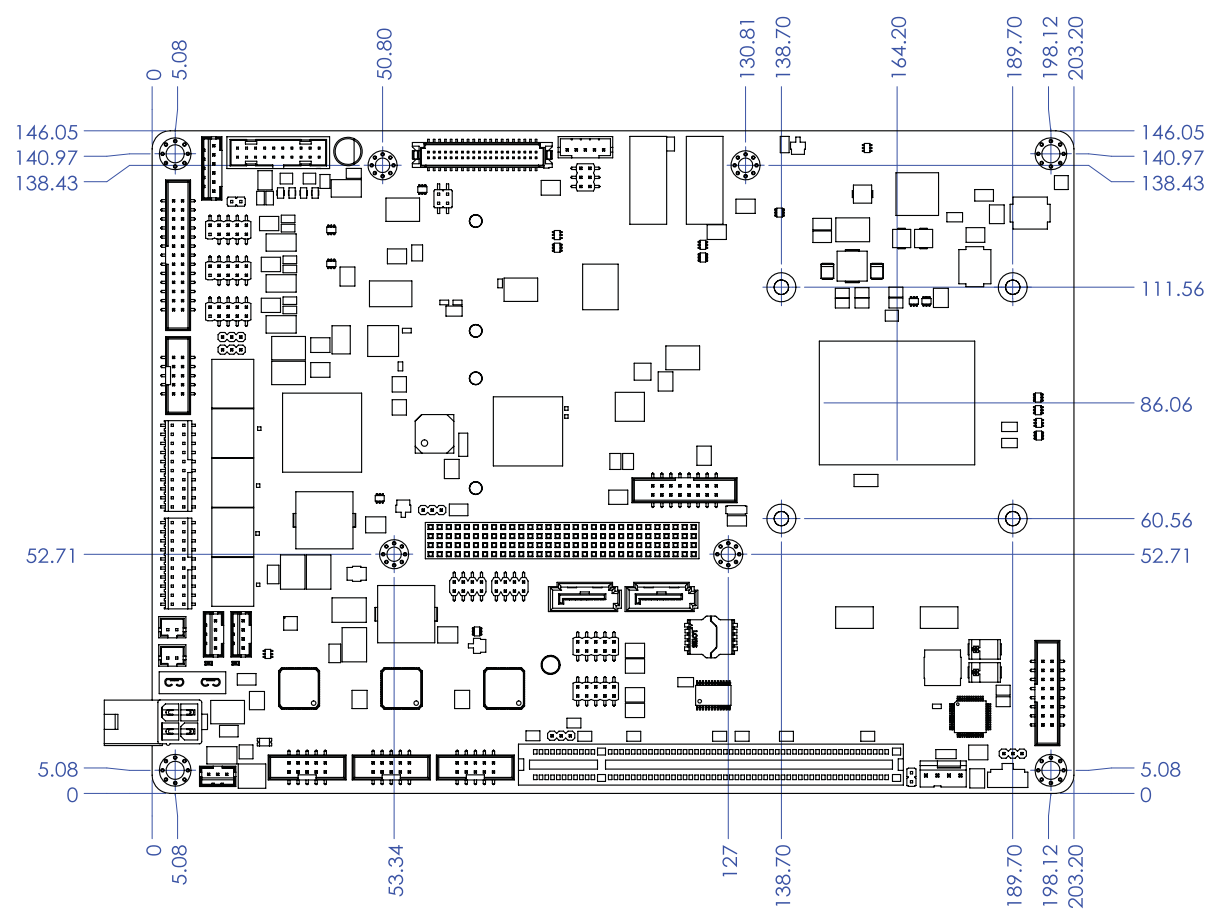

<span id="page-20-1"></span>**Figure 2.3 Board Dimension Layout (Component Side)**

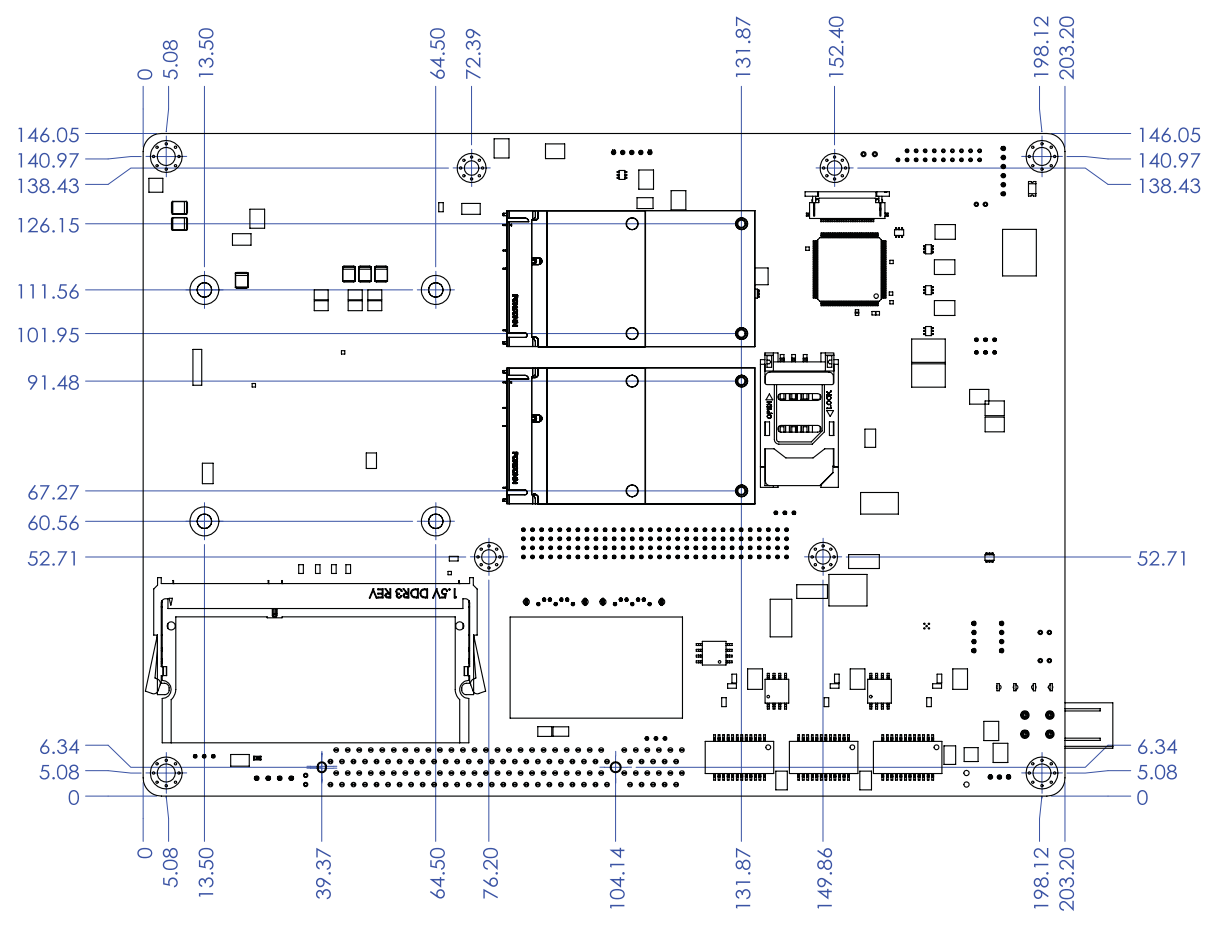

<span id="page-21-0"></span>**Figure 2.4 Board Dimension Layout (Solder Side)**

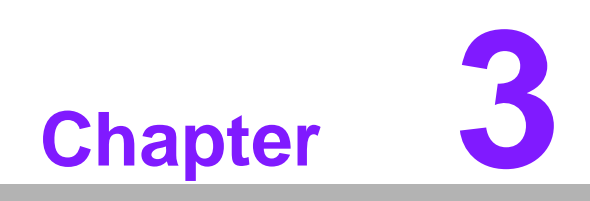

<span id="page-22-0"></span>**3BIOS Settings**

AMIBIOS has been integrated into many motherboards for over a decade. With the AMIBIOS Setup program, you can modify BIOS settings and control the various system features. This chapter describes the basic navigation of the PCM-9563 BIOS setup screens.

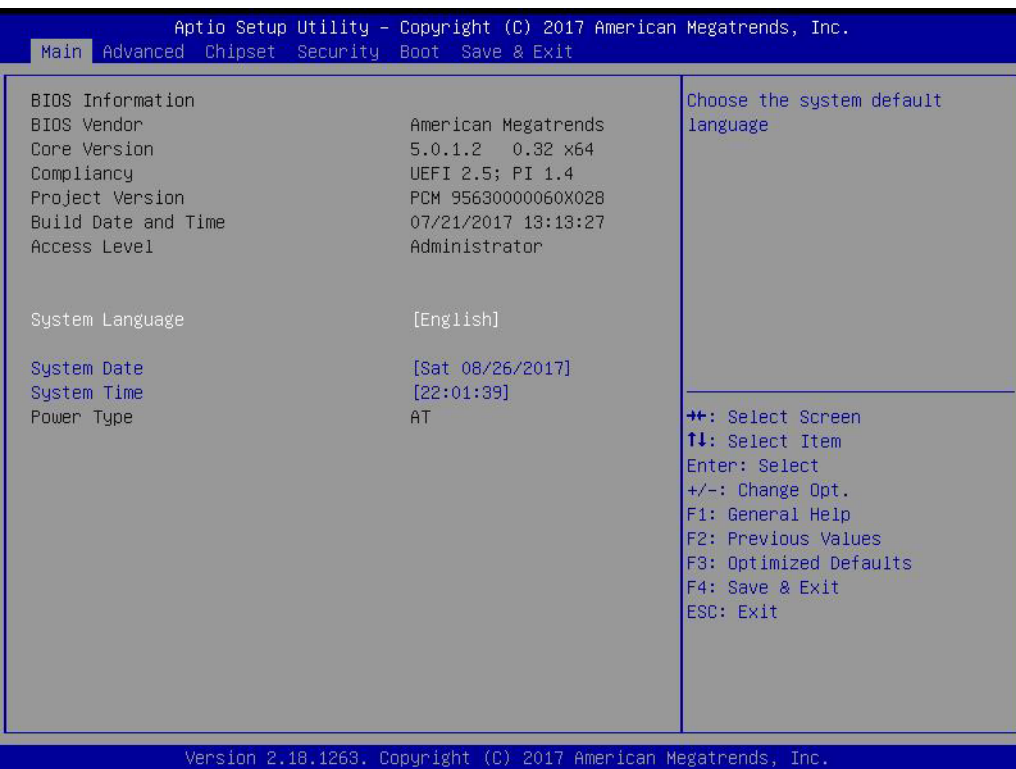

AMI's BIOS ROM has a built-in Setup program that allows users to modify the basic system configuration. This information is stored in battery-backed CMOS so it retains the Setup information when the power is turned off.

# <span id="page-23-0"></span>**3.1 Entering Setup**

Turn on the computer and check for the "patch" code. If there is a number assigned to the patch code, it means that the BIOS supports your CPU. If there is no number assigned to the patch code, please contact an Advantech application engineer to obtain an up-to-date patch code file. This will ensure that your CPU's system status is valid. After ensuring that you have a number assigned to the patch code, press <DEL> and you will immediately be allowed to enter Setup.

# <span id="page-23-1"></span>**3.1.1 Main Setup**

When you first enter the BIOS Setup Utility, you will enter the Main setup screen. You can always return to the Main setup screen by selecting the Main tab. There are two Main Setup options. They are described in this section. The Main BIOS Setup screen is shown below.

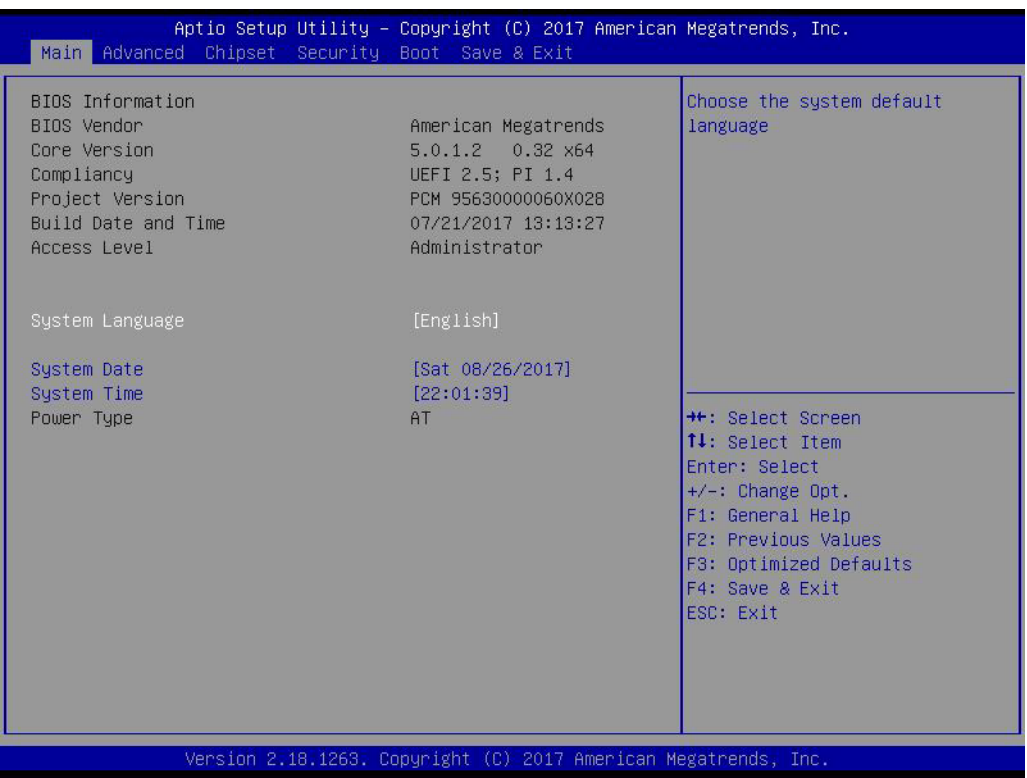

The Main BIOS setup screen has two main frames. The left frame displays all the options that can be configured. Grayed-out options cannot be configured; options in blue can. The right frame displays the key legend.

Above the key legend is an area reserved for a text message. When an option is selected in the left frame, it is highlighted in white. Often a text message will accompany it.

#### ■ System time / System date

Use this option to change the system time and date. Highlight System Time or System Date using the <Arrow> keys. Enter new values through the keyboard. Press the <Tab> key or the <Arrow> keys to move between fields. The date must be entered in MM/DD/YY format. The time must be entered in HH:MM:SS format.

# <span id="page-24-0"></span>**3.1.2 Advanced BIOS Features Setup**

Select the Advanced tab from the PCM-9563 setup screen to enter the Advanced BIOS Setup screen. You can select any of the items in the left frame of the screen, such as CPU Configuration, to go to the sub menu for that item. You can display an Advanced BIOS Setup option by highlighting it using the <Arrow> keys. All Advanced BIOS Setup options are described in this section. The Advanced BIOS Setup screens is shown below. The sub menus are described on the following pages.

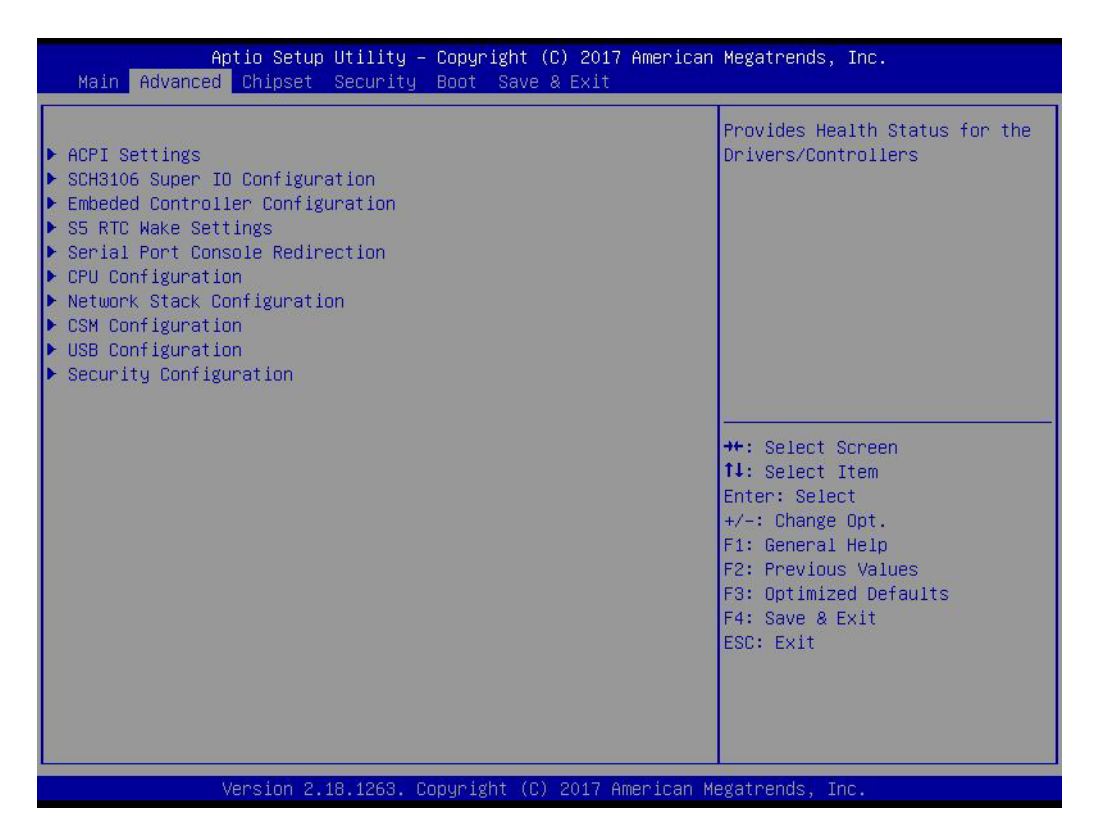

# **3.1.2.1 ACPI Settings**

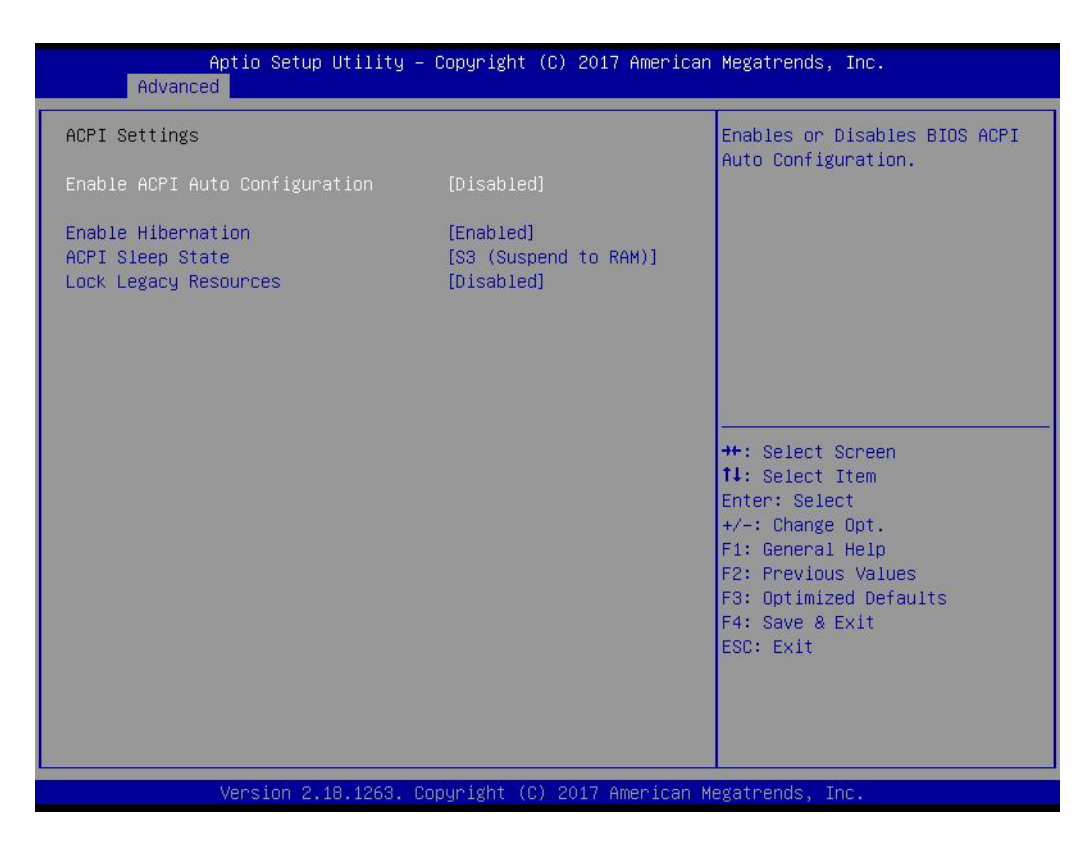

#### **Enable ACPI Auto Configuration**

Enable or disable BIOS ACPI auto configuration.

#### **Enable Hibernation**

Enables or Disables System ability to Hibernate (OS/S4 Sleep State). This option may be not effective with some OS.

# Chapter 3**BIOS Settings** BIOS Settings

# **ACPI Sleep State**

Select the highest ACPI sleep state the system will enter when the SUSPEND button is pressed.

# **Lock Legacy Resources**

Enables or Disables Lock of Legacy Resources

# **3.1.2.2 SCH3106 Super IO Configuration**

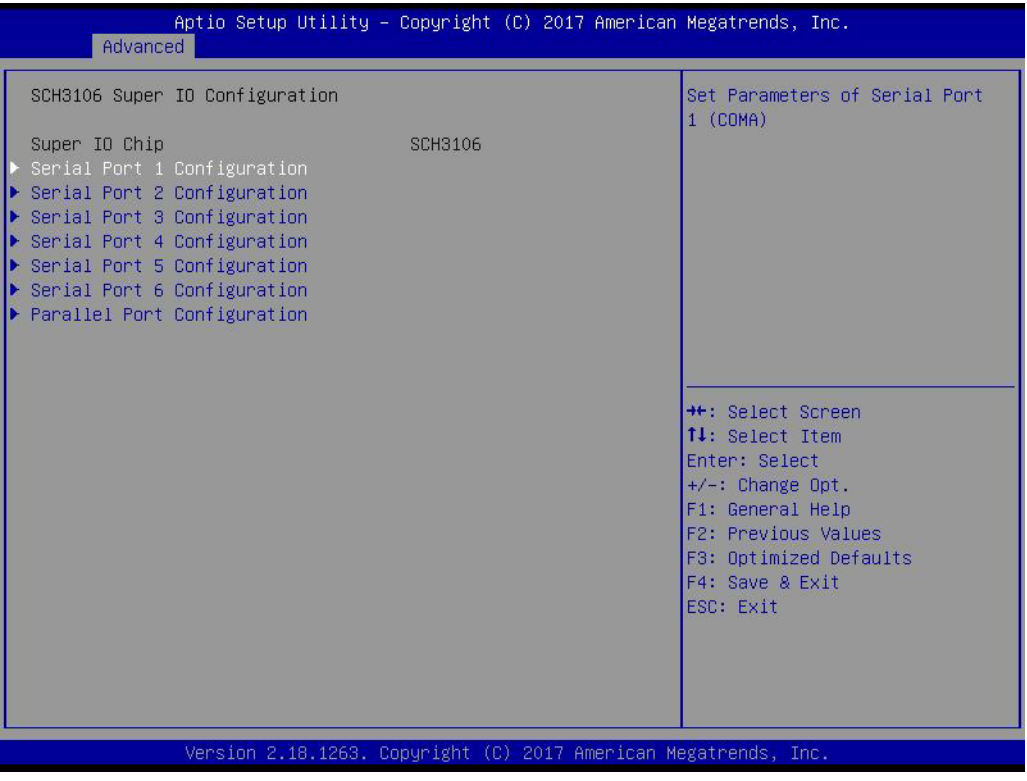

- **Serial Port 1 Configuration** Set Parameters of Serial Port 1 (COMA).
- **Serial Port 2 Configuration** Set Parameters of Serial Port 2 (COMB).
- **Serial Port 3 Configuration** Set Parameters of Serial Port 3 (COMC).
- **Serial Port 4 Configuration** Set Parameters of Serial Port 4 (COMD).
- **Serial Port 5 Configuration** Set Parameters of Serial Port 5 (COME).
- **Serial Port 6 Configuration** Set Parameters of Serial Port 6 (COMF).
- **Parallel Port Configuration** Set Parameters of Parallel Port (LPT/LPTE).

# **3.1.2.3 Embedded Controller Configuration**

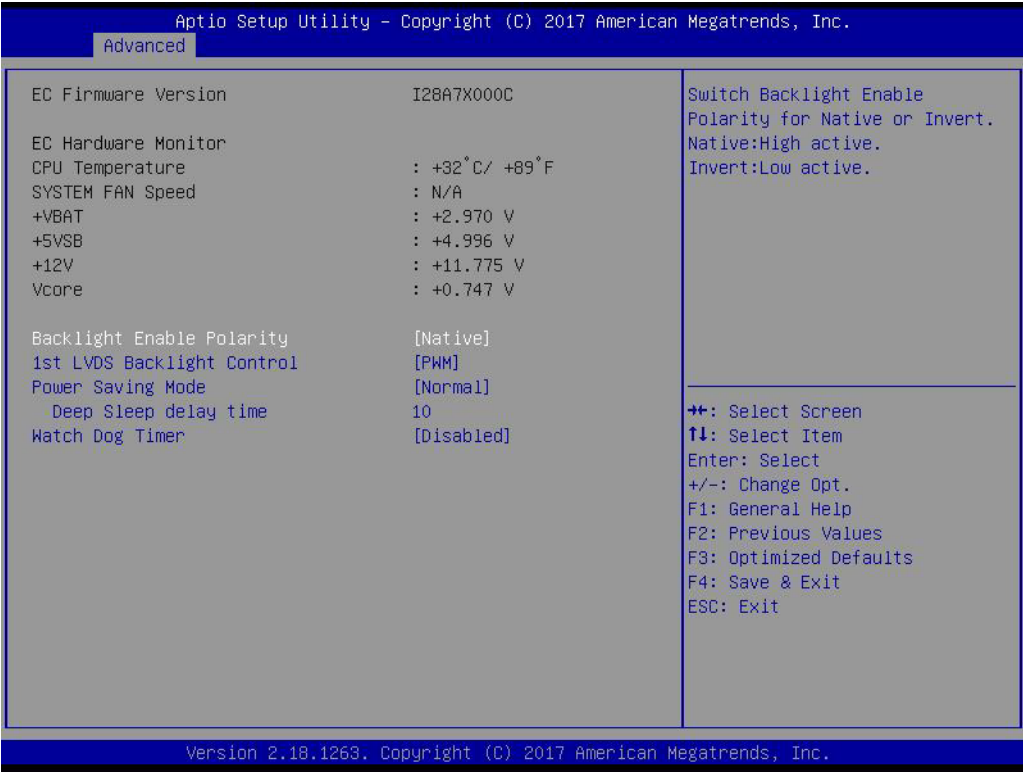

#### **EC Hardware Monitor**

This page display all information about system Temperature/Voltage/Current.

# ■ Backlight Enable Polarity

This item allows users to set backlight mode.

# **1st LVDS Backlight control**

This item allows users to switch Backlight Control for PWM or DC mode.

**Power Saving Mode** 

This item allows users to set board's power saving mode when off.

### **Watch Dog Timer**

This item allows users to select EC watchdog timer.

# **3.1.2.4 S5 RTC Wake Settings**

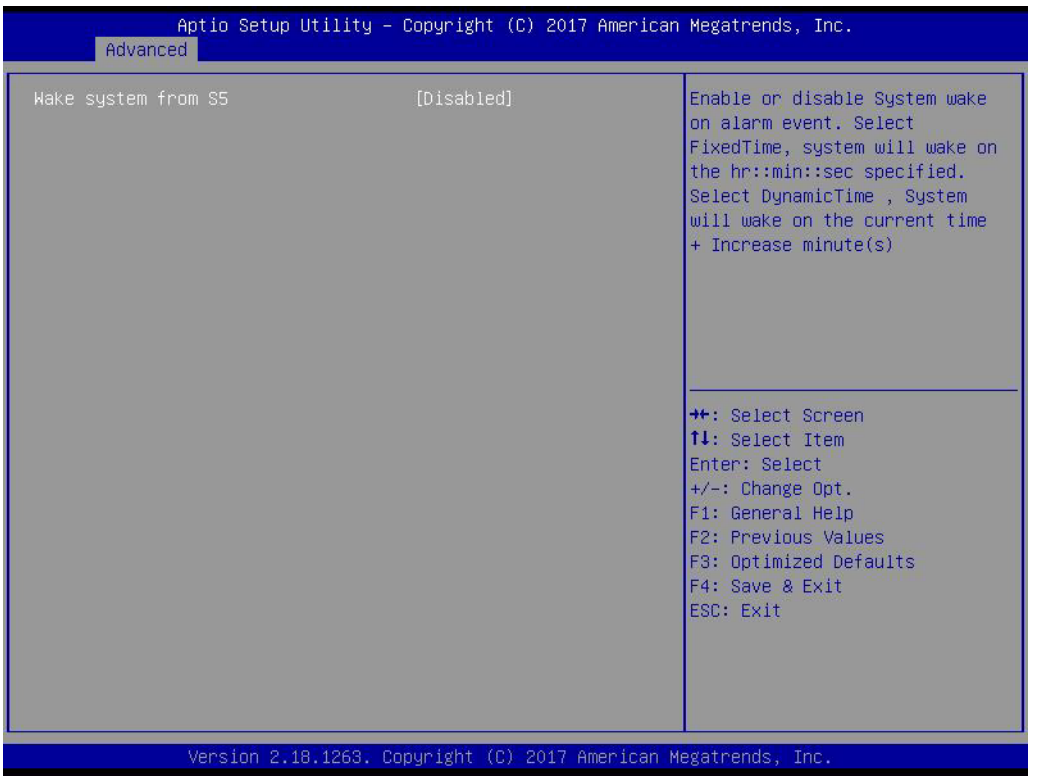

# **Wake system from S5**

Enable or disable System wake on alarm event. Select FixedTime, system will wake on the hr::min::sec specified.

#### **3.1.2.5 Serial Port Console Redirection**

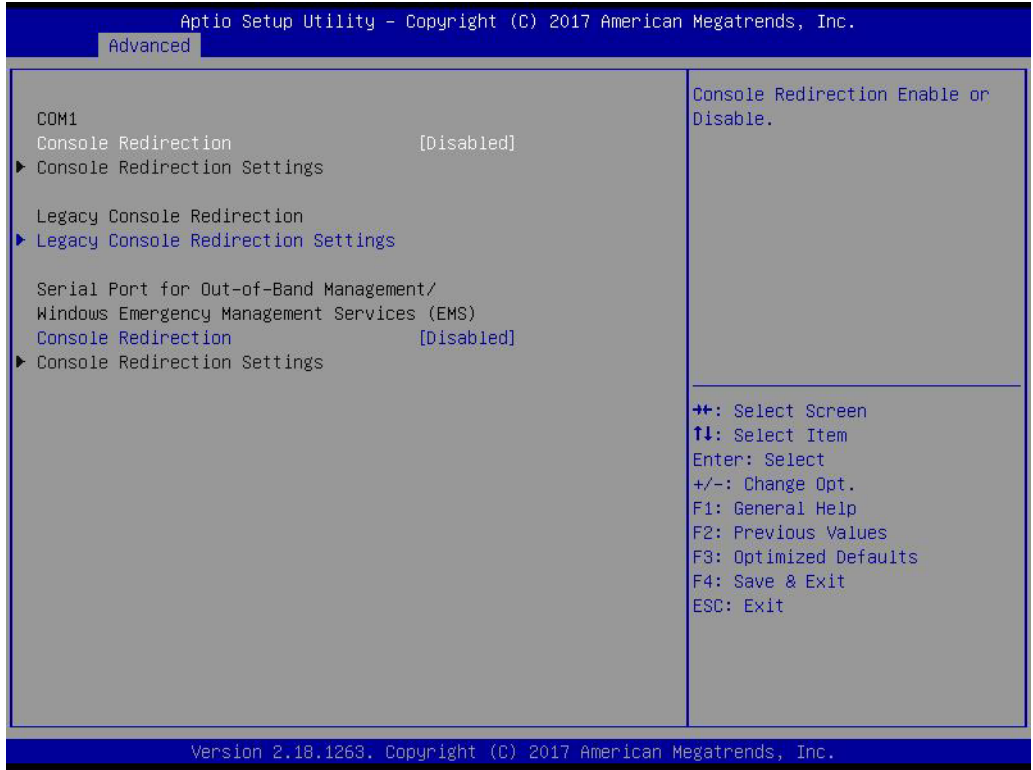

#### **Console Redirection**

This item allows users to enable or disable console redirection for Microsoft Windows Emergency Management Services (EMS).

# **Console Redirection**

This item allows users to configuration console redirection detail settings.

#### ■ Legacy Console Redirection

This item allows users to configure the legacy serial redirection port.

## **3.1.2.6 CPU Configuration**

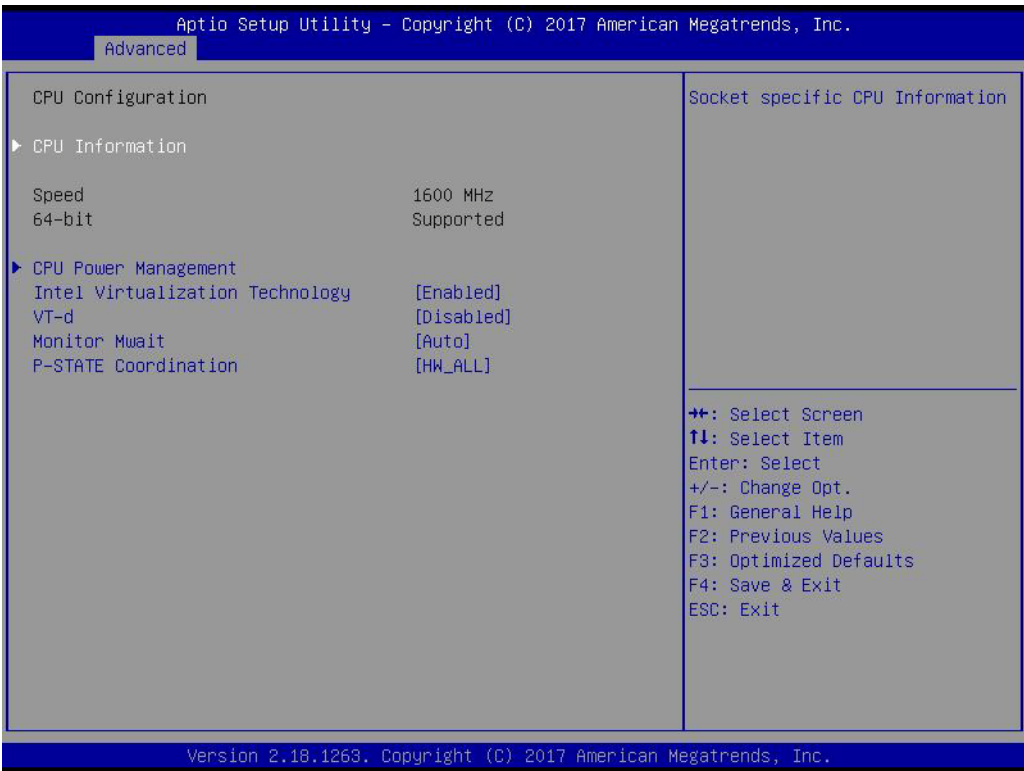

#### **CPU Power Management**

CPU Power Management options.

# **Intel Virtualization Technology**

When enabled, a VMM can utilize the additional hardware capabilities provided by Vanderpool Technology.

**VT-d**

Enable/Disable CPU VT-d.

#### **Monitor Mwait** Enable/Disable Monitor Mwait.

# **P-STATE Coordination**

Change P-STATE Coordination type.

# Chapter 3**BIOS Settings** BIOS Settings

# **3.1.2.7 Network Stack Configuration**

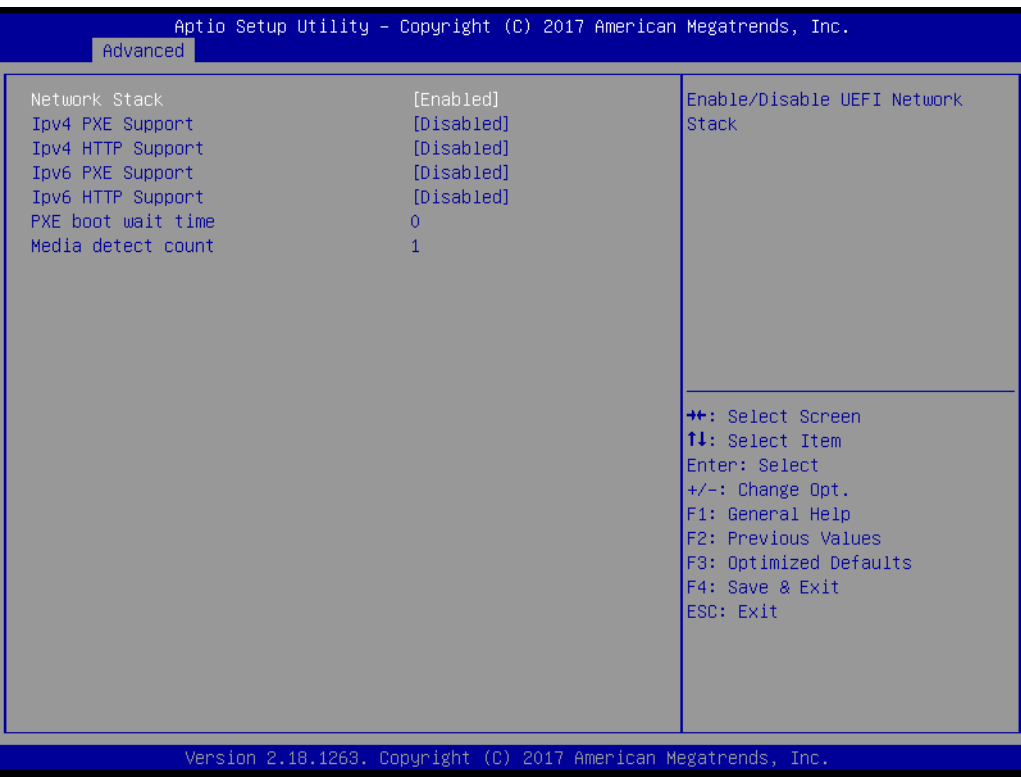

## **Network Stack**

Enable/Disable UEFI Network Stack.

#### **IDV4 PXE Support**

Enable Ipv4 PXE Boot Support. If disabled IPV4 PXE boot option will not be created.

# **IDV4 HTTP Support**

Enables Ipv4 HTTP boot support. If disabled IPV4 HTTP boot option will not be created.

#### **PXE boot wait time**

Wait time to press ESC key to abort the PXE boot.

# **Media detect count**

Number of times presence of media will be checked.

# **3.1.2.8 CSM Configuration**

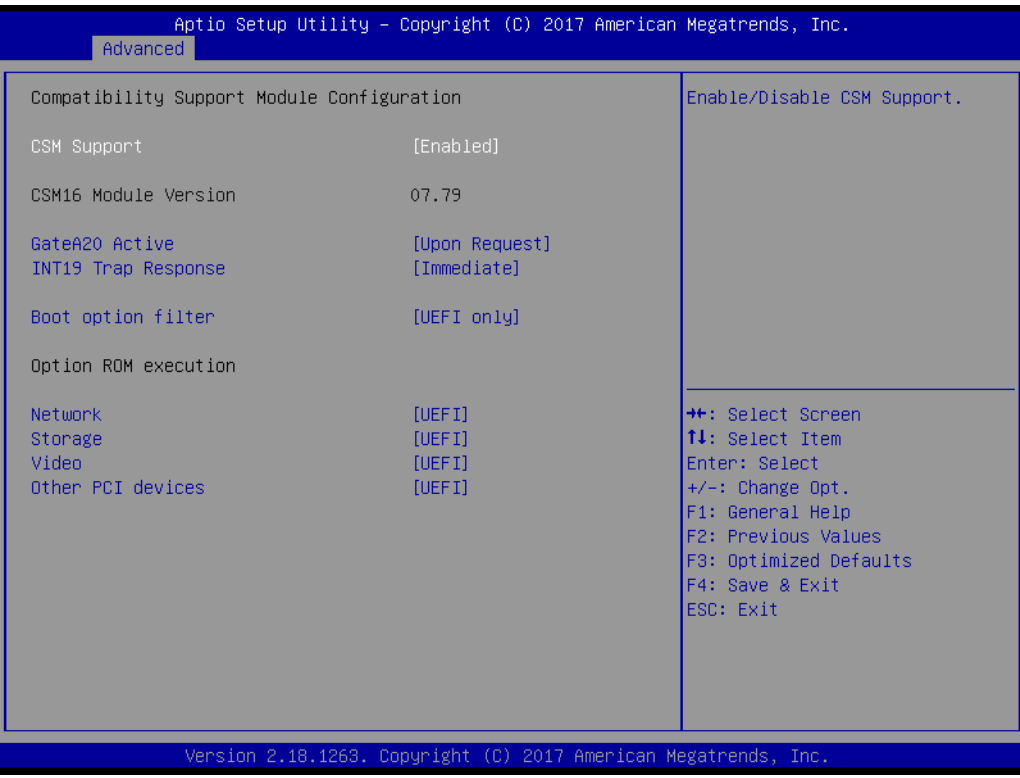

#### **CSM Support**

Enable/Disable CSM Support.

#### ■ GateA20 Active

UPON REQUEST - GA20 can be disabled using BIOS services. ALWAYS - do not allow disabling GA20; this option is useful when any RT code is executed above 1MB.

# **INT19 Trap Response**

BIOS reaction on INT19 trapping by Option ROM: IMMEDIATE - execute the trap right away; POSTPONED - execute the trap during legacy boot.

# **Boot option filter**

This option controls Legacy/UEFI ROMs priority.

#### **Network**

Controls the execution of UEFI and Legacy PXE OpROM.

# **Storage**

Controls the execution of UEFI and Legacy Storage OpROM.

**Video**

Controls the execution of UEFI and Legacy Video OpROM.

#### **NUMBER 2018 12:33 DEPTIDENT**

Determines OpROM execution policy for devices other than Network, Storage, or Video.

# **3.1.2.9 USB Configuration**

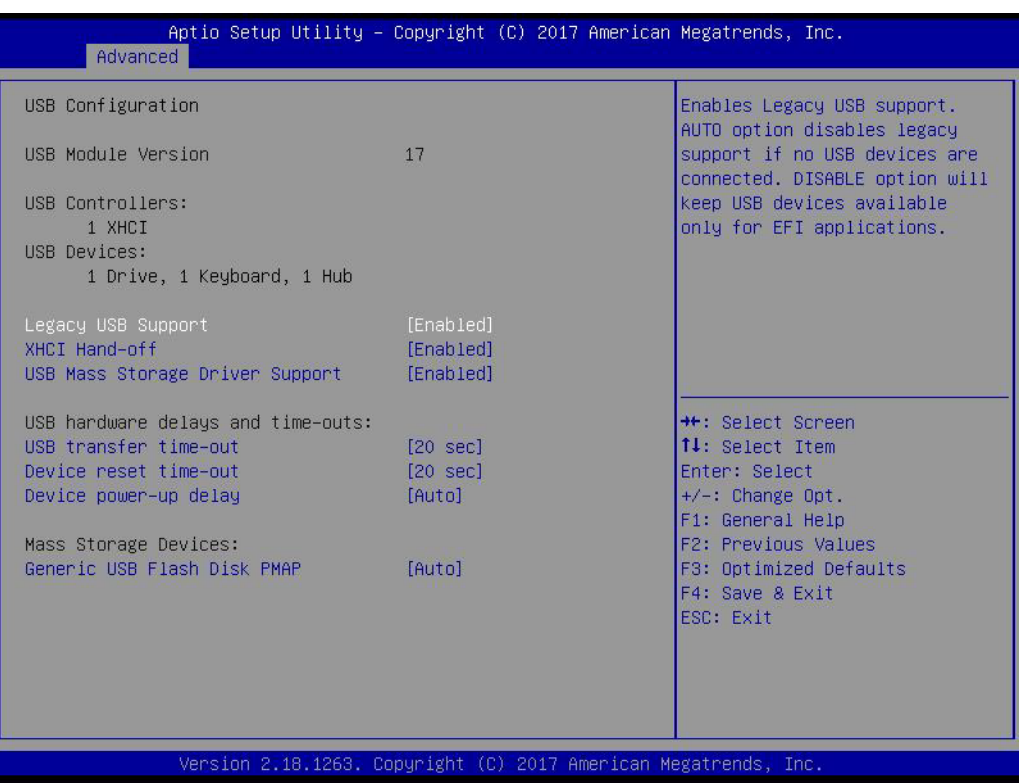

#### **Legacy USB Support**

Enables Legacy USB support. AUTO option disables legacy support if no USB devices are connected. DISABLE option will keep USB devices available only for EFI applications.

#### **XHCI Hand-off**

This is a workaround for OSes without XHCI hand-off support. The XHCI ownership change should be claimed by XHCI driver.

# **USB Mass Storage Driver Support** Enable/Disable USB Mass Storage Driver Support.

#### **USB transfer time-out**

Time-out value for control, Bulk, and interrupt transfers.

#### **Device reset time-out**

USB mass storage device start unit command time-out.

#### **Device power-up delay**

Maximum time the device will take before it properly reports itself to the Host Controller. 'Auto' uses default value: for a Root port it is 100 ms, for a Hub port the delay is taken from Hub descriptor.

# **3.1.2.10 Security Configuration**

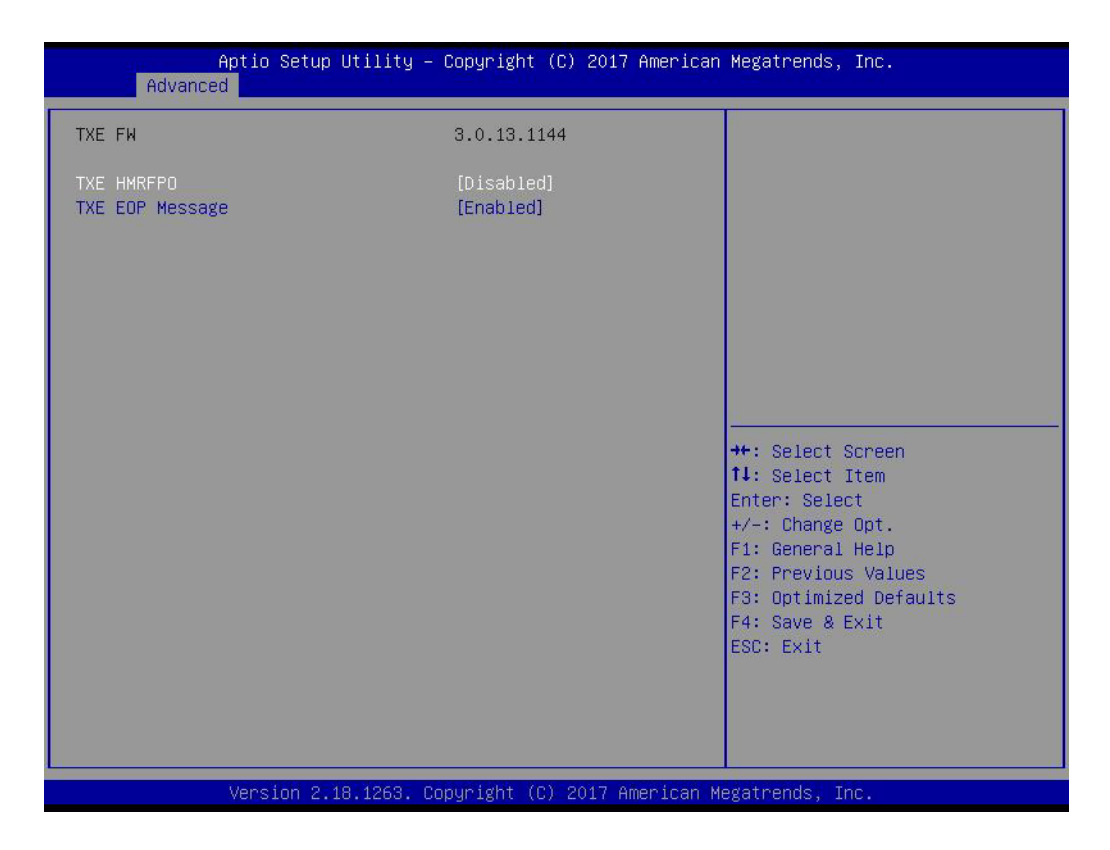

- **TXE HMRFPO Disable**
- **TXE EOP Message** Send EOP Message Before Enter OS

# <span id="page-33-0"></span>**3.1.3 Chipset Configuration**

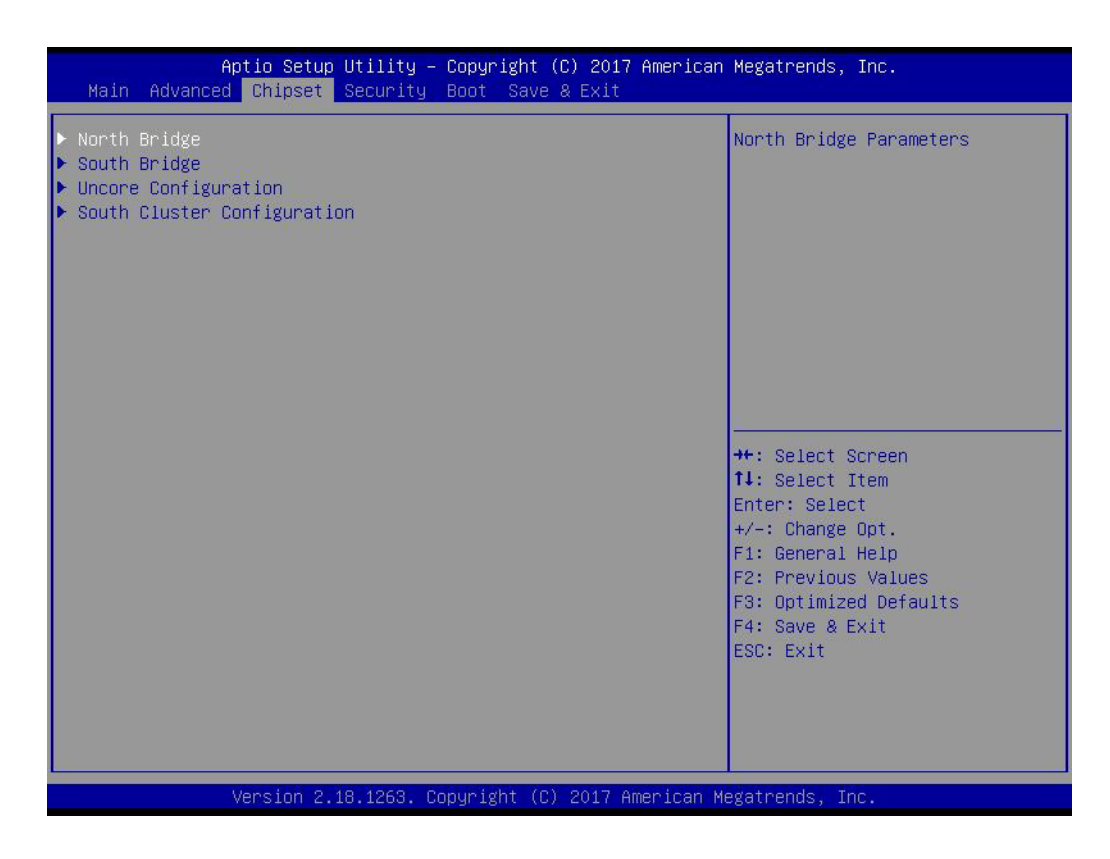

- **North Bridge** Details for North Bridge items.
- **South Bridge** Details for South Bridge items.
- **Uncore Configuration** Details for Uncore Configuration.
- South Cluster Configuration Details for South Cluster Configuration.

# **3.1.3.1 North Bridge**

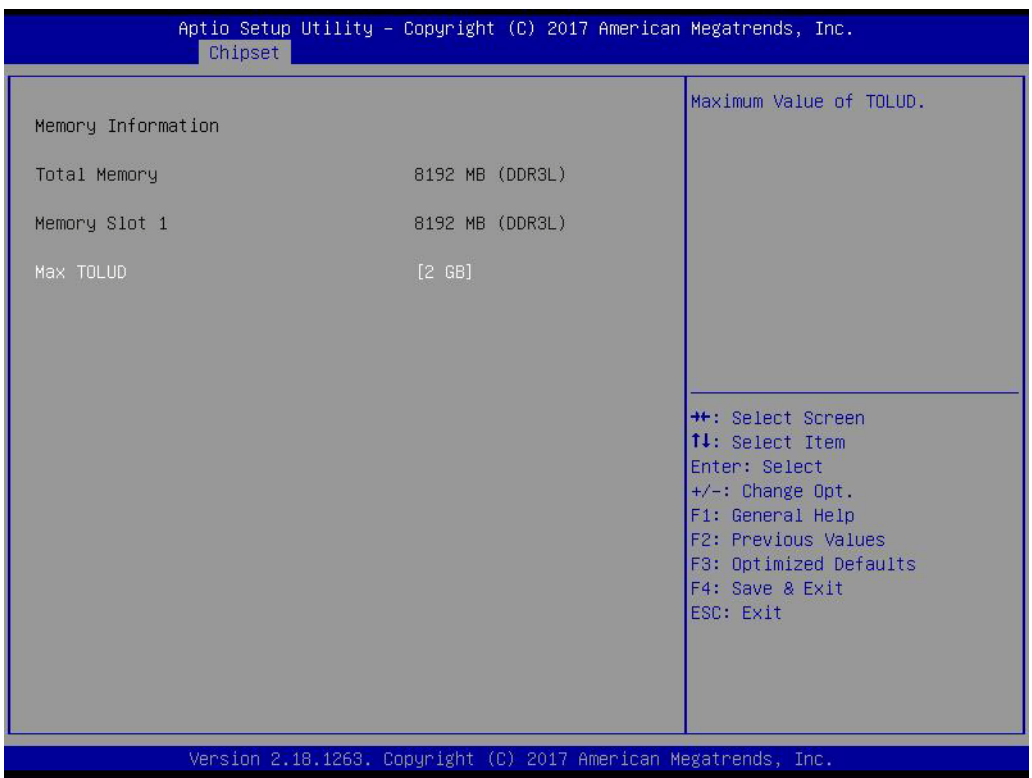

# **Max TOLUD**

Maximum Value of TOLUD.

# **3.1.3.2 South Bridge**

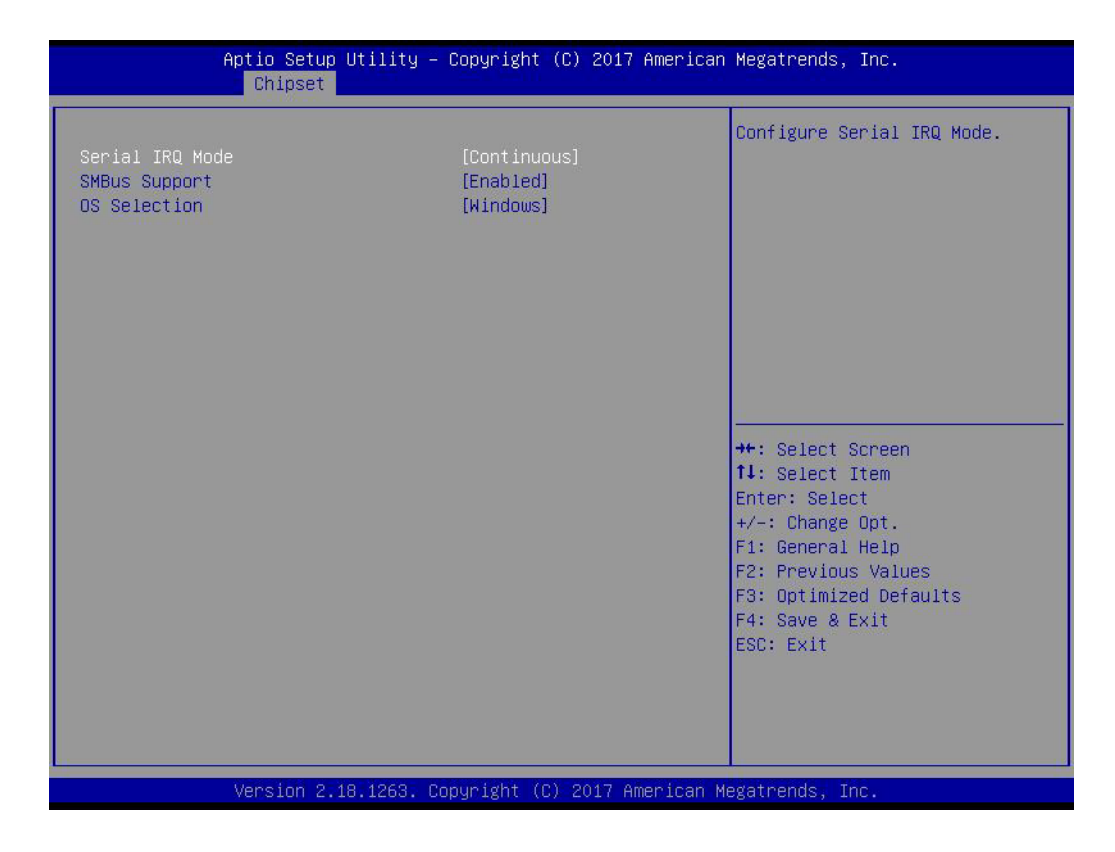

- **Serial IRQ Mode** Configure Serial IRQ Mode.
- **SMBus Support** Enable/Disable SMBus Support.
- **OS Selection** Select the target OS.
#### **3.1.3.3 Uncore Configuration**

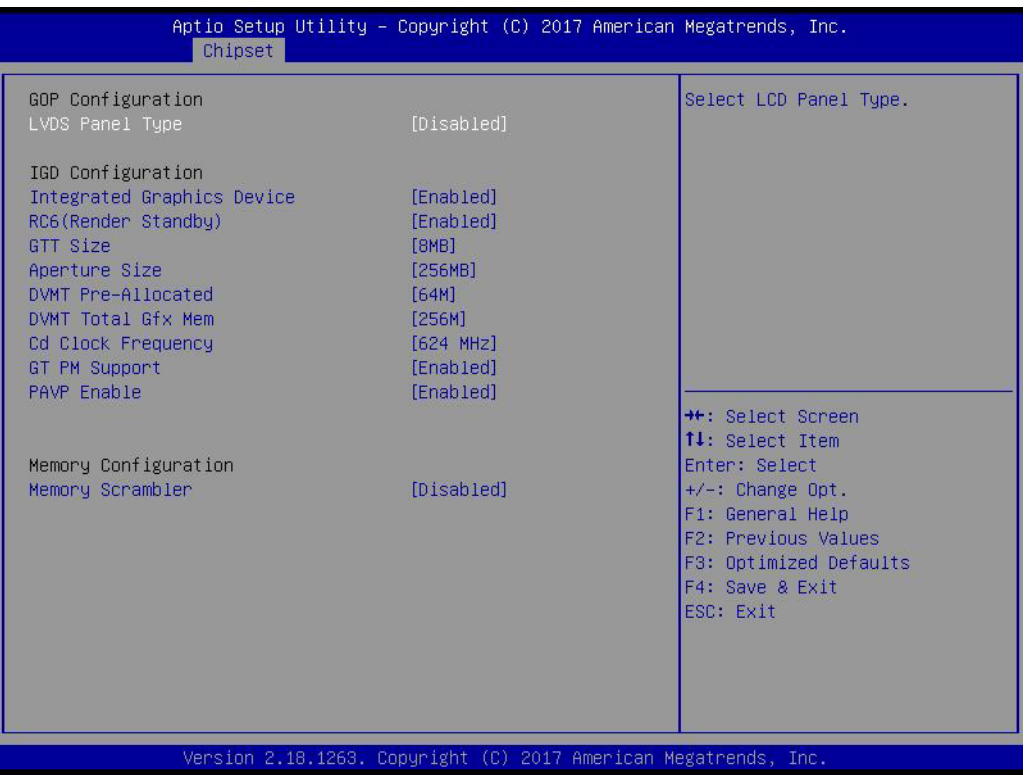

#### **LVDS Panel Type**

Select LCD Panel Type.

#### **Integrated Graphics Device**

Enable: Enable Integrated Graphics Device (IGD) when selected as the Primary Video Adaptor. Disable : Always disable IGD.

#### **RC6 Render Standby)**

Check to enable render standby support.

#### **GTT Size**

Select the GTT Size

#### **Aperture Size**

Select the Aperture Size.

#### **DVMT Pre-Allocated**

Select DVMT 5.0 Pre-Allocated (Fixed) Graphics Memory size used by the Internal Graphics Device.

### **DVMT Total Gfx Mem**

Select DVMT 5.0 Total Graphic Memory size used by the Internal Graphics Device.

#### **Cd Clock Frequency**

Select the highest Cd Clock frequency supported by the platform.

#### **GT PM Support**

Enable/Disable GT PM Support.

#### **PAVP Enable** Enable/Disable PAVP.

**Memory Scrambler** Enable/Disable Memory Scrambler support.

#### **3.1.3.4 South Cluster Configuration**

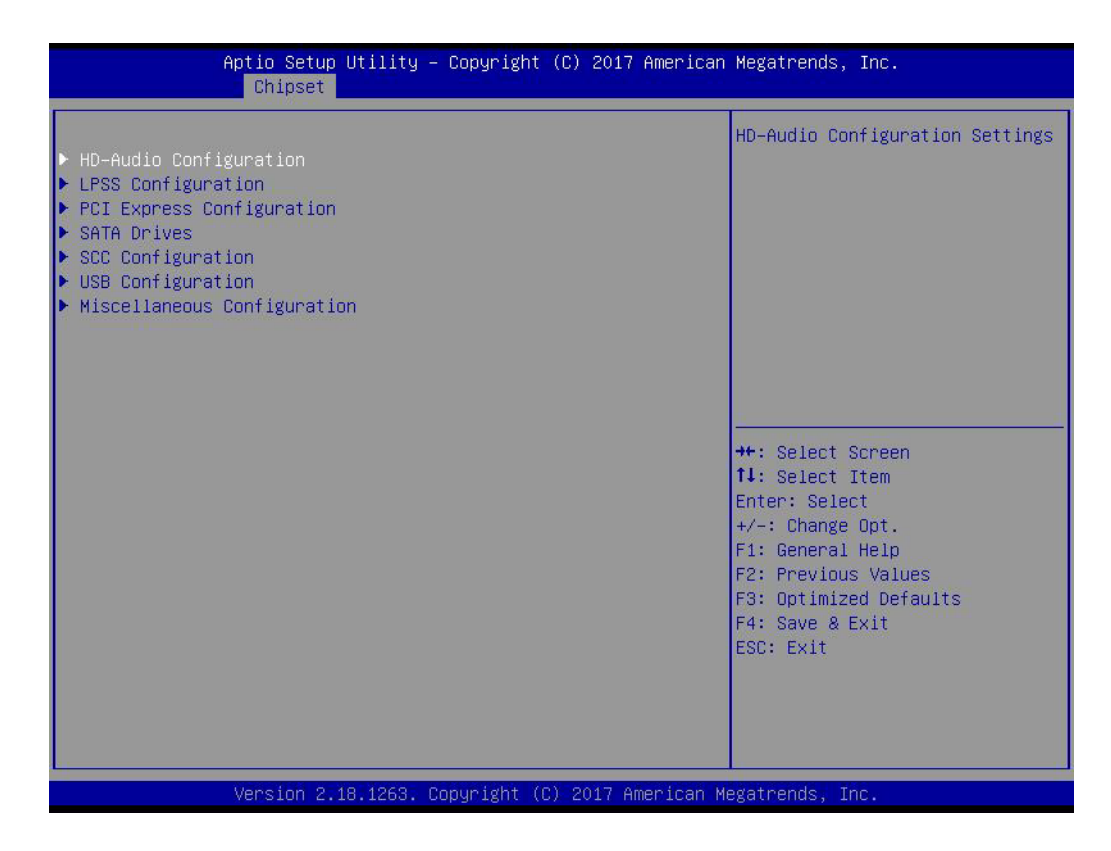

- **HD-Audio Configuration** HD-Audio Configuration Settings.
- **LPSS Configuration** LPSS Configuration Settings.
- **PCI Express Configuration** PCI Express Configuration Settings.
- **SATA Drives** Press <Enter> to select the SATA Device Configuration Setup options.
- **SCC Configuration** SCC Configuration Settings.
- **USB Configuration** USB Configuration Settings.
- **Miscellaneous Configuration** Enable/Disable Misc. Features.

# Chapter 3**BIOS Settings** BIOS Settings

#### **3.1.3.4.1HD-Audio Configuration**

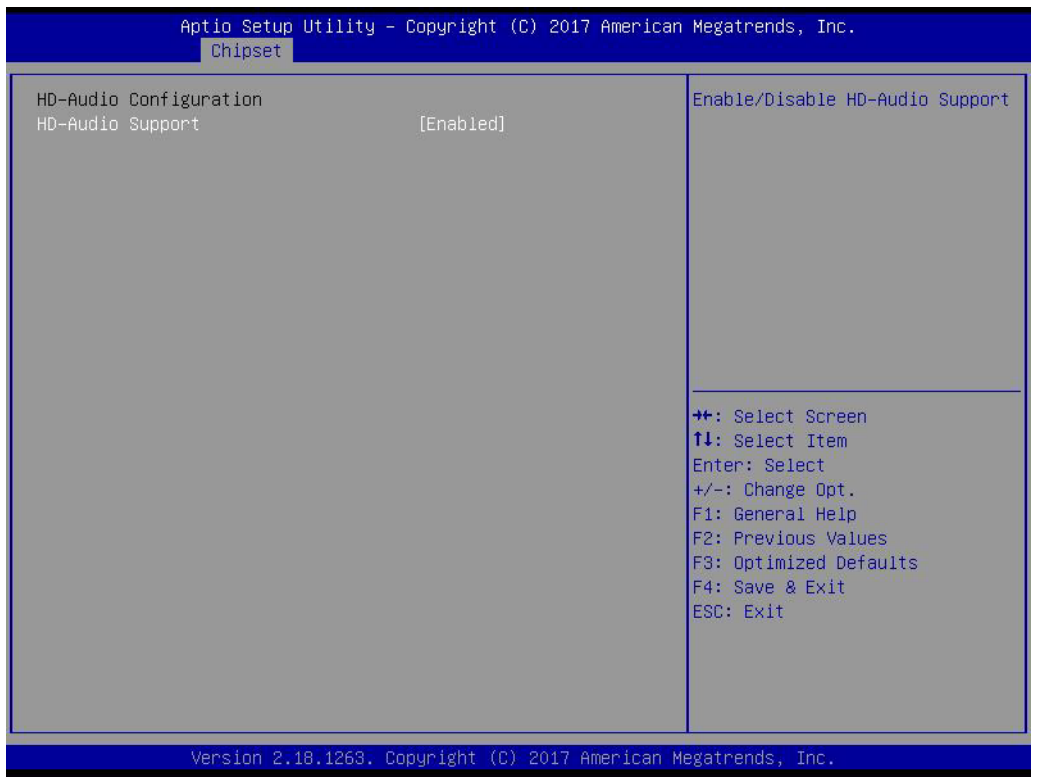

### **HD-Audio Support**

Enable/Disable HD-Audio Support.

### **3.1.3.4.2LPSS Configuration**

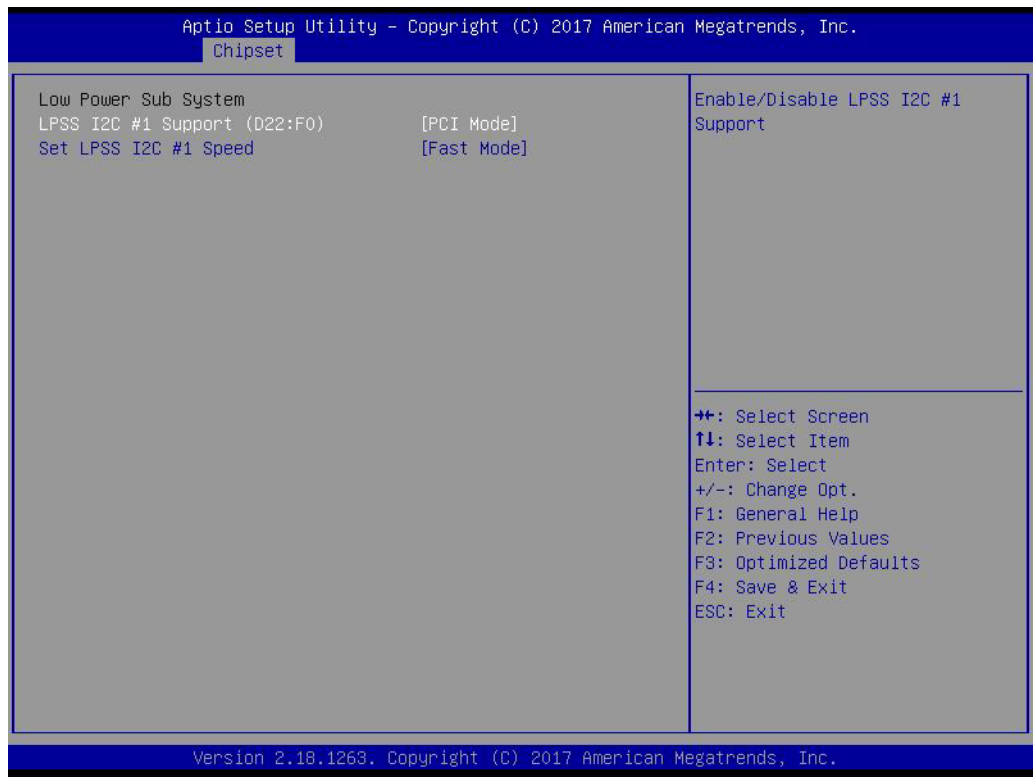

#### **LPSS I2C #1 Support (D22:F0)**

Enable/Disable LPSS I2C #1 Support.

**Set LPSS I2C #1 Speed** Select LPSS I2C #1 Speed.

#### **3.1.3.4.3PCI Express Configuration**

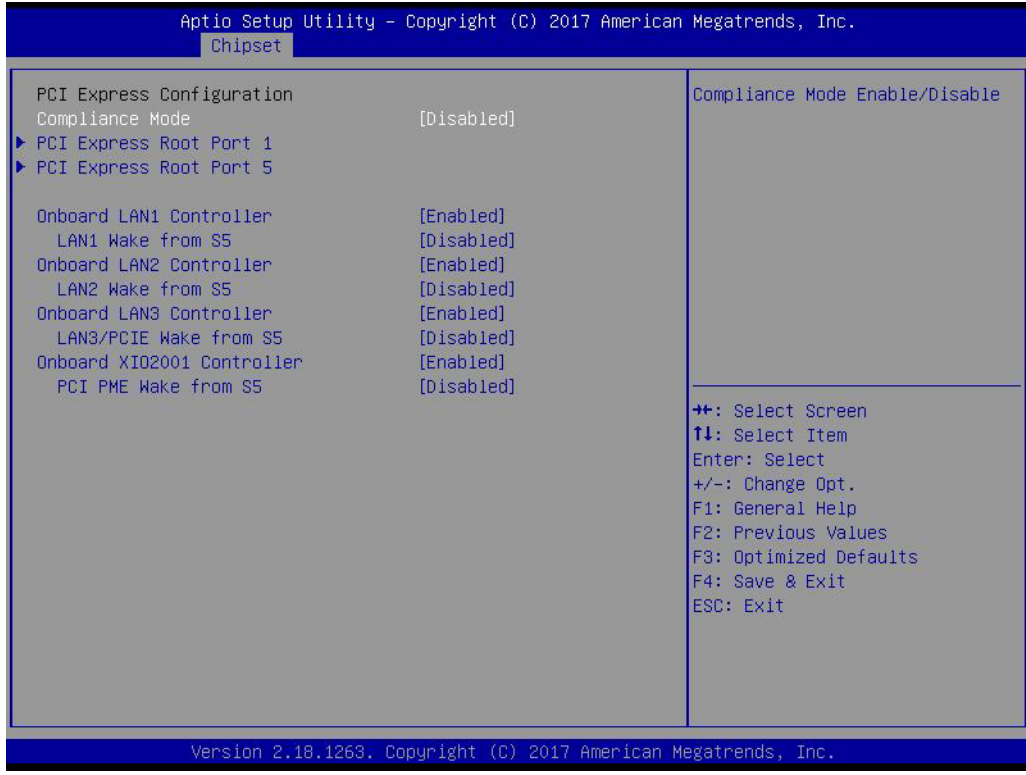

- **Compliance Mode** Compliance Mode Enable/Disable.
- **PCI Express Root Port 1/5** Control the PCI Express Root Port.
- **Onboard LAN1/LAN2/LAN3 Controller** Select to Enable or Disable Onboard LAN1/LAN2/LAN3 Controller.
- **LAN Option ROM** Enabled / Disabled Onboard LAN's PXE option ROM.
- **Onboard XIO2001 Controller** Select to Enable or Disable Onboard PCI-to-PCI Bridge.
- **PCI PME Wake from S5** Enable or disable PCI PME to wake the system from S5.

# Chapter 3**BIOS Settings** BIOS Settings

#### **3.1.3.4.4SATA Drives**

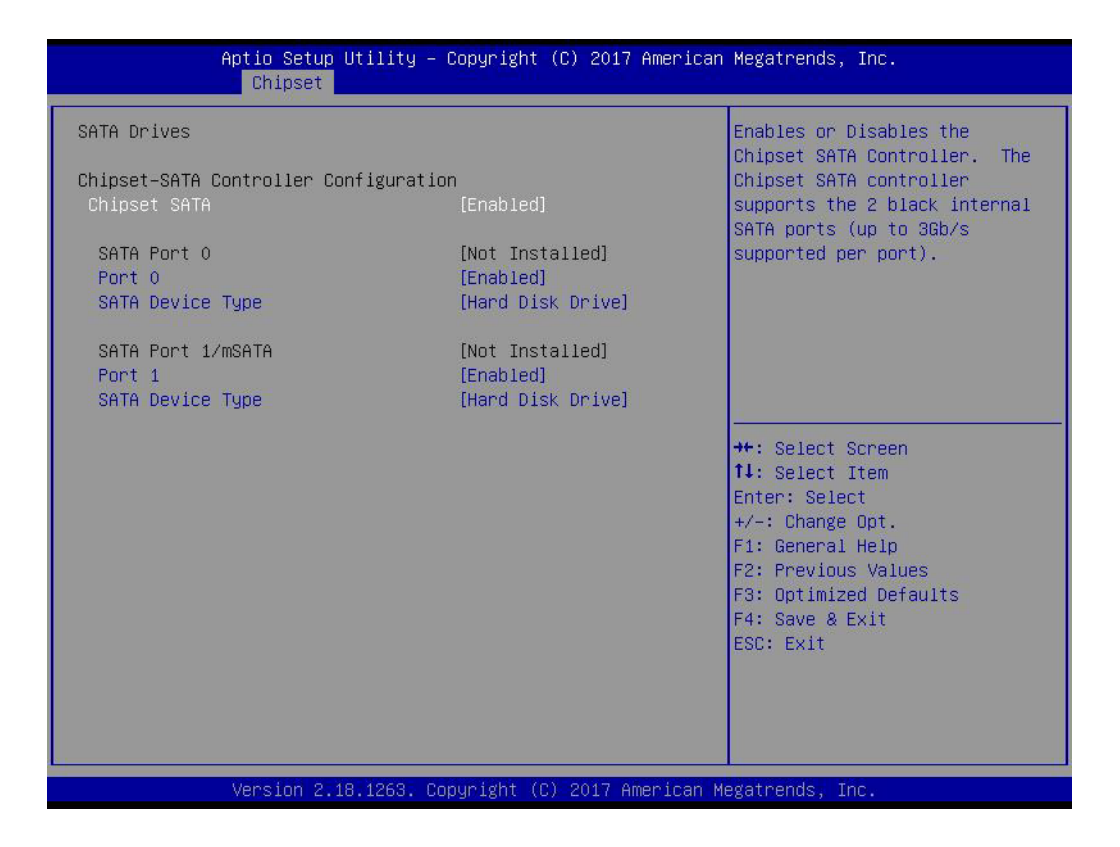

#### **Chipset SATA**

Enable or Disable the Chipset SATA Controller.

#### **3.1.3.4.5SCC Configuration**

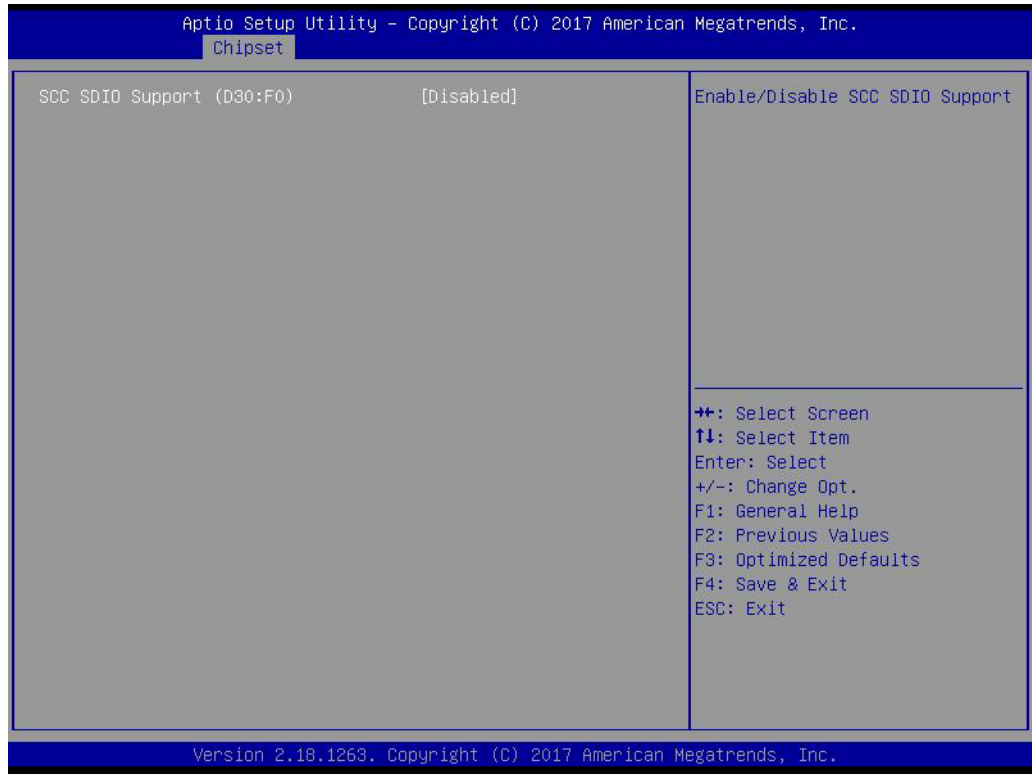

#### ■ **SCC SDIO Support (D30:F0)**

#### **3.1.3.4.6USB Configuration**

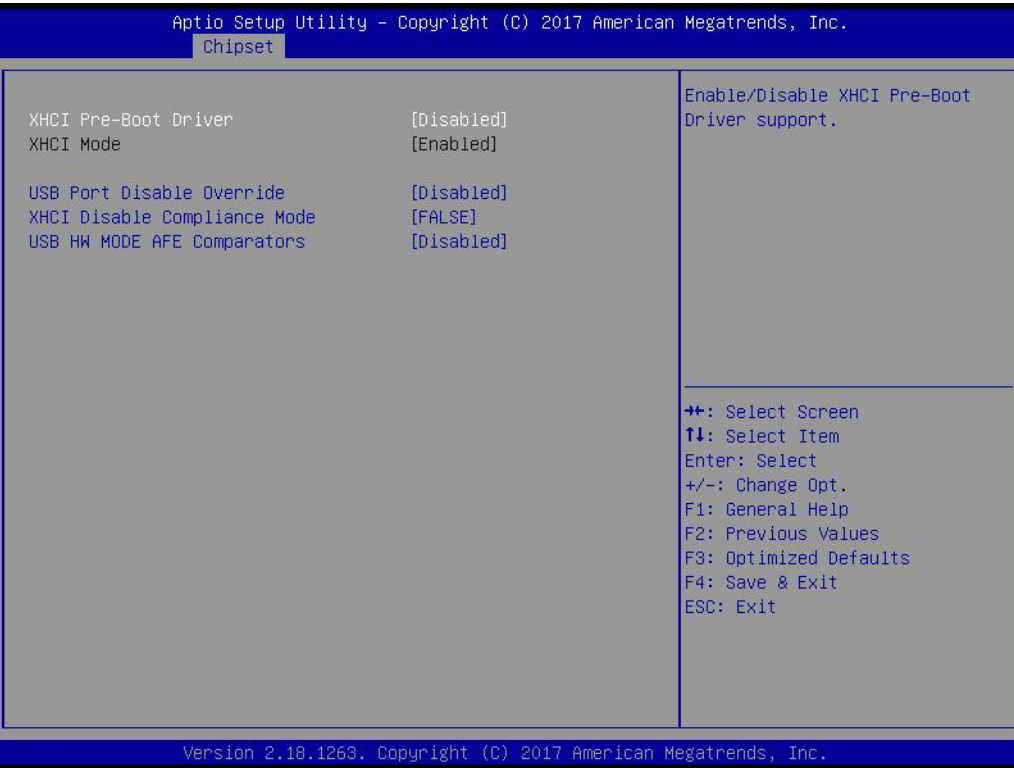

**XHCI Pre-Boot Driver** Enable/Disable XHCI Pre-Boot Driver Support. **USB Port Disable Override**

Selectively Enable/Disable corresponding USB port from reporting a Device Connection to the controller.

- **XHCI Disable Compliance Mode** Options to disable XHCI Link Compliance Mode.
- **USB HW MODE AFE Comparators** Enable/Disable USB HW MODE AFE Comparators.

# Chapter 3**BIOS Settings** BIOS Settings

#### **3.1.3.4.7Miscellaneous Configuration**

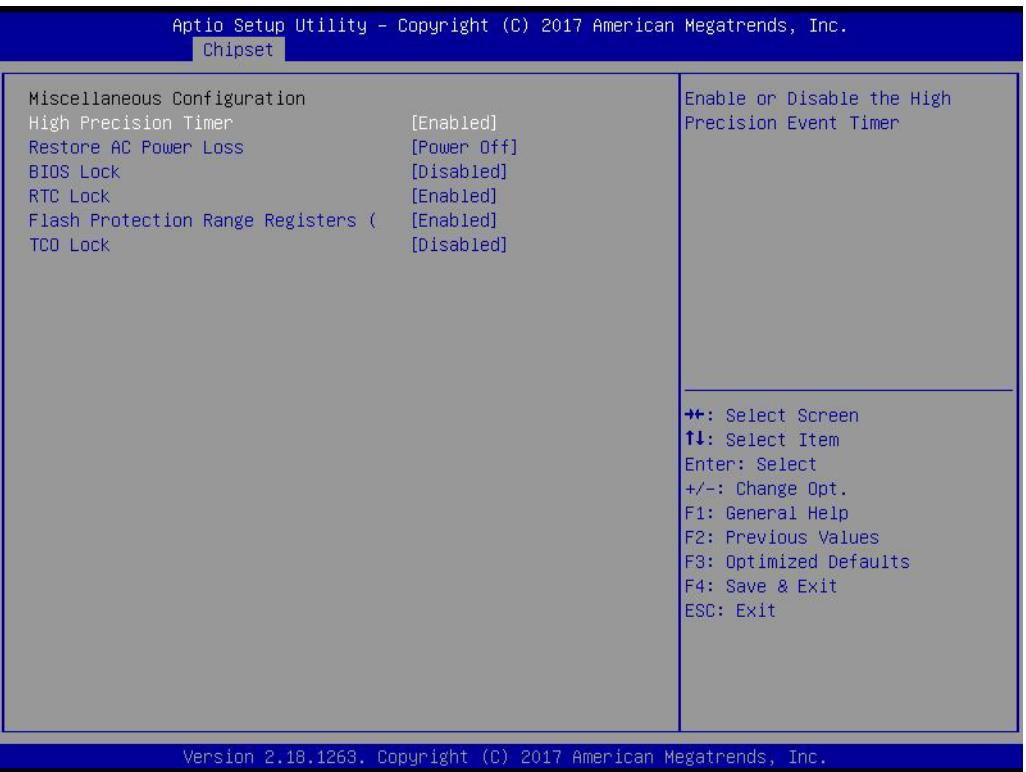

#### **High Precision Timer**

Enable or Disable the High Precision Timer.

#### **Restore AC Power Loss**

Specify what state to go to when power is re-applied after a power failure (G3 state).

#### **BIOS Lock**

Enable/Disable the BIOS Lock Enable feature.

#### **RTC Lock**

Enable or disable bytes 38h-3Fh in the upper and lower 128-byte bank of RTC RAM lockdown.

#### **Flash Protection Range Registers** Enable/Disable the SC BIOS Lock Enable feature.

#### **TCO SMI Lock**

Enable TCO and Lock Down TCO.

# **3.1.4 Security**

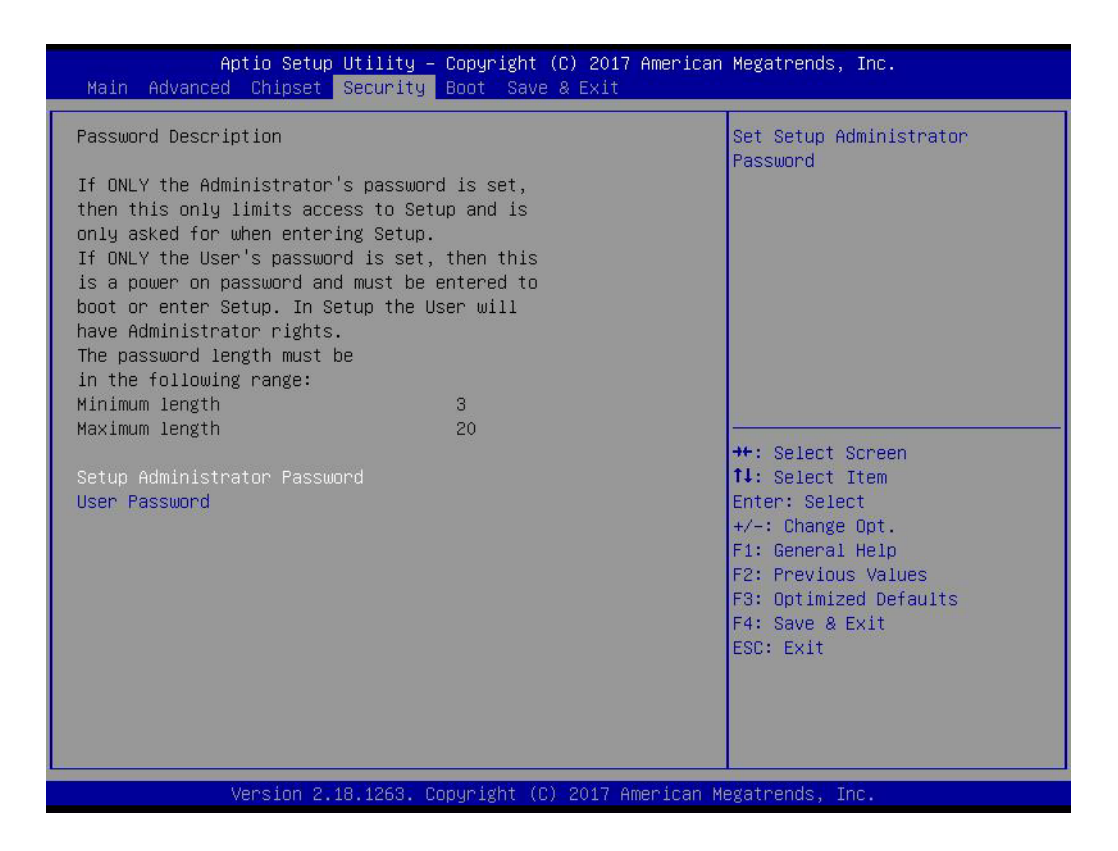

Select Security Setup from the PCM-9563 Setup main BIOS setup menu. All Security Setup options, such as password protection and virus protection are described in this section. To access the sub menu for the following items, select the item and press <Enter>:

#### **Change Administrator / User Password**

Select this option and press <ENTER> to access the sub menu, and then type in the password.

# **3.1.5 Boot**

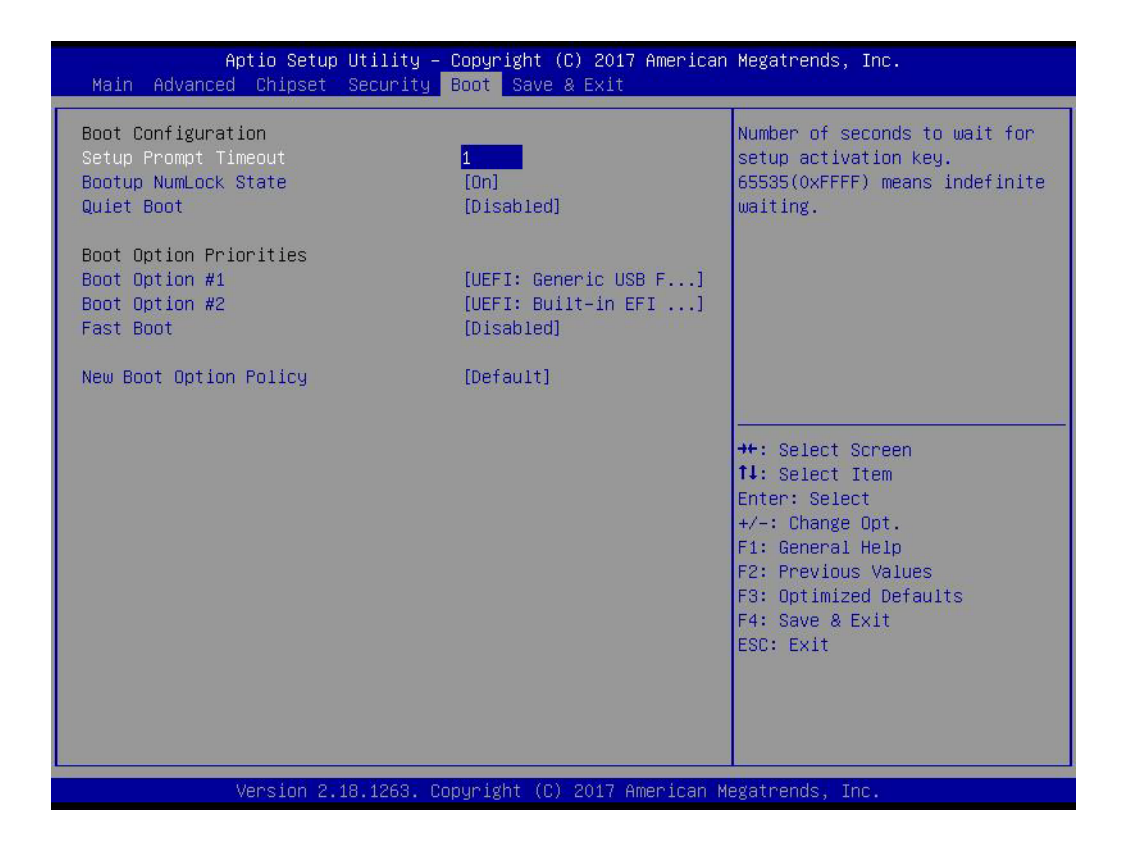

#### **Setup Prompt Timeout**

Number of seconds that the firmware will wait before initiating the original default boot selection. A value of 0 indicates that the default boot selection is to be initiated immediately on boot. A value of 65535(0xFFFF) indicates that firmware will wait for user input before booting. This means the default boot selection is not automatically started by the firmware.

■ Bootup NumLock State Select the keyboard NumLock state.

#### **Quiet Boot**

Enables or disables Quiet Boot option.

#### **Boot Option #1**

Sets the system boot order.

**Fast Boot**

Enables or disables boot with initialization of a minimal set of devices required to launch active boot option. Has no effect for BBS boot options.

#### **New Boot Option Policy**

Controls the placement of newly detected UEFI boot options.

# **3.1.6 Save & Exit**

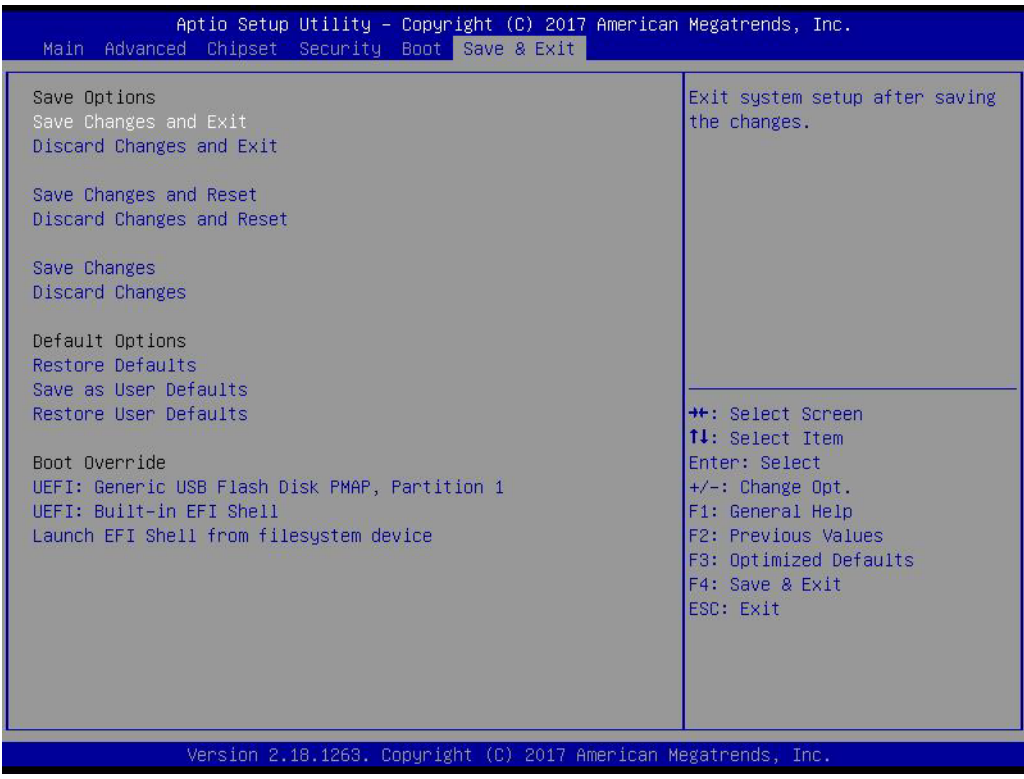

#### ■ Save Changes and Exit

This item allows you to exit system setup after saving the changes.

#### **Discard Changes and Exit**

This item allows you to exit system setup without saving any changes.

#### ■ Save Changes and Reset

This item allows you to reset the system after saving the changes.

#### ■ **Discard Changes and Reset**

This item allows you to rest system setup without saving any changes.

# ■ Save Changes

This item allows you to save changes done so far to any of the options.

# **Discard Changes**

This item allows you to discard changes done so far to any of the options.

#### **Restore Defaults**

This item allows you to restore/load default values for all the options.

#### **Save as User Defaults**

This item allows you to save the changes done so far as user defaults.

#### **Restore User Defaults**

This item allows you to restore the user defaults to all the options.

#### **Boot Override**

Boot device select can override your boot priority.

PCM-9563 User Manual 38

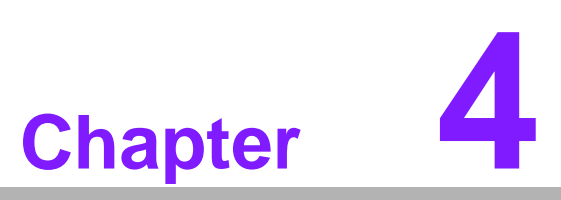

**4Extension I/O Installation**

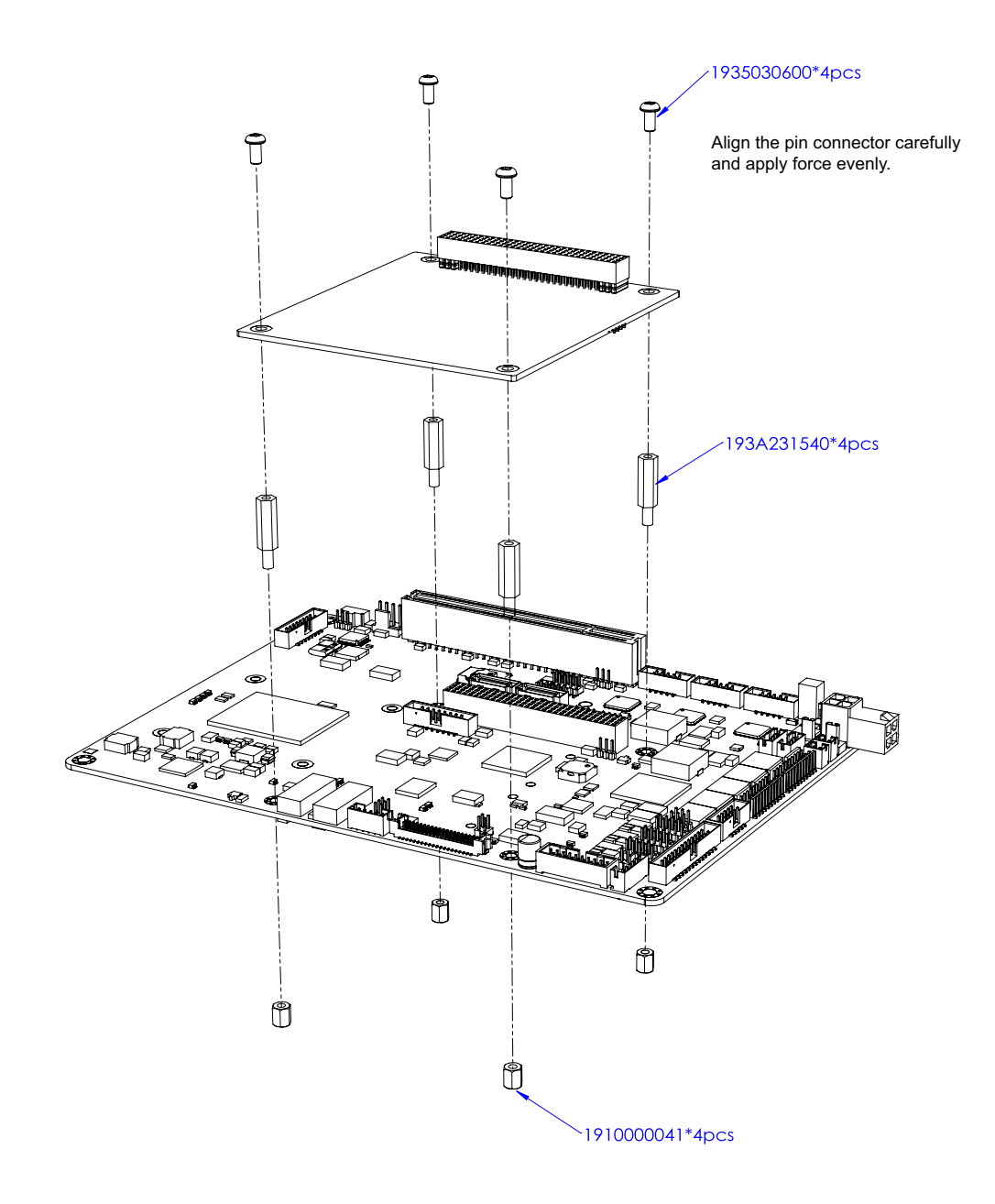

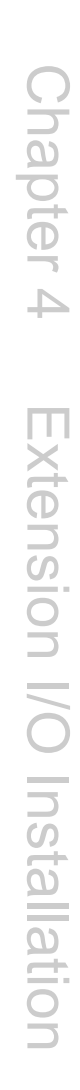

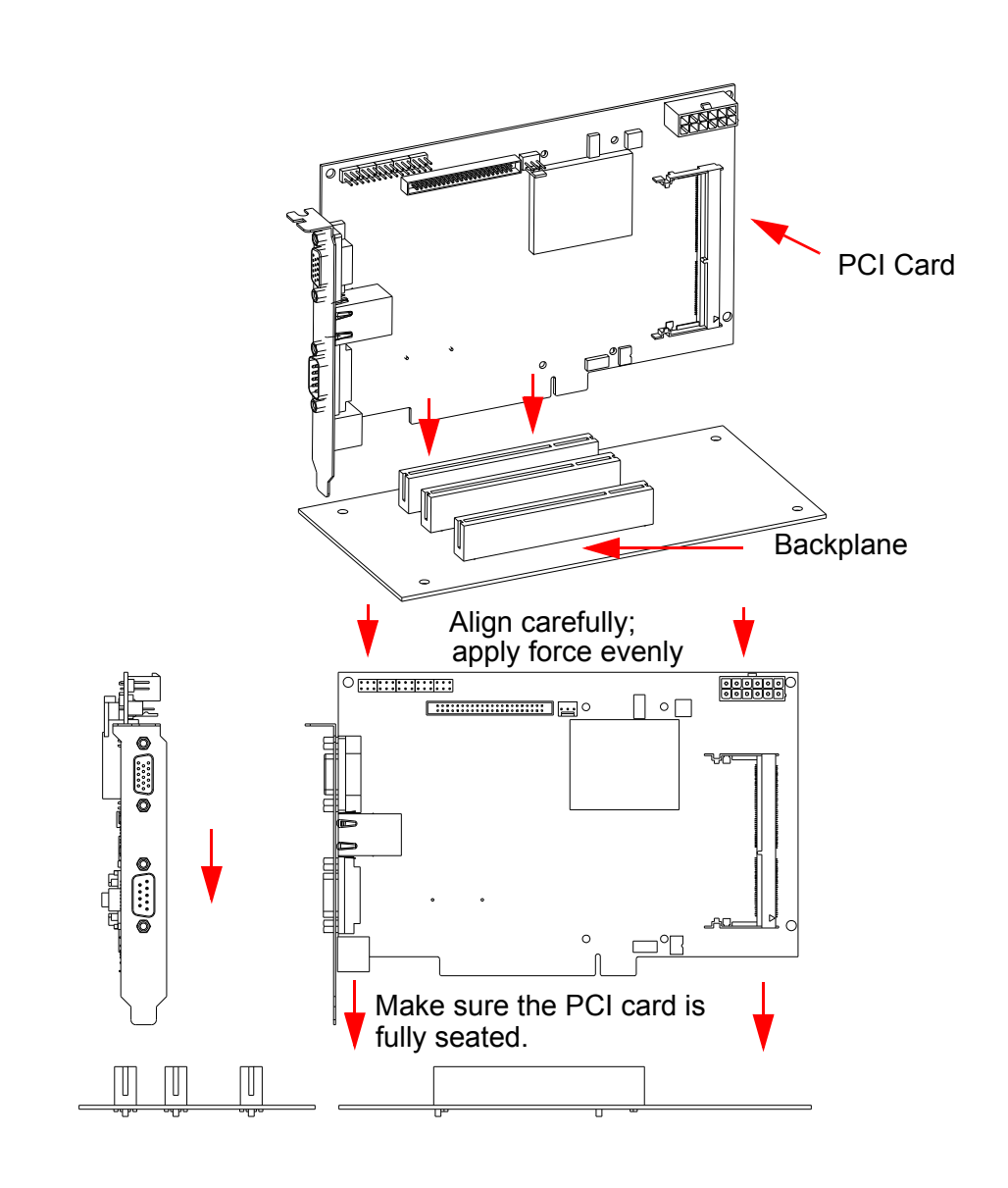

PCM-9563 User Manual 42

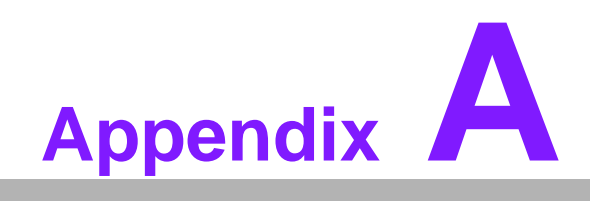

**<sup>A</sup> Pin Assignments**

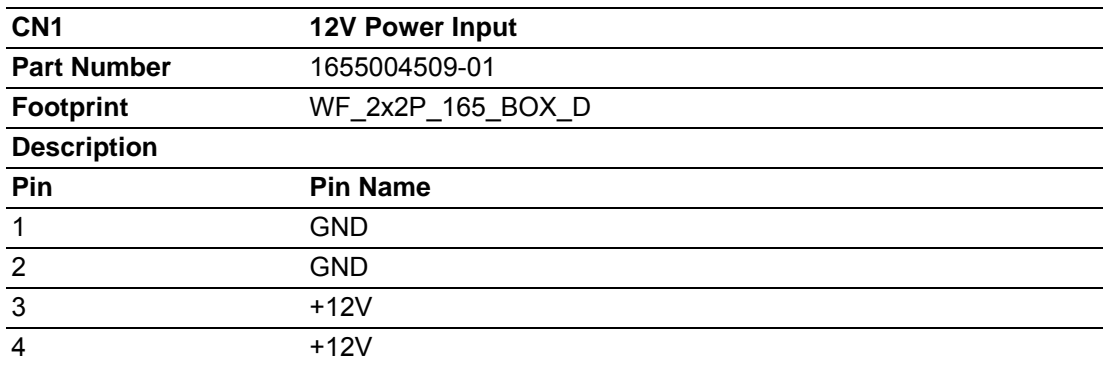

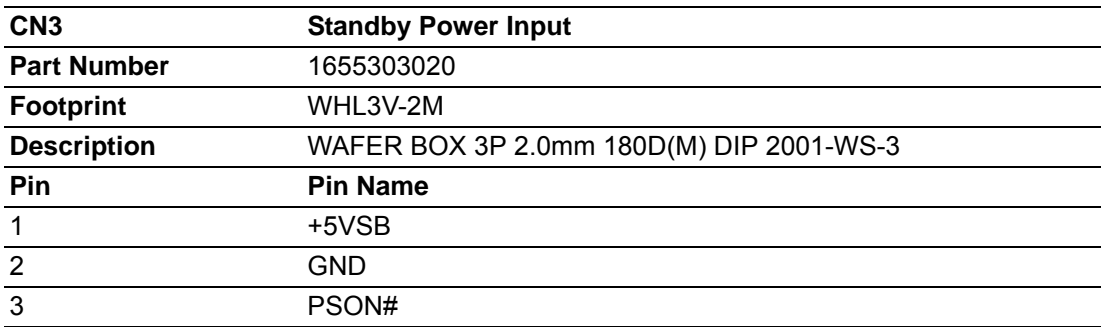

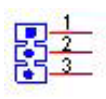

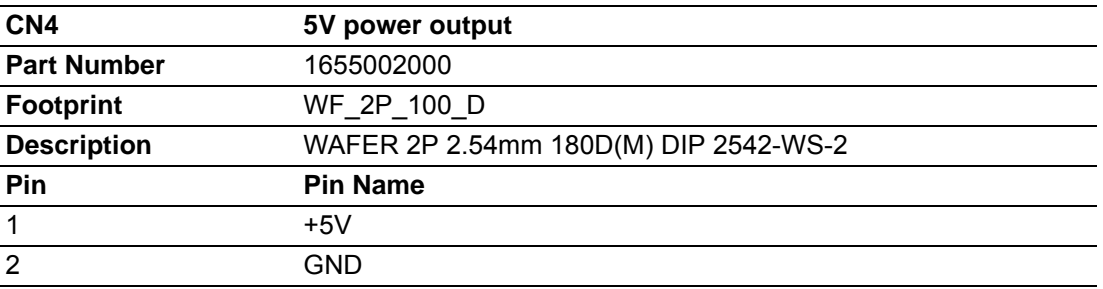

# $\mathbf{e}^{\pm}$

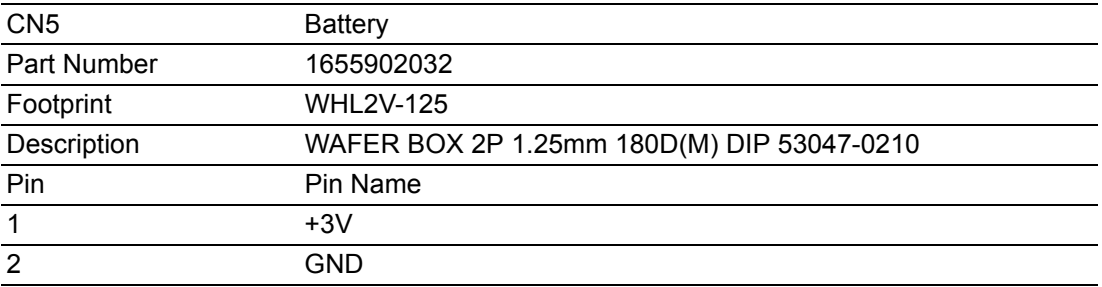

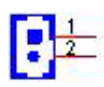

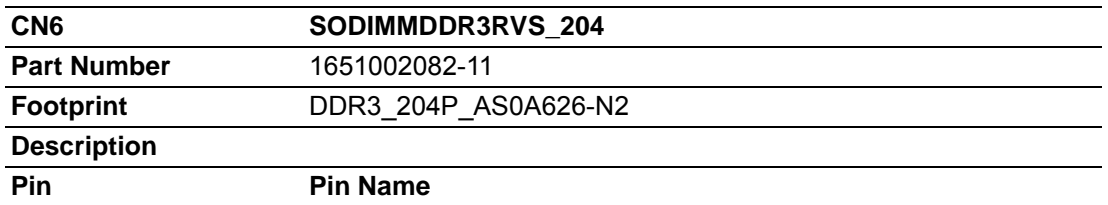

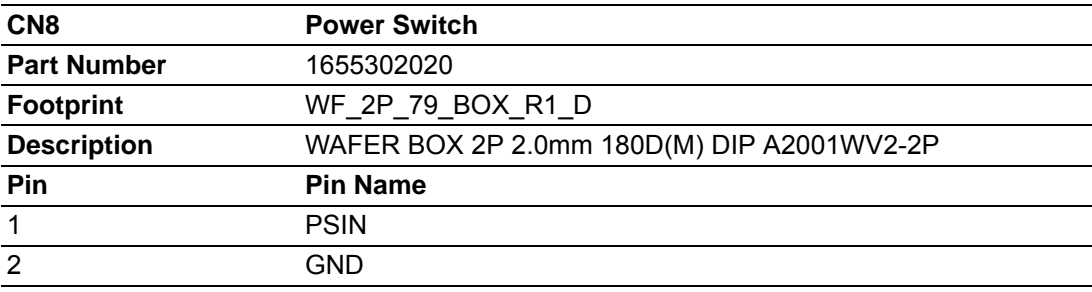

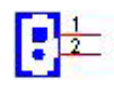

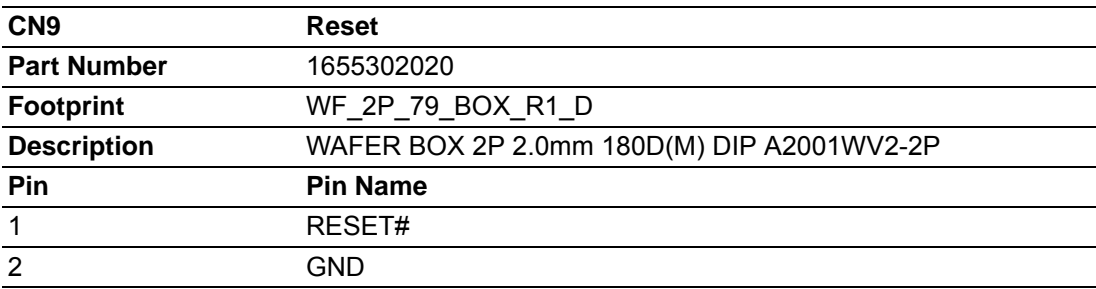

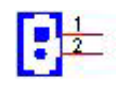

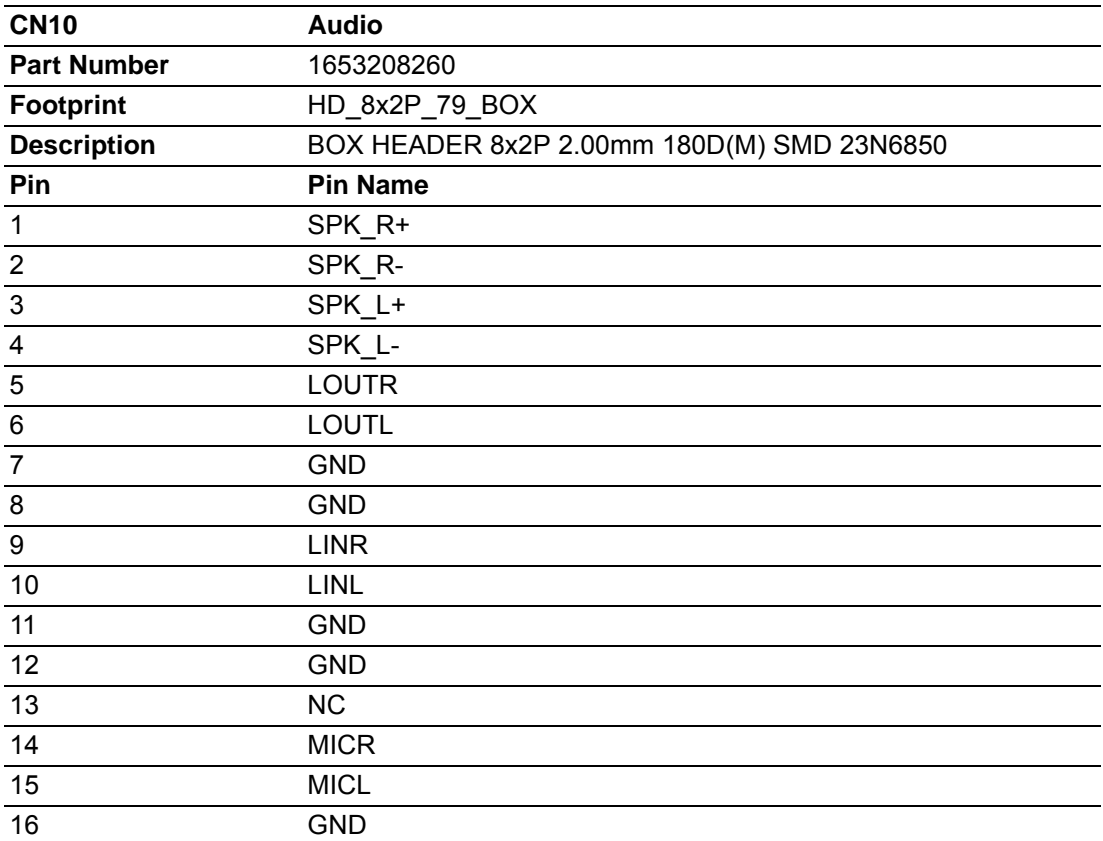

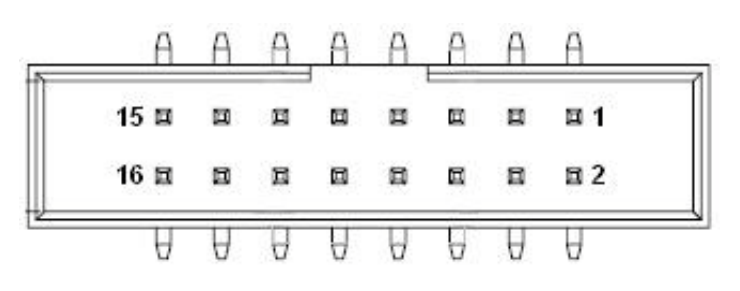

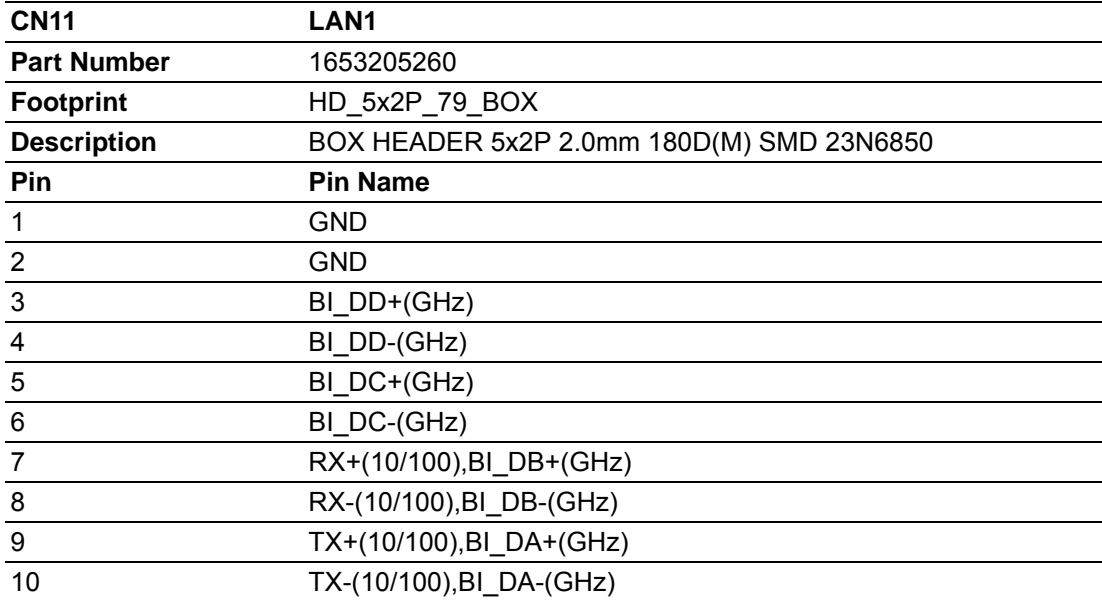

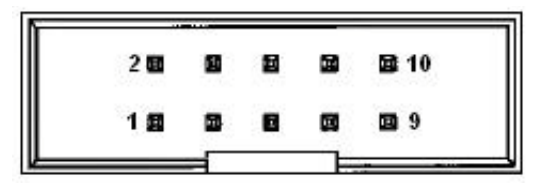

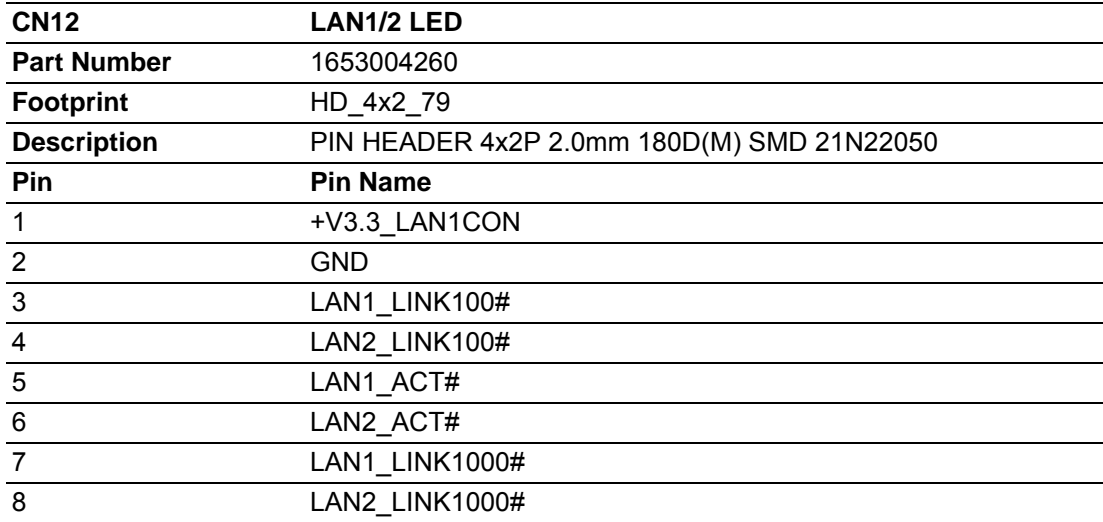

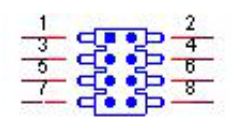

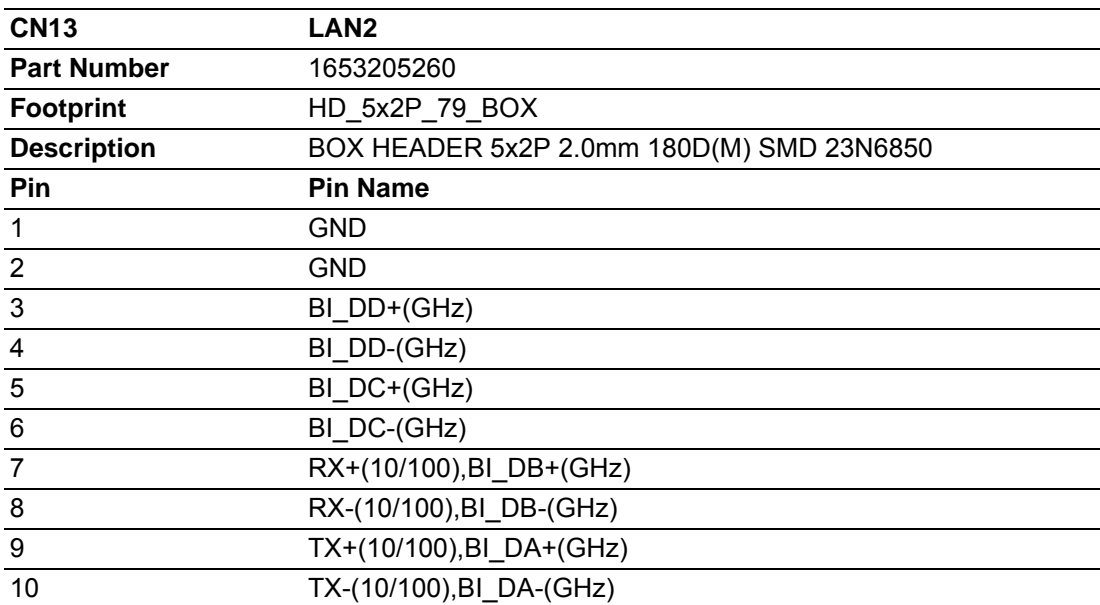

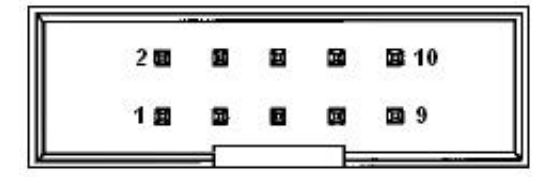

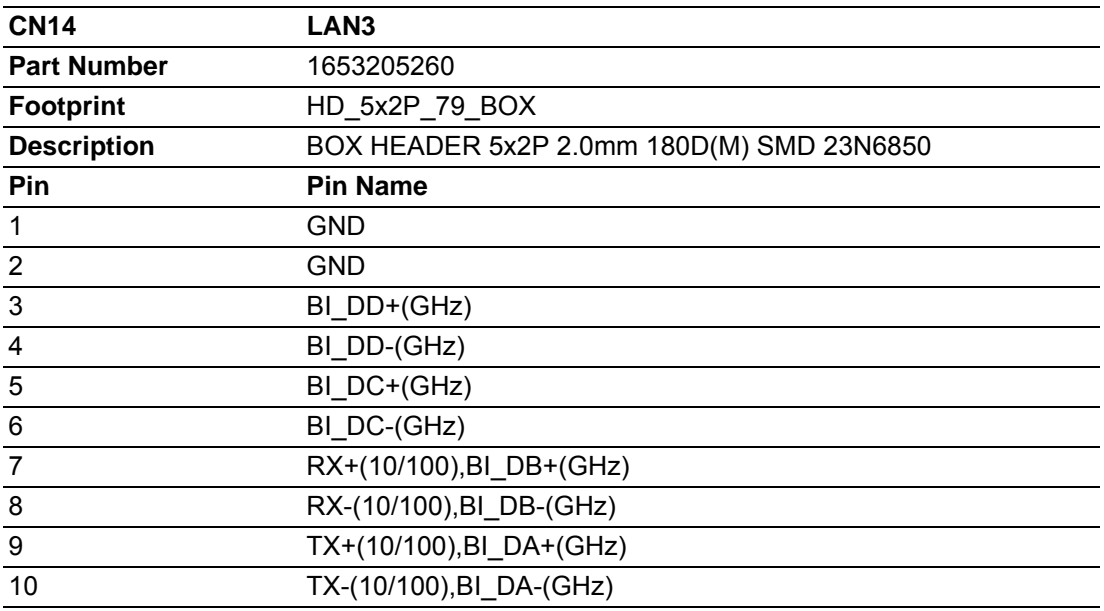

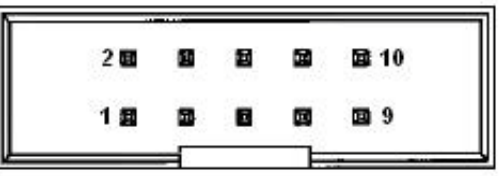

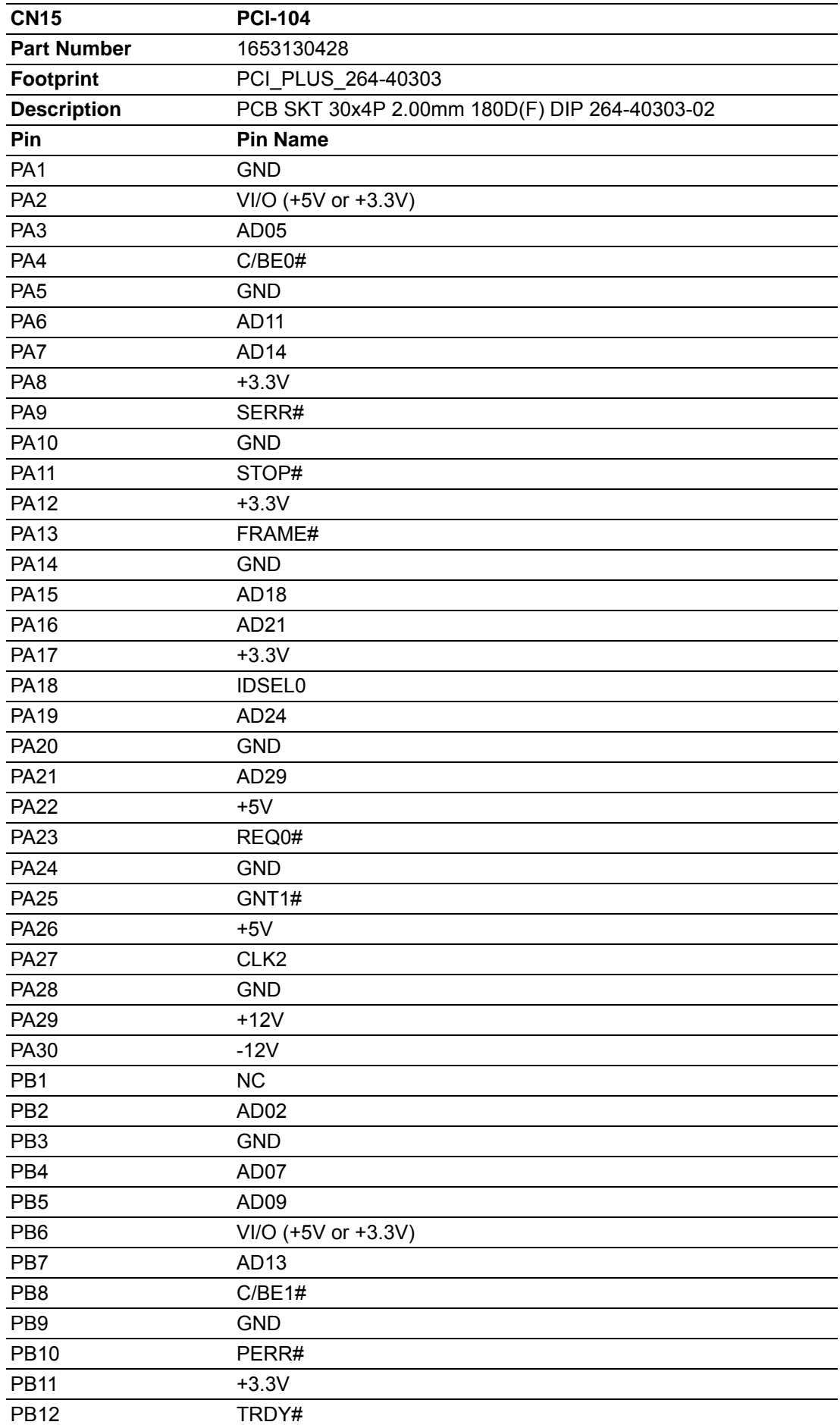

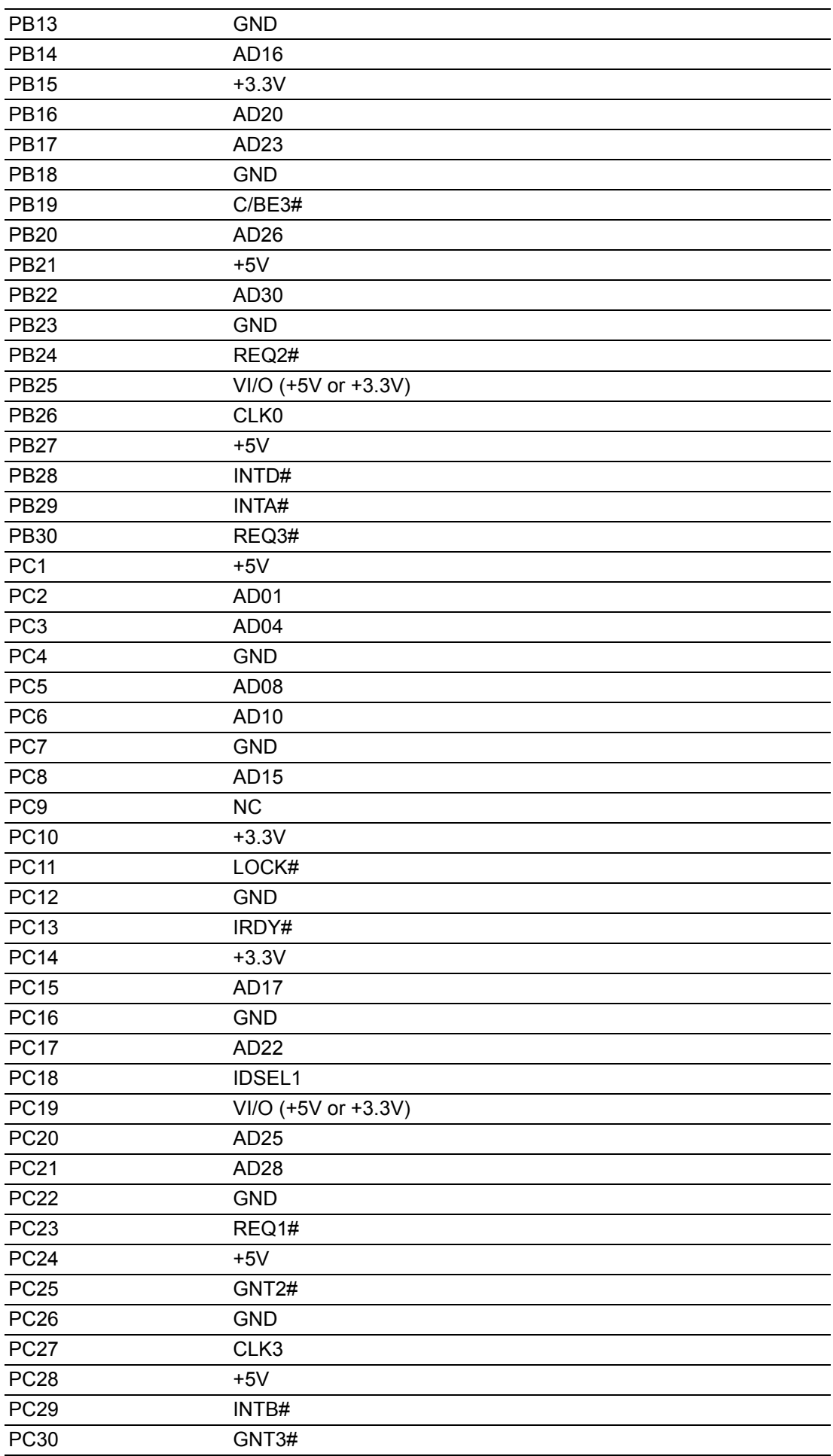

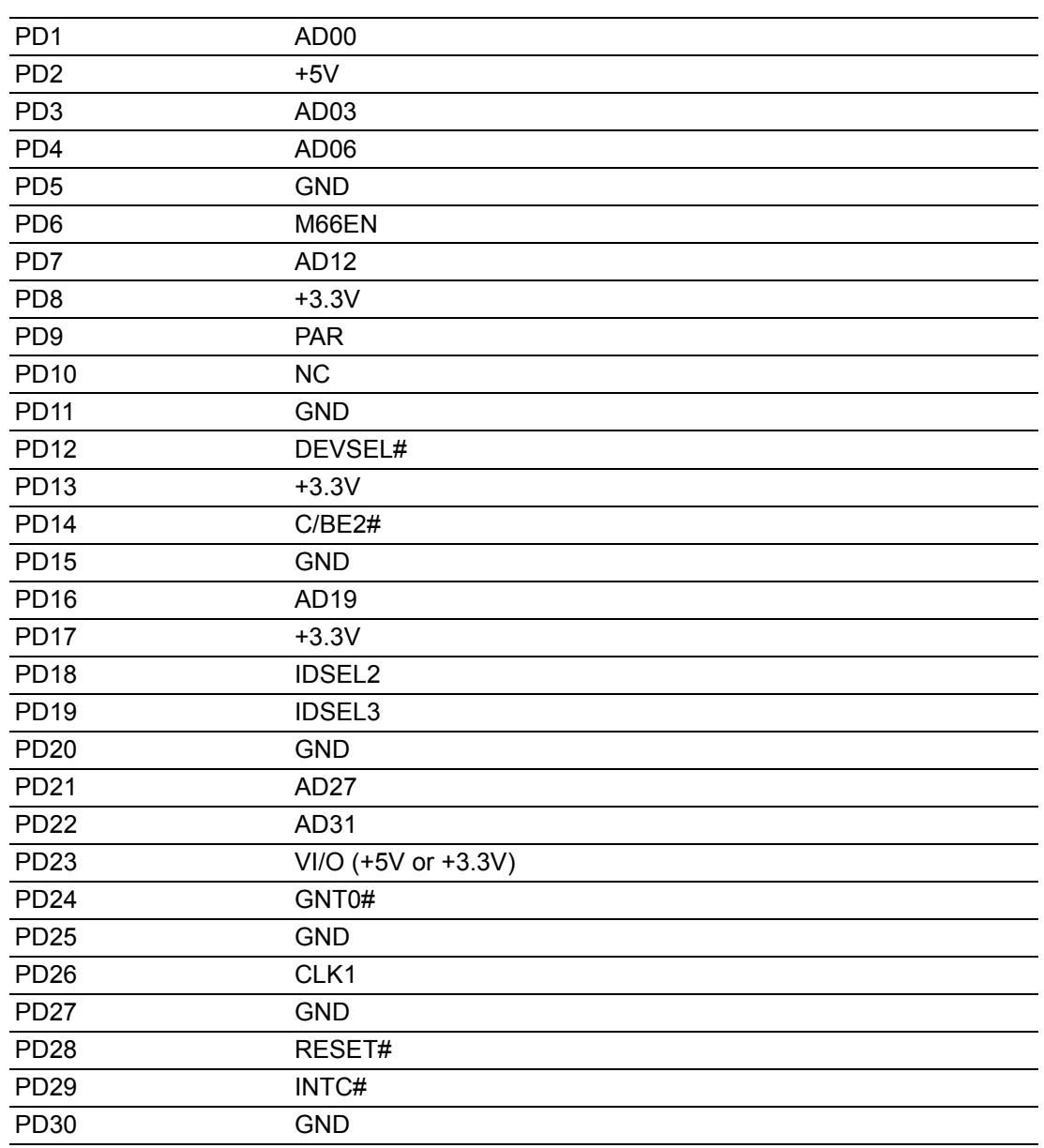

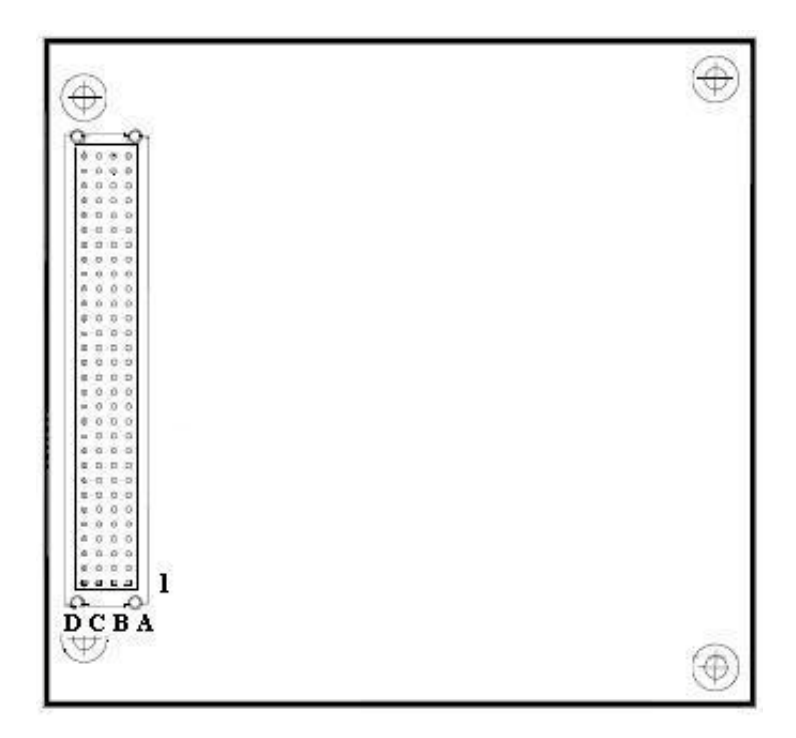

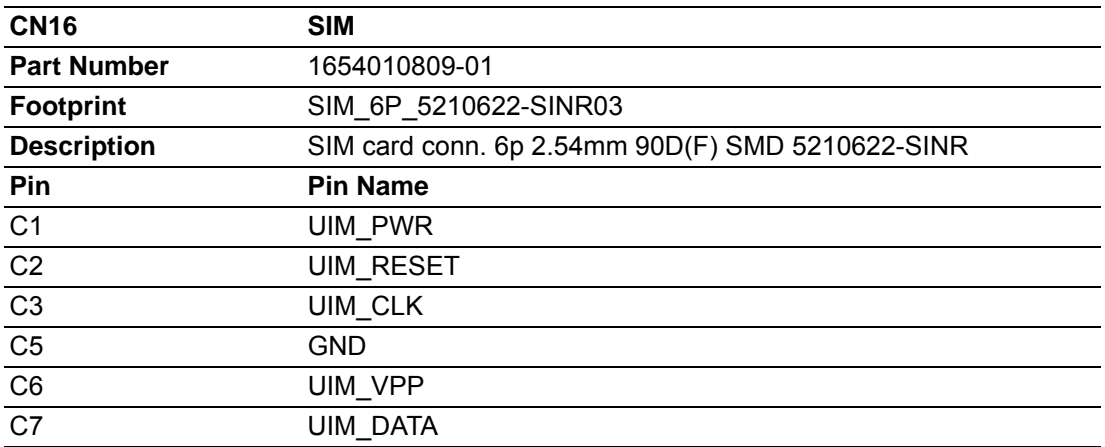

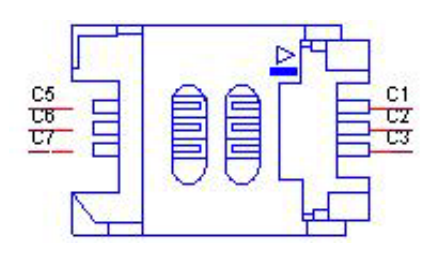

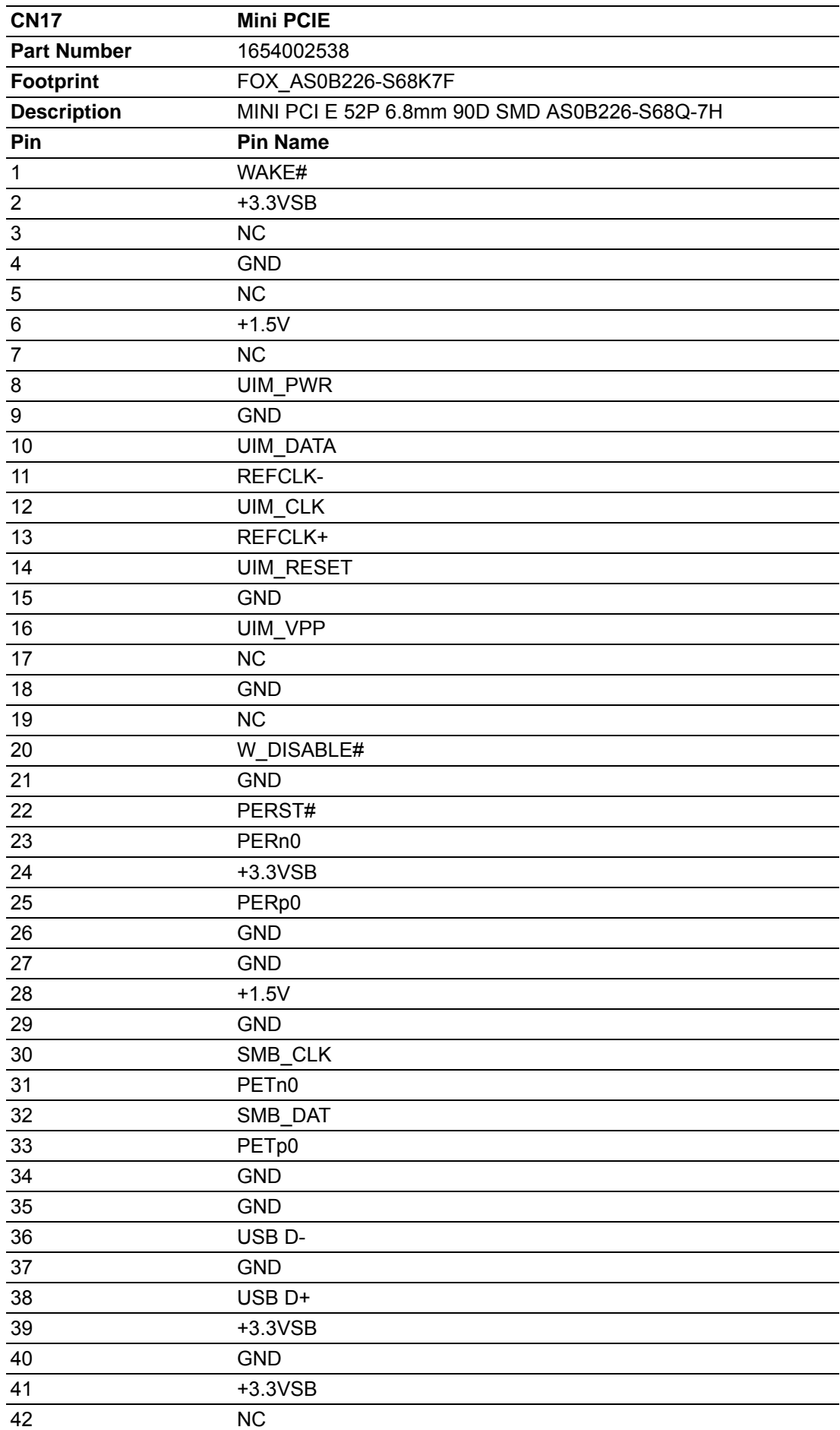

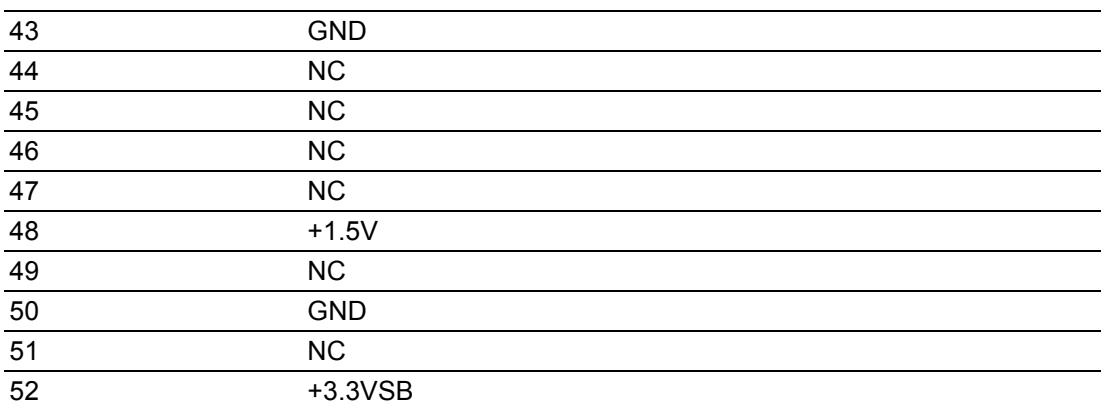

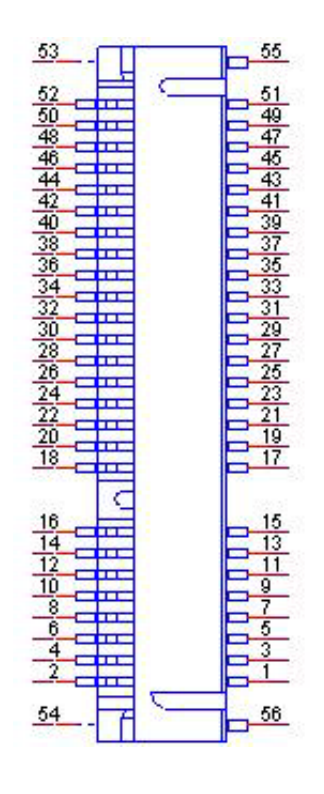

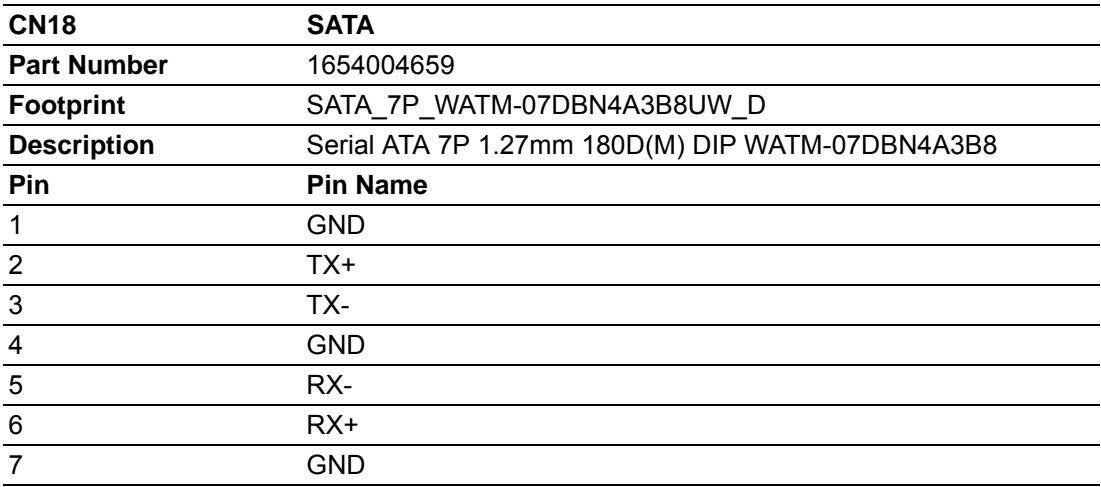

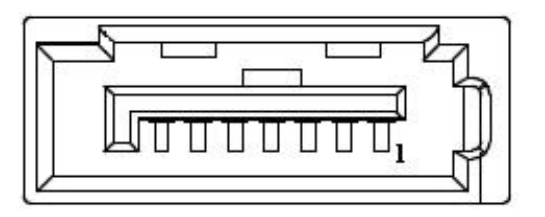

Appendix AAppendix A Pin Assignments Pin Assignments

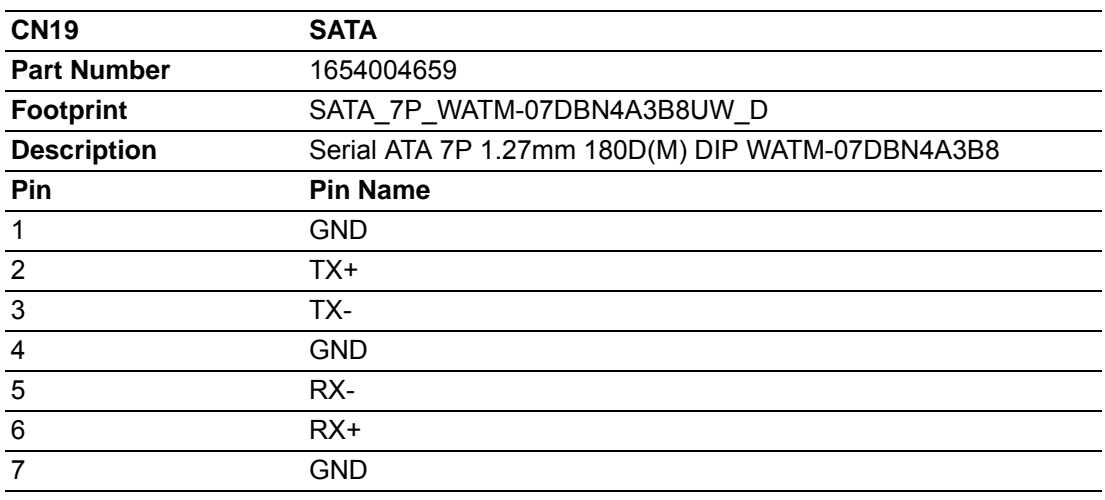

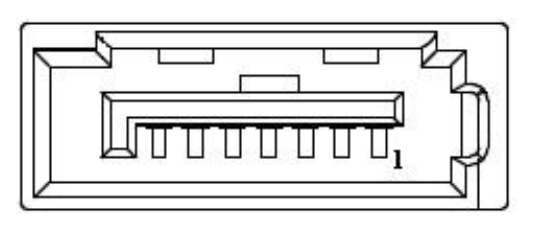

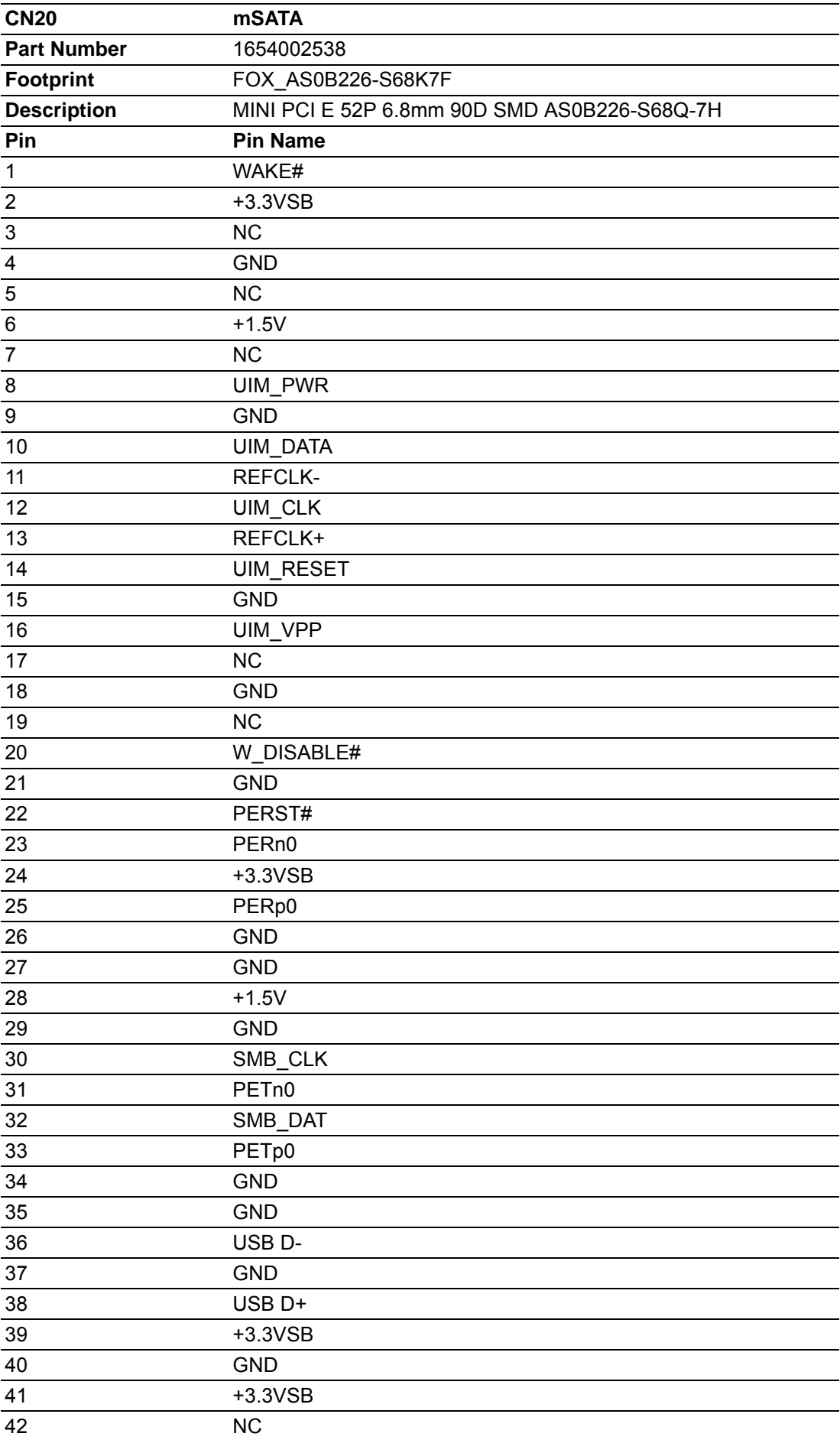

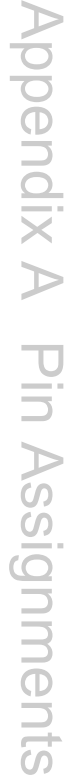

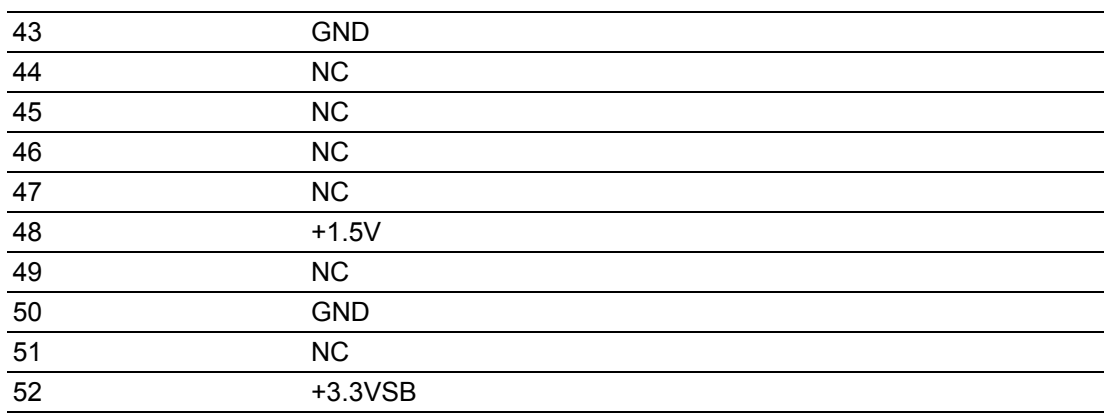

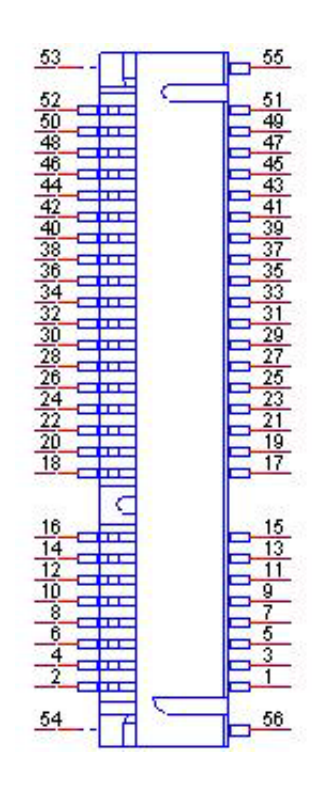

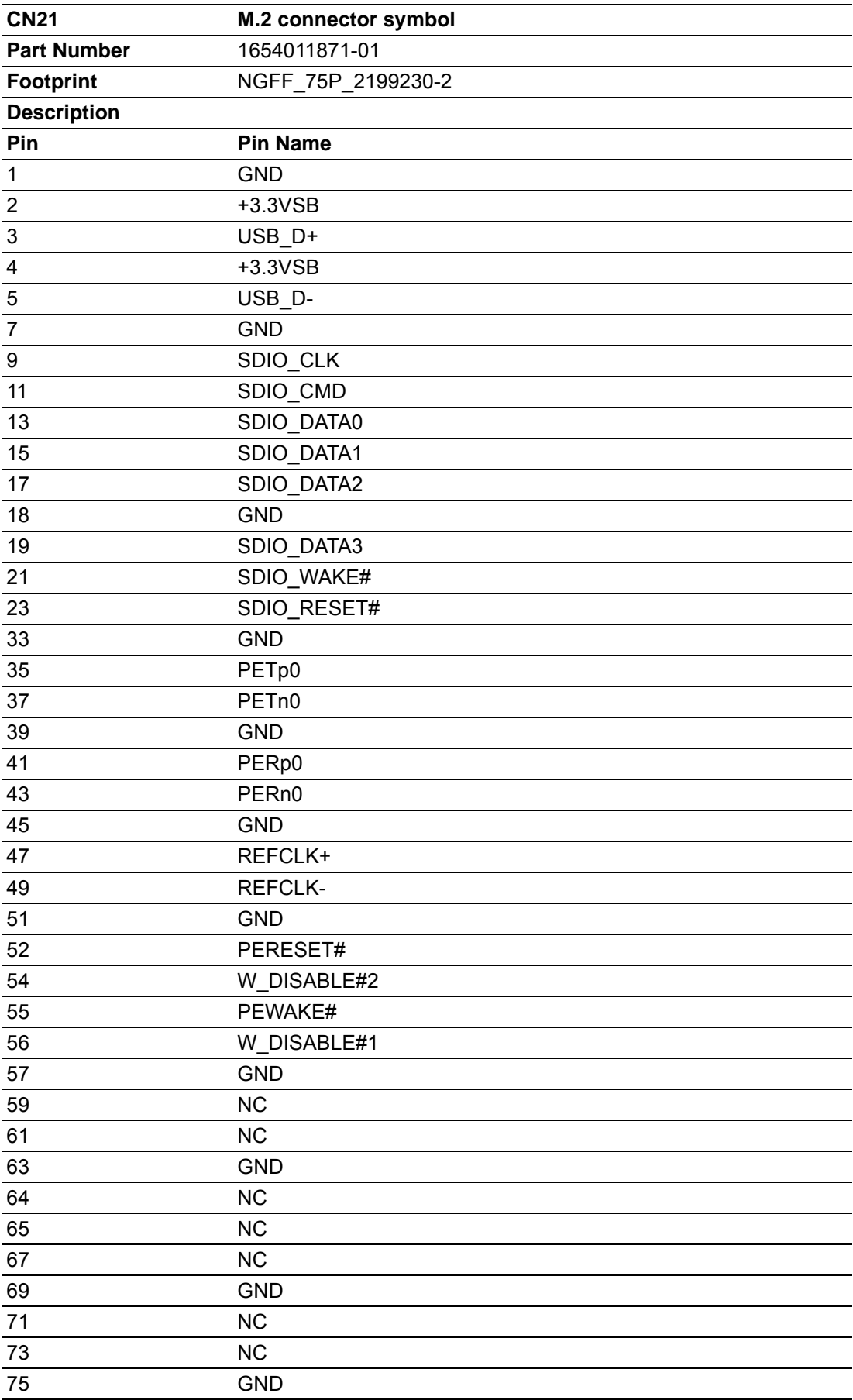

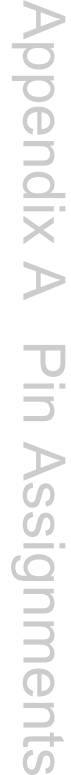

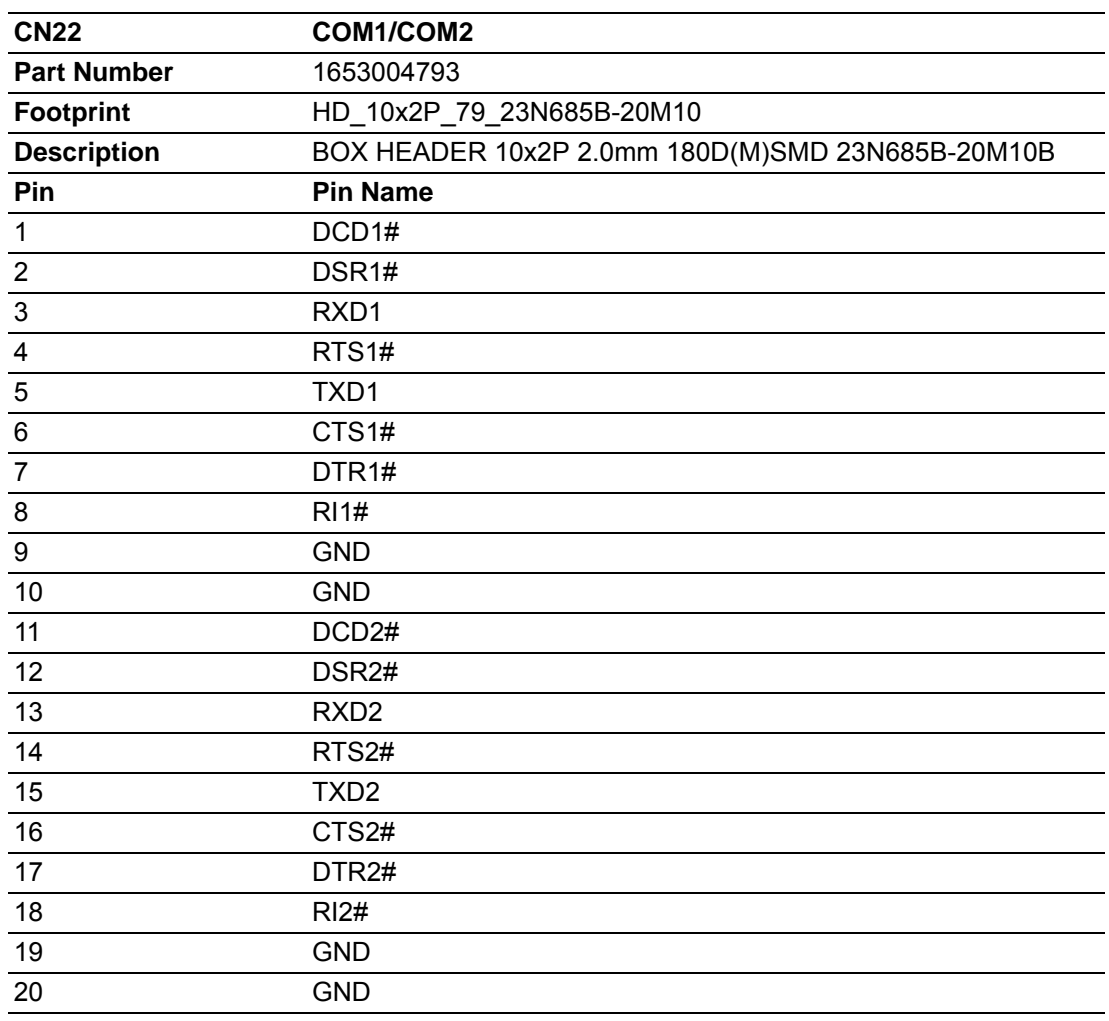

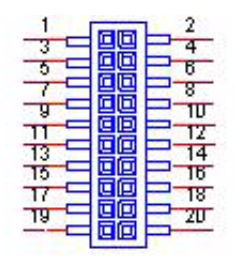

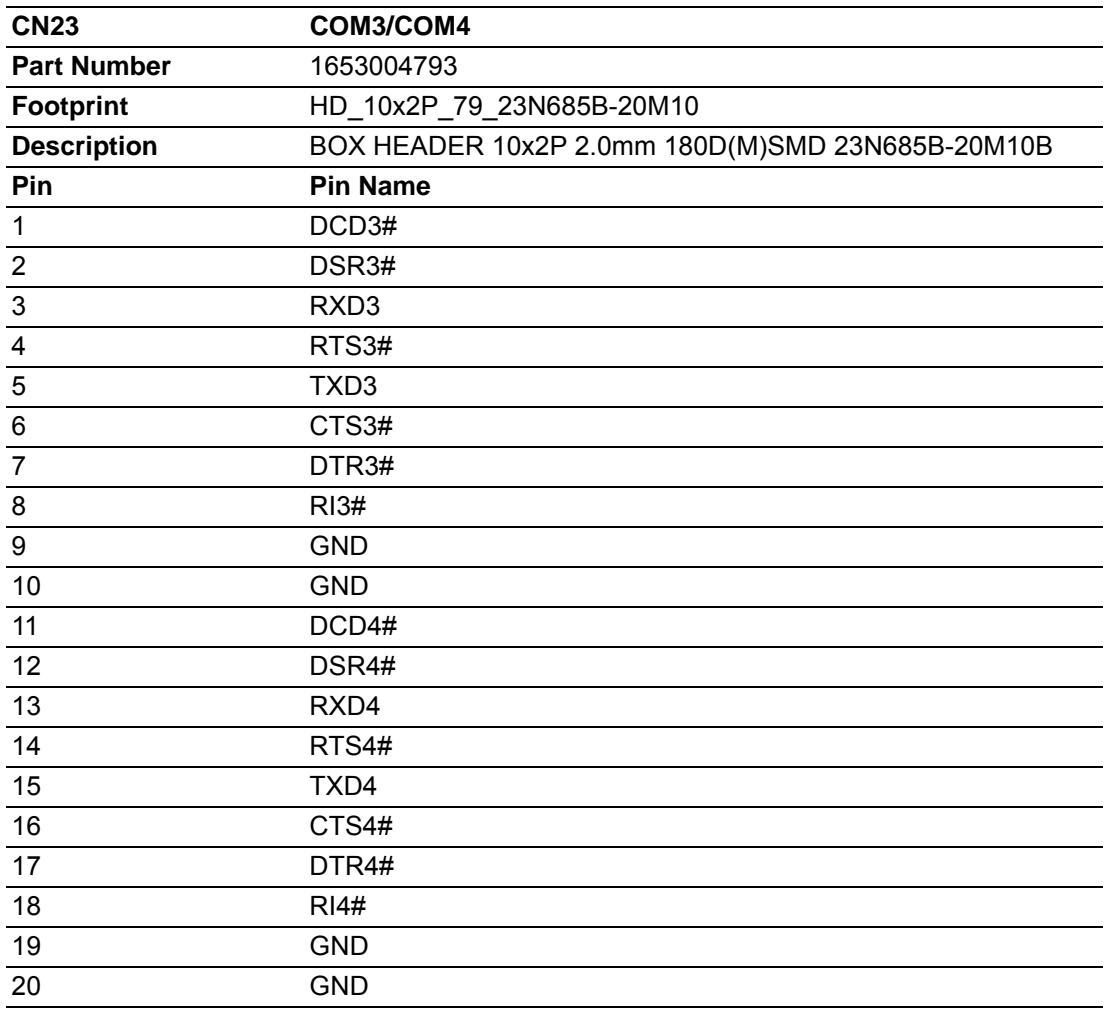

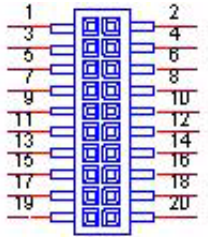

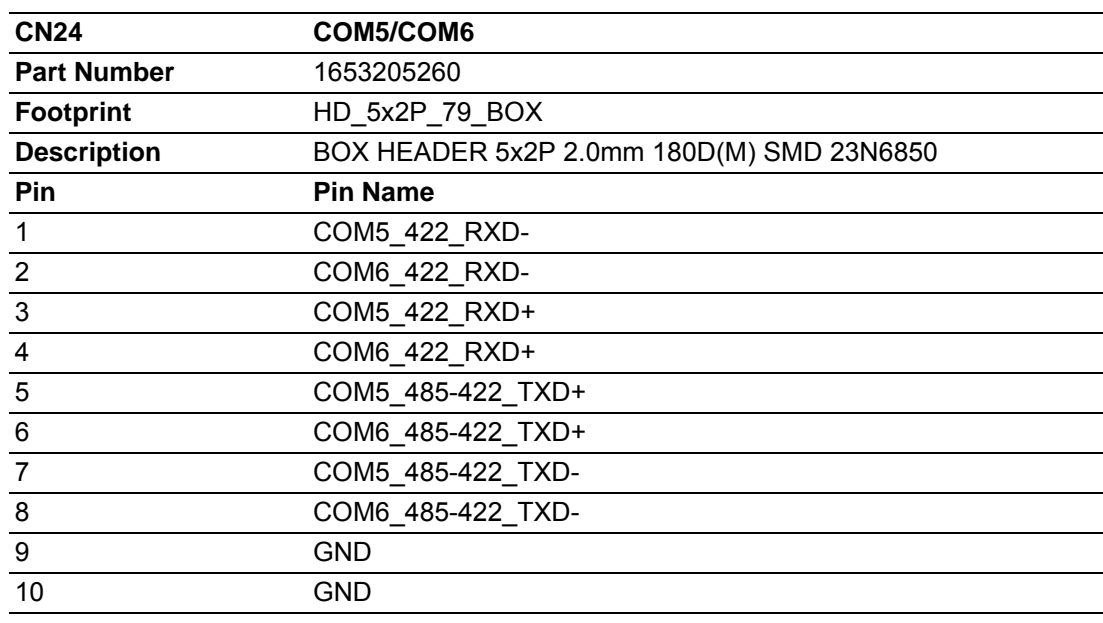

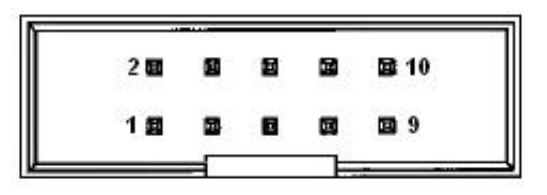

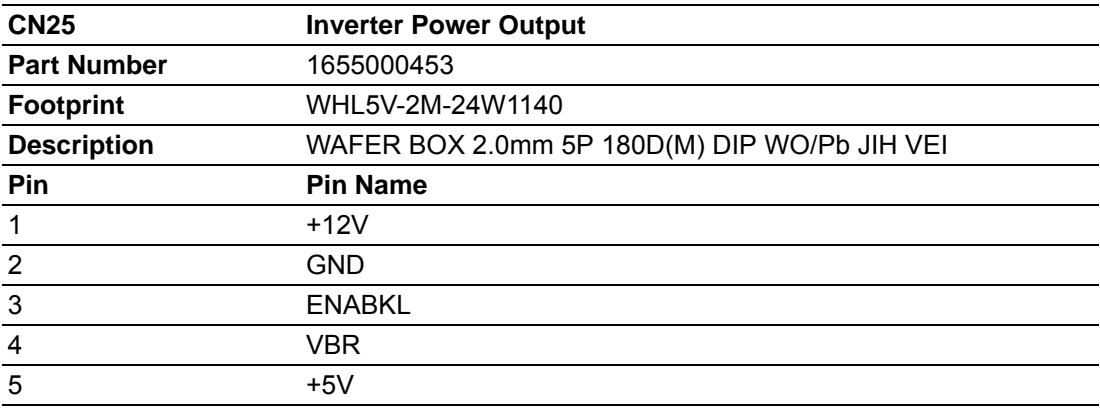

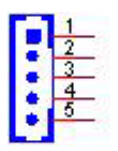

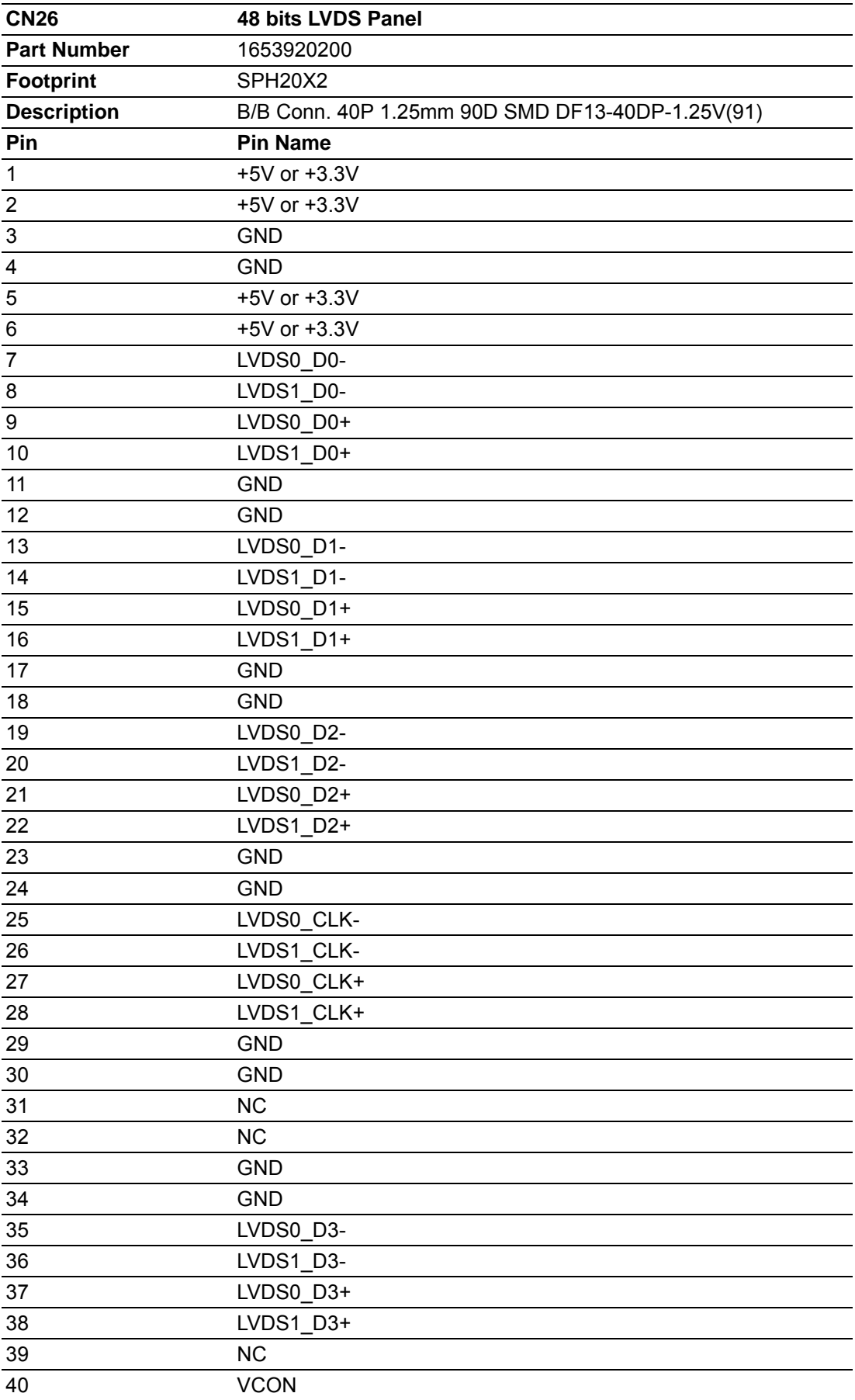
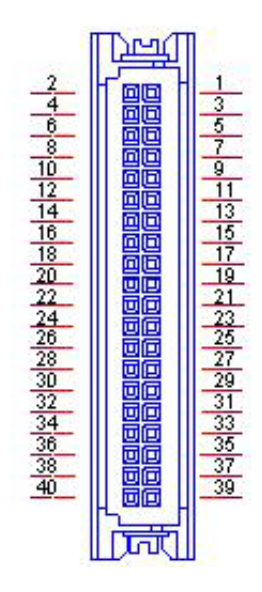

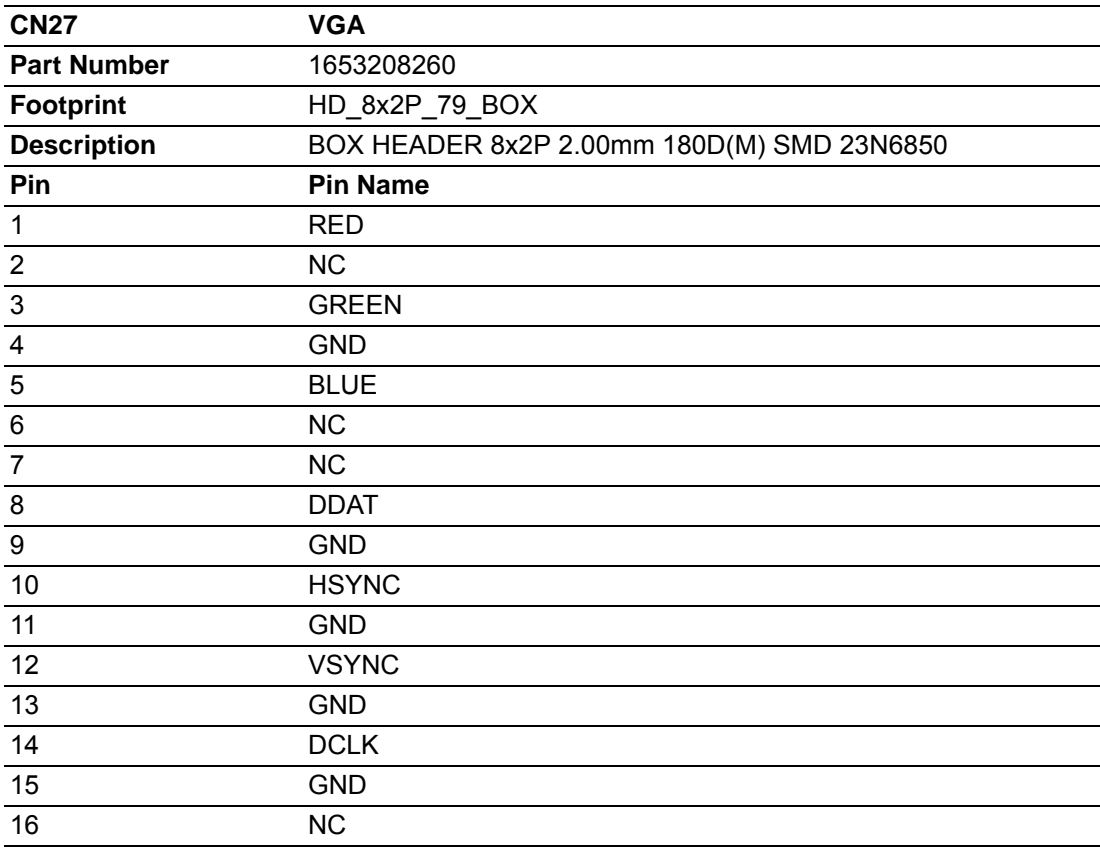

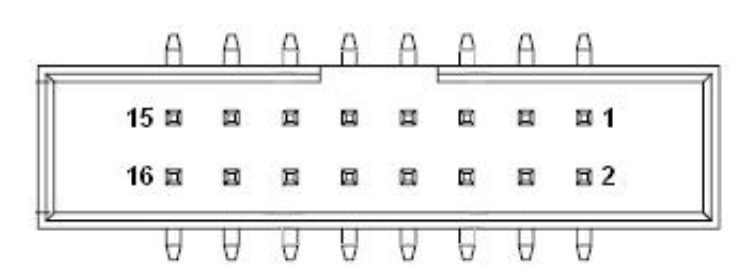

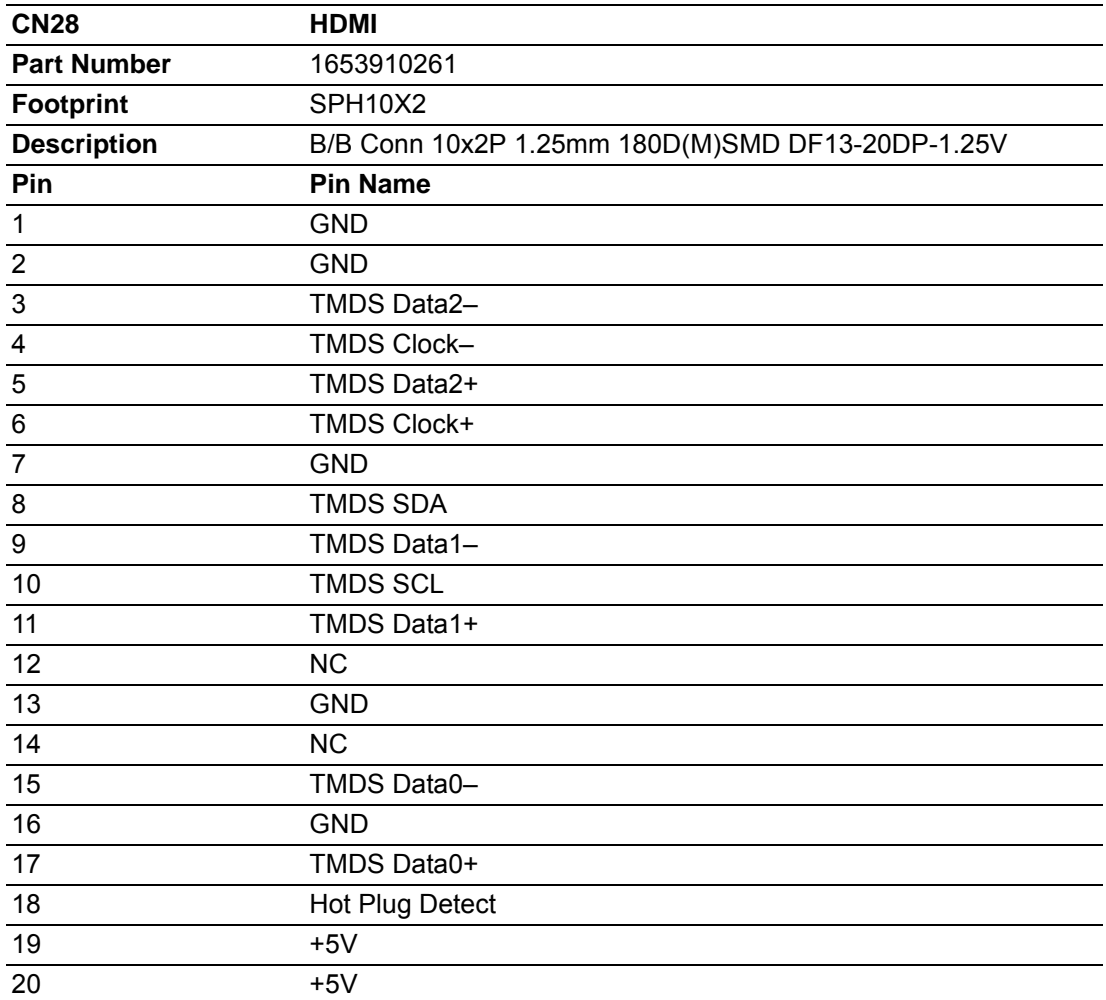

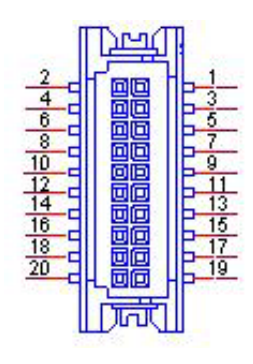

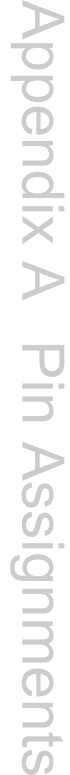

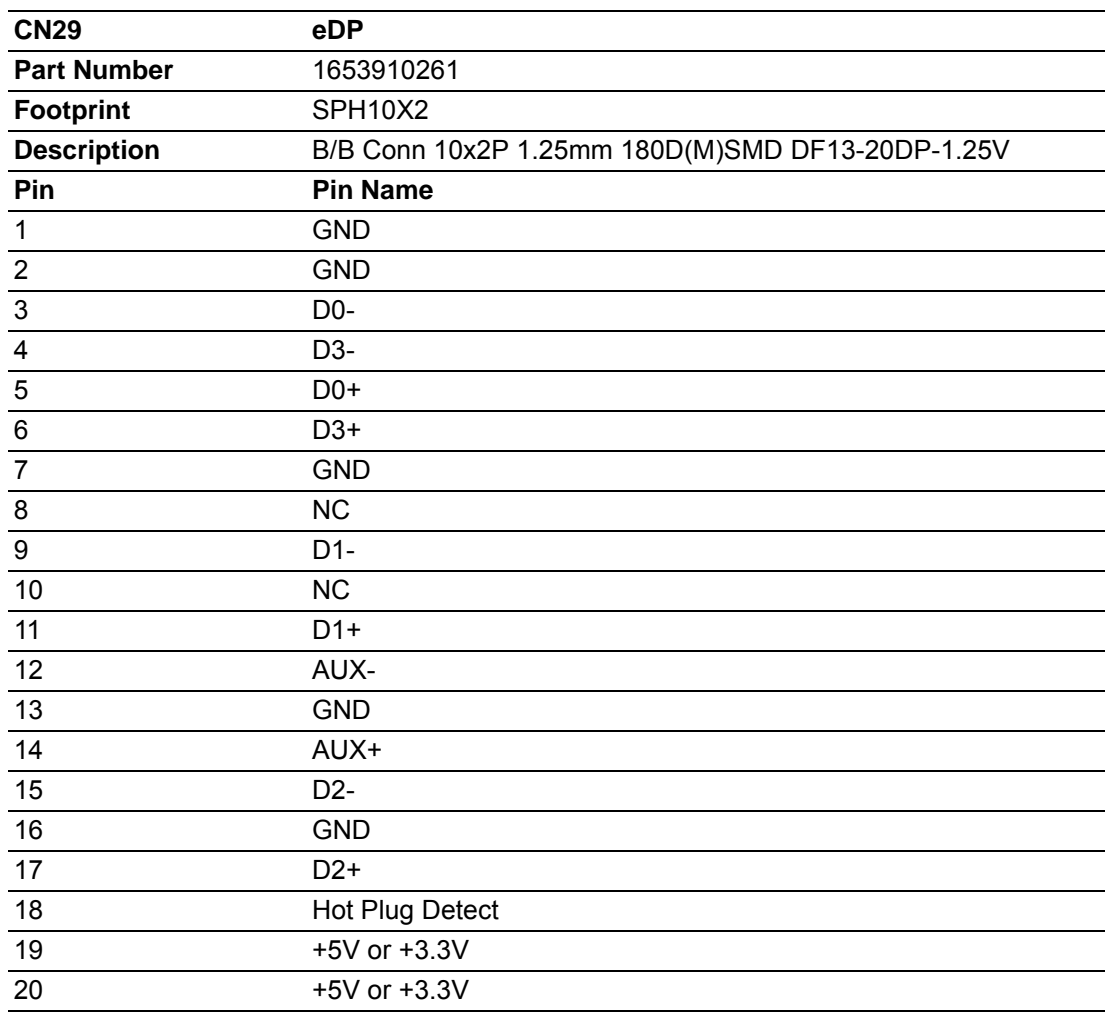

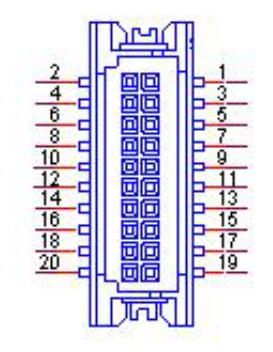

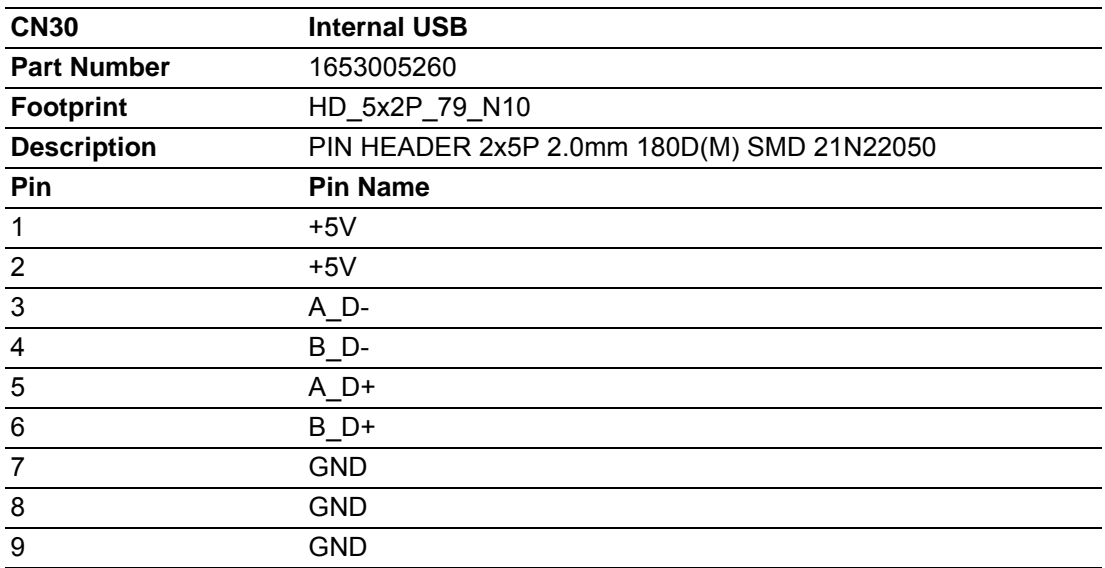

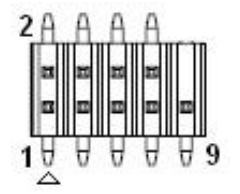

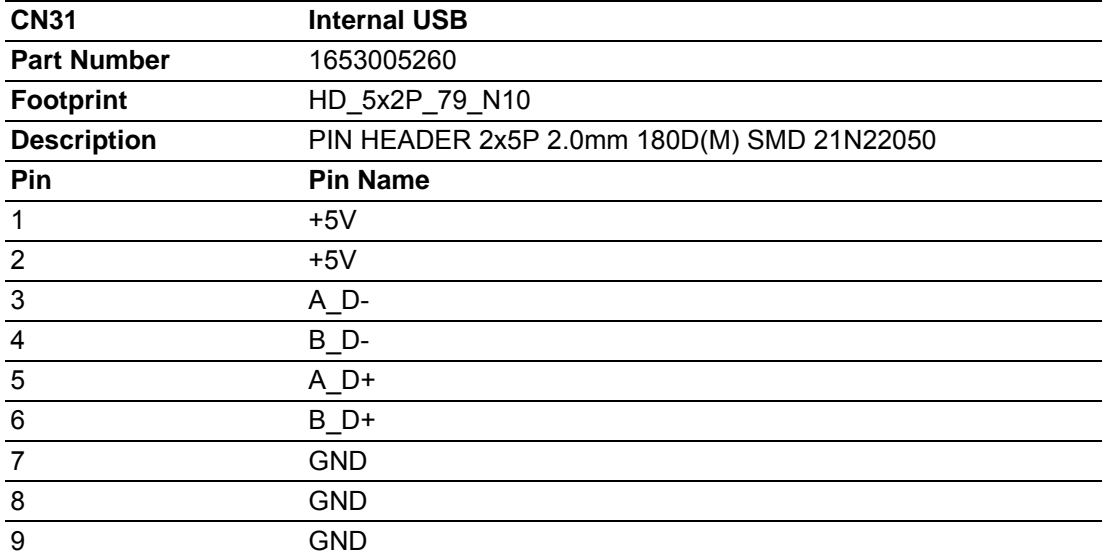

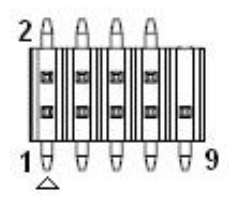

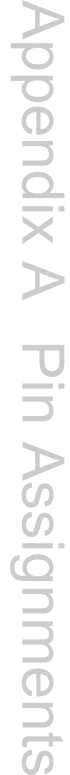

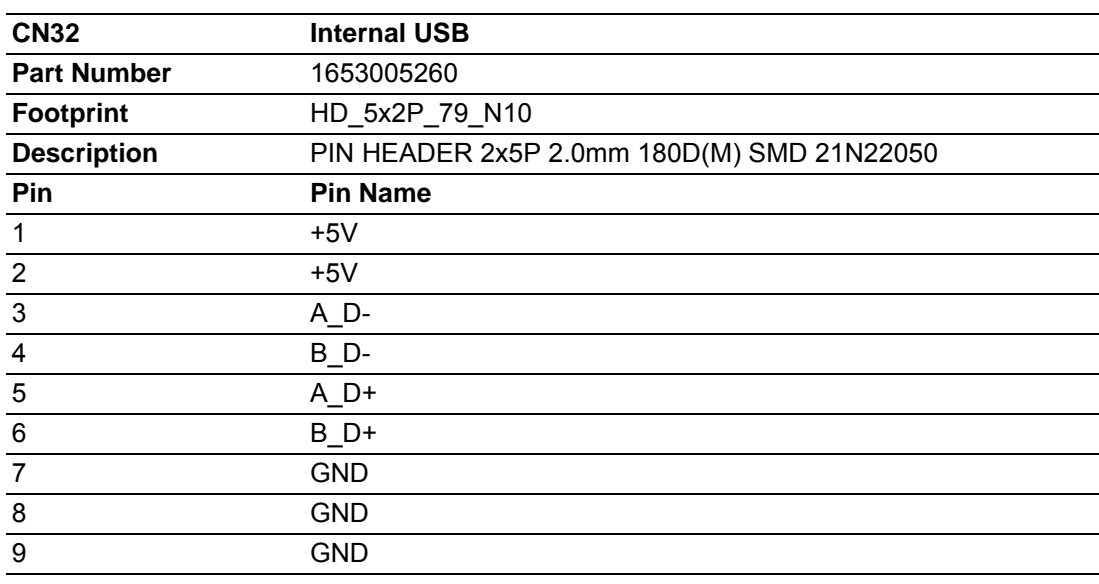

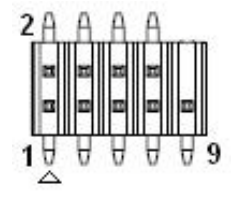

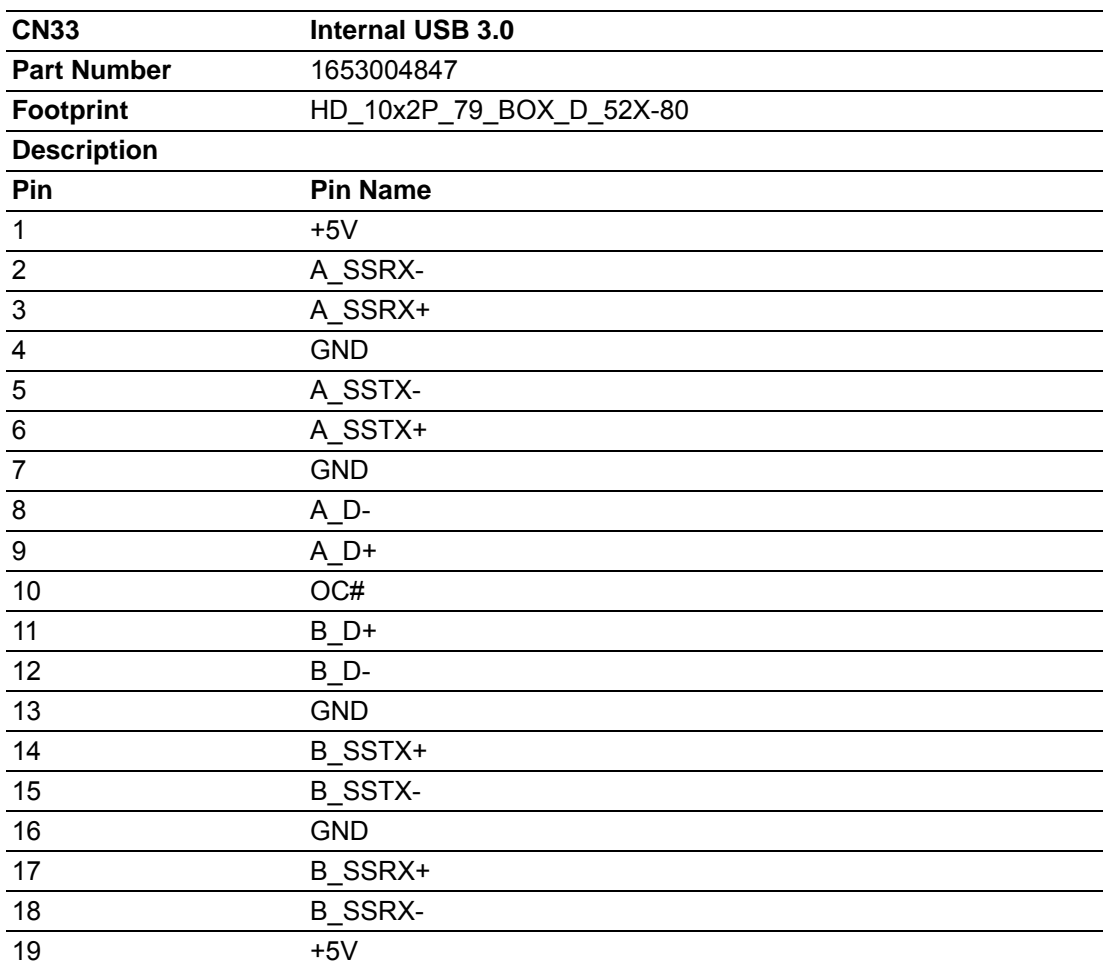

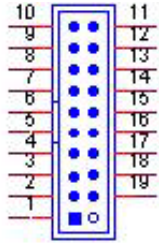

| <b>CN34</b>             | <b>LPT</b>                         |
|-------------------------|------------------------------------|
| <b>Part Number</b>      | 1653213260                         |
| <b>Footprint</b>        | HD_13x2P_79_BOX                    |
| <b>Description</b>      | BOX HEADER 13*2P 180D(M) 2.0mm SMD |
| Pin                     | <b>Pin Name</b>                    |
| $\mathbf{1}$            | STROBE#                            |
| $\mathbf 2$             | AUTOFEED#                          |
| $\overline{3}$          | D <sub>0</sub>                     |
| $\overline{\mathbf{4}}$ | ERROR#                             |
| $\sqrt{5}$              | D <sub>1</sub>                     |
| 6                       | INIT#                              |
| $\overline{7}$          | D <sub>2</sub>                     |
| 8                       | SLCT IN#                           |
| $\boldsymbol{9}$        | D <sub>3</sub>                     |
| 10                      | <b>GND</b>                         |
| 11                      | D <sub>4</sub>                     |
| 12                      | <b>GND</b>                         |
| 13                      | D <sub>5</sub>                     |
| 14                      | <b>GND</b>                         |
| 15                      | D <sub>6</sub>                     |
| 16                      | <b>GND</b>                         |
| 17                      | D7                                 |
| 18                      | <b>GND</b>                         |
| 19                      | ACK#                               |
| 20                      | <b>GND</b>                         |
| 21                      | <b>BUSY</b>                        |
| 22                      | <b>GND</b>                         |
| 23                      | PE                                 |
| 24                      | <b>GND</b>                         |
| 25                      | <b>SLCT</b>                        |
| 26                      | <b>NC</b>                          |

 $A A A A A A A A A A A A$  $2n$   $n$   $n$  $\Box$   $\Box$   $\Box$  26  $\mathbf{H}$  $\mathbf{u}$  $\blacksquare$ 83 n 25  $1<sub>B</sub>$  $\blacksquare$  $\boldsymbol{\mathsf{m}}$ и ø ø E ø E 

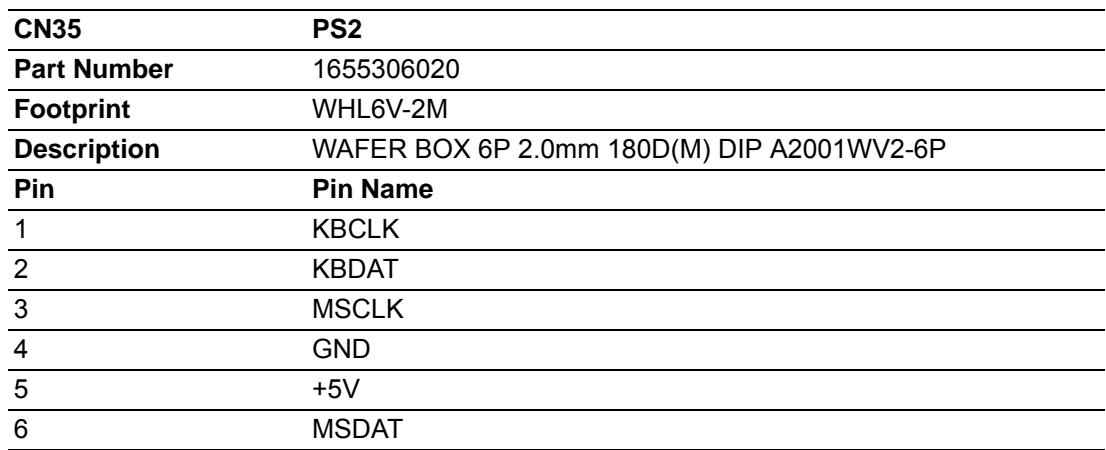

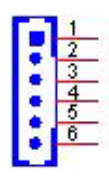

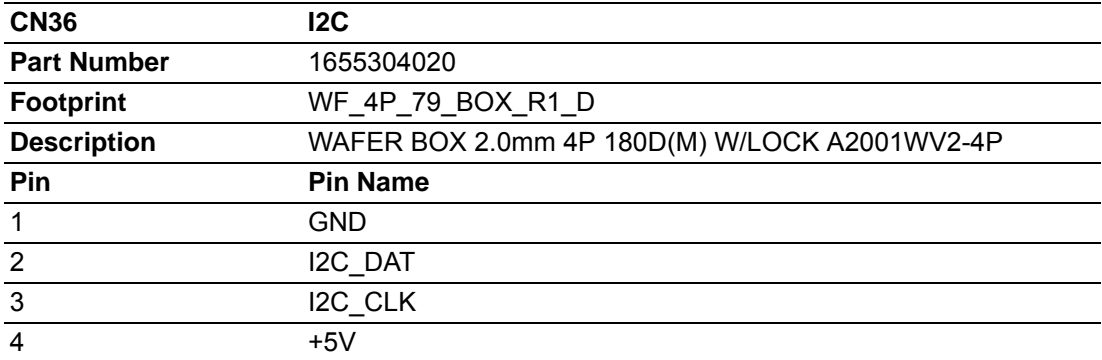

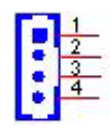

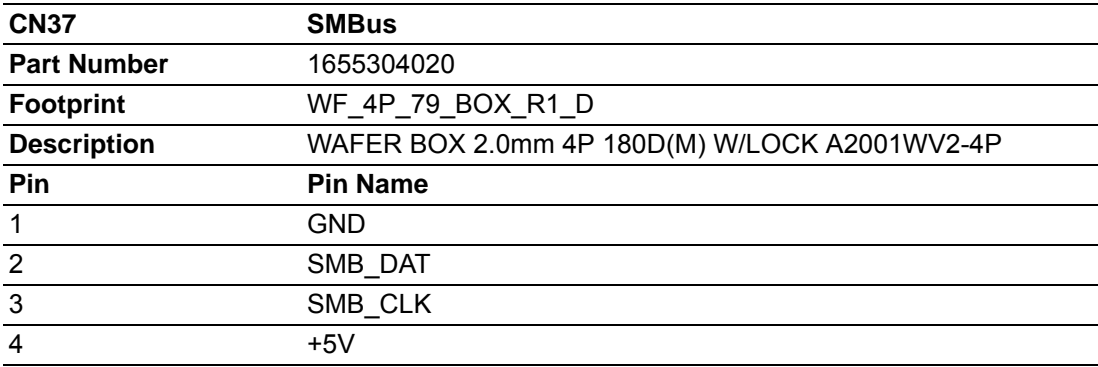

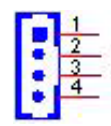

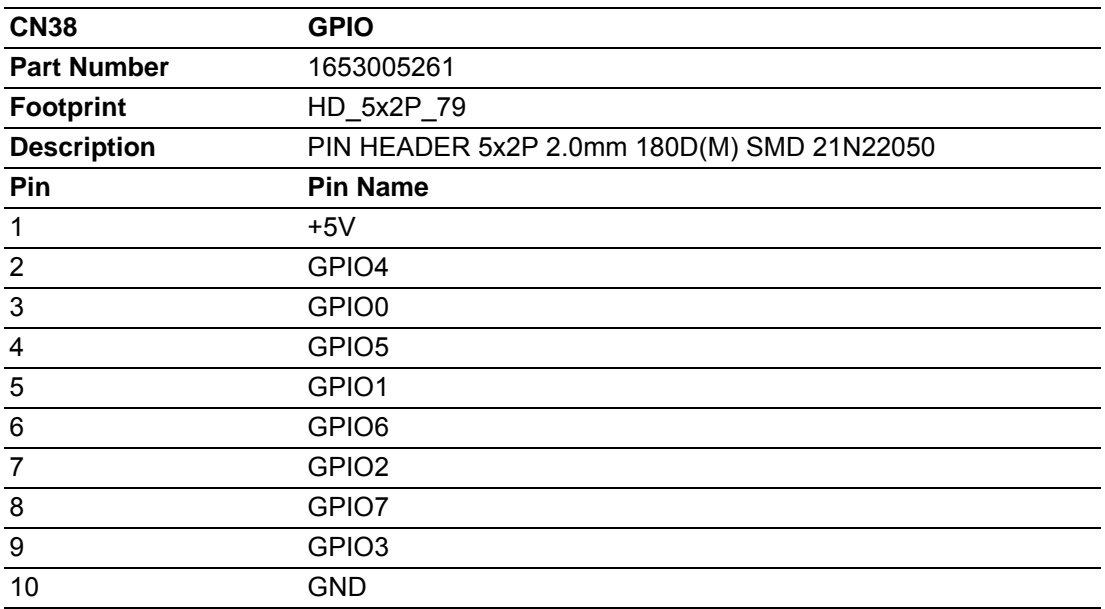

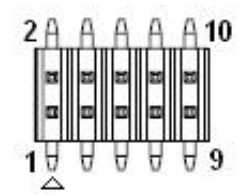

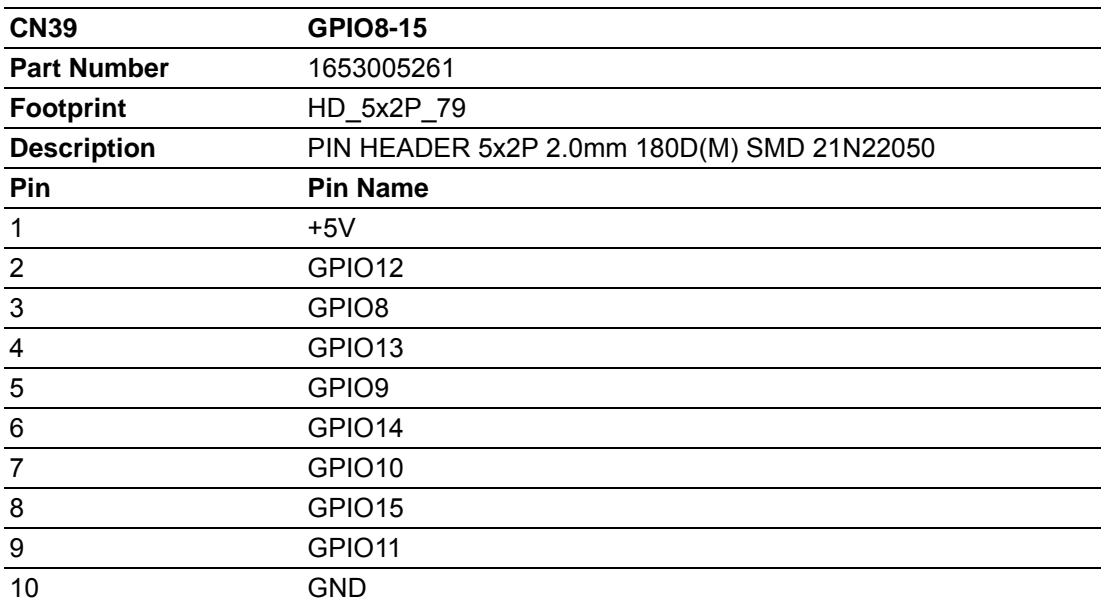

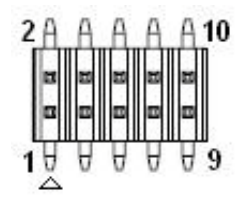

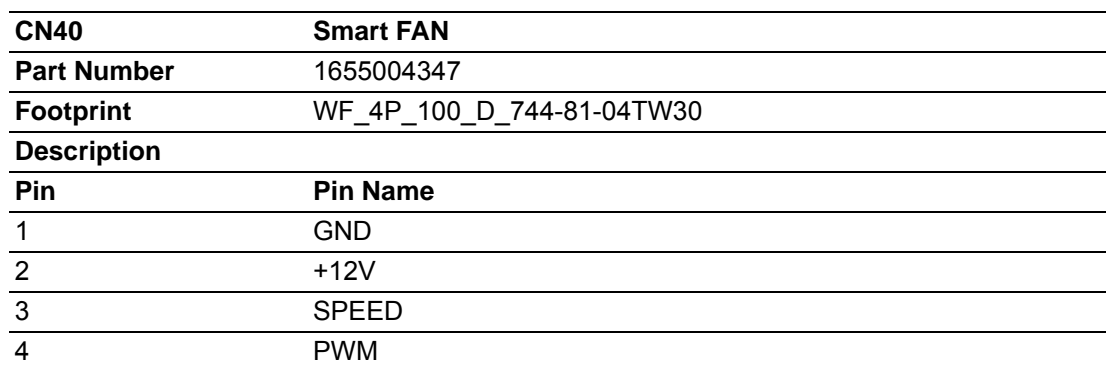

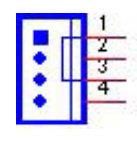

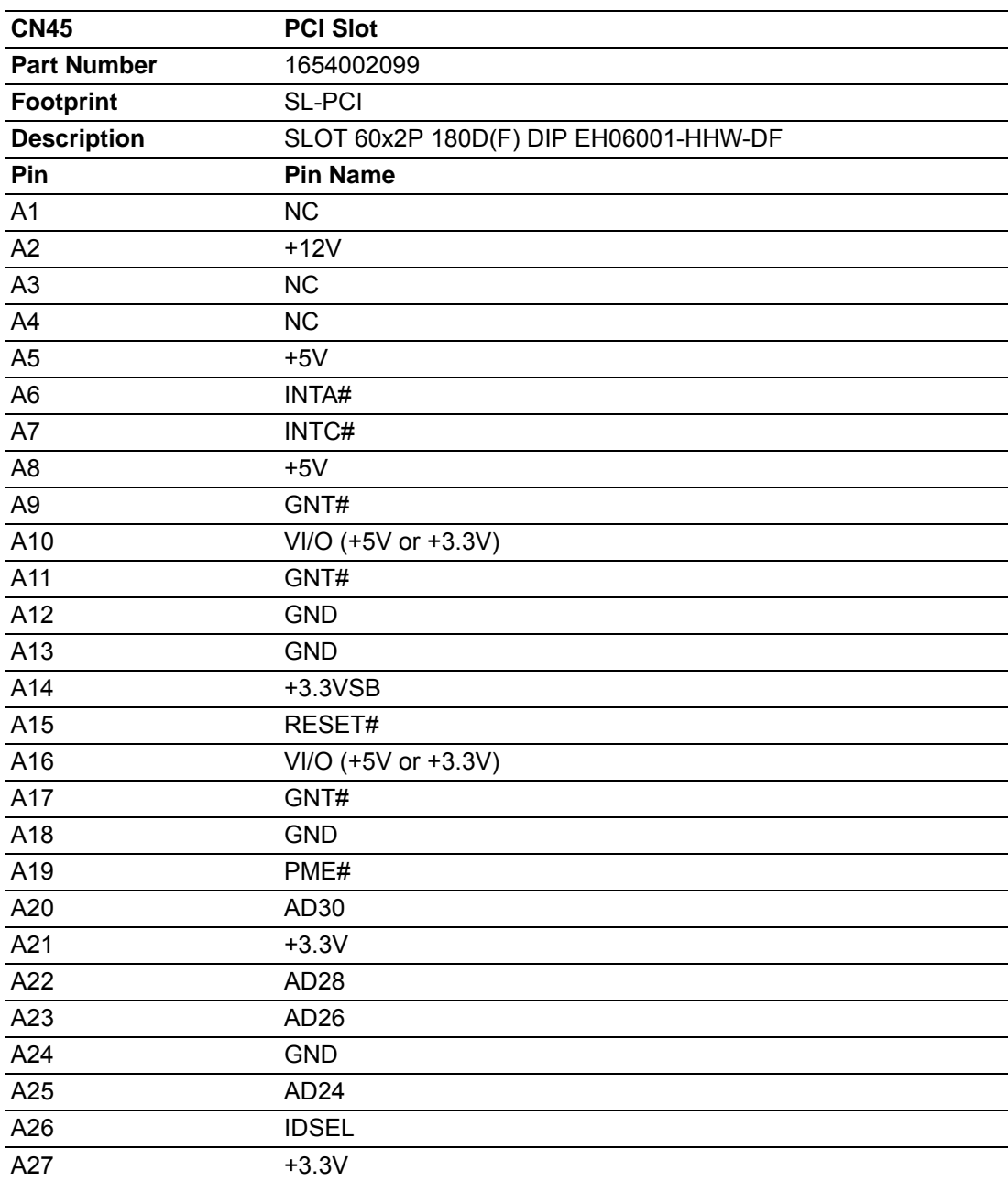

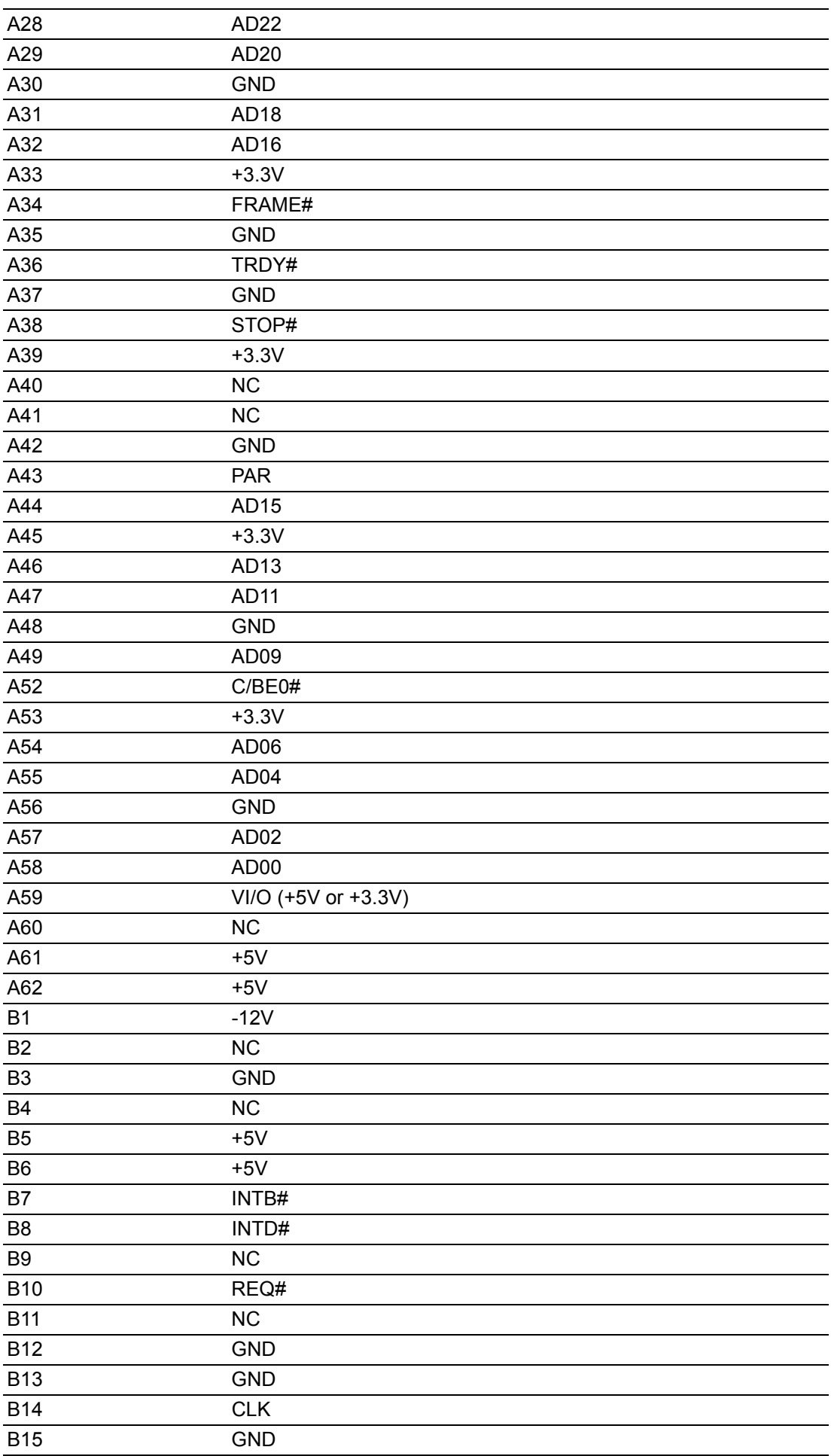

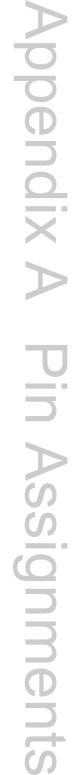

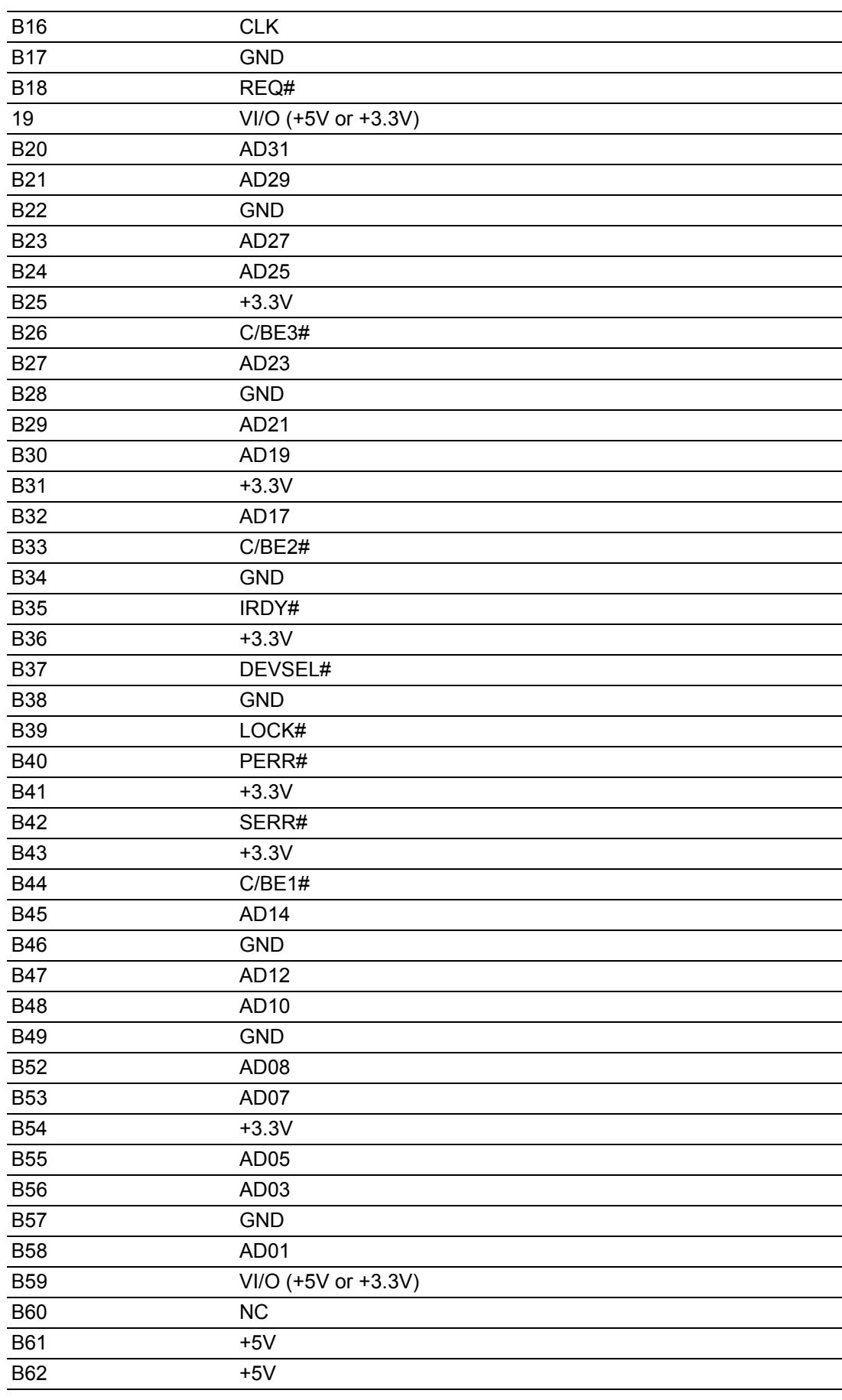

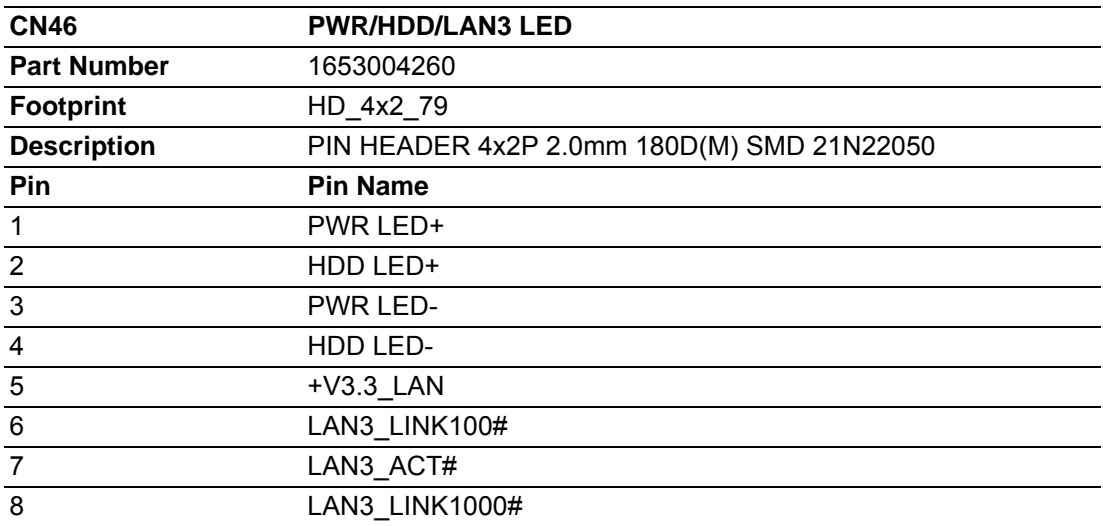

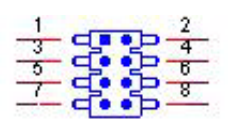

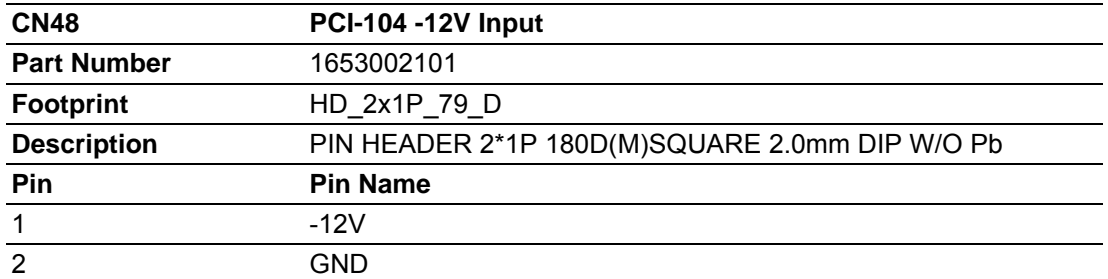

 $\mathbb{E}^{\frac{1}{2}}$ 

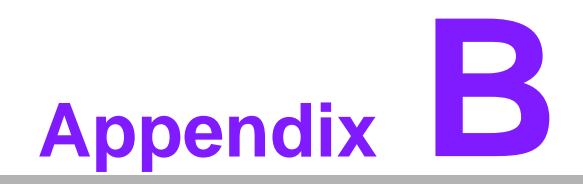

**ADDED BODIONAL EXTRAS for PCM-9563 A1**

The PCM-9563 requires several cables for normal operation. You can make them yourself or purchase an optional cable kit assembly, which includes the following

#### **B.1 PCM-10586-9563E Cable kit for PCM-9563**

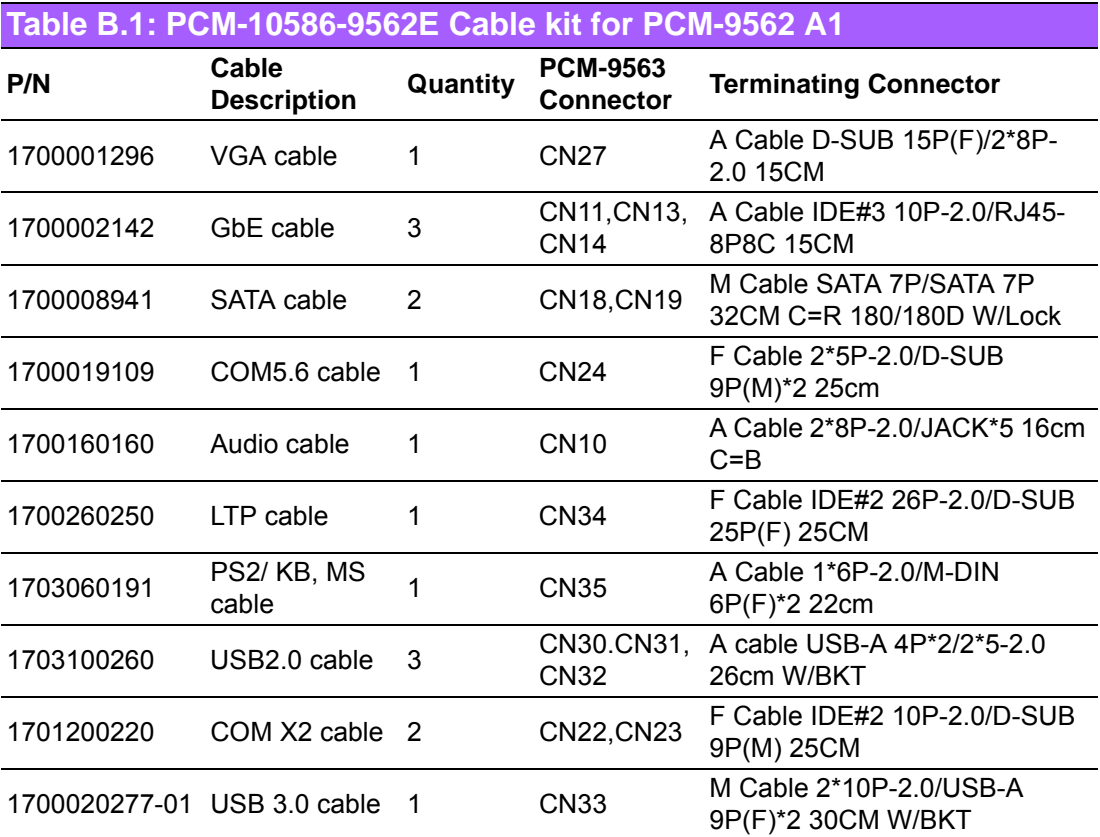

E

*Note! The cables PN maybe change because vendor phase out or change cable in the future. So, for detail information please refer to PCM-10586- 9562E user note.*

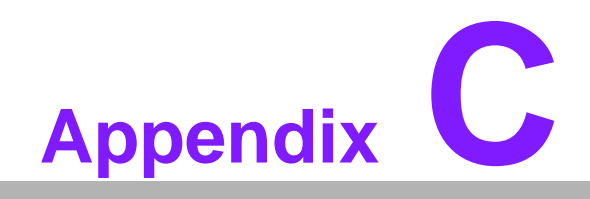

**<sup>C</sup> System Assignments**

## **C.1 1st MB Memory Map**

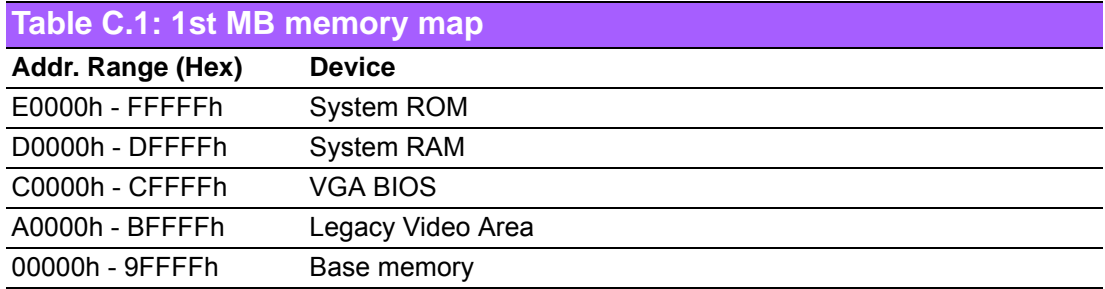

# **C.2 DMA Channel Assignments**

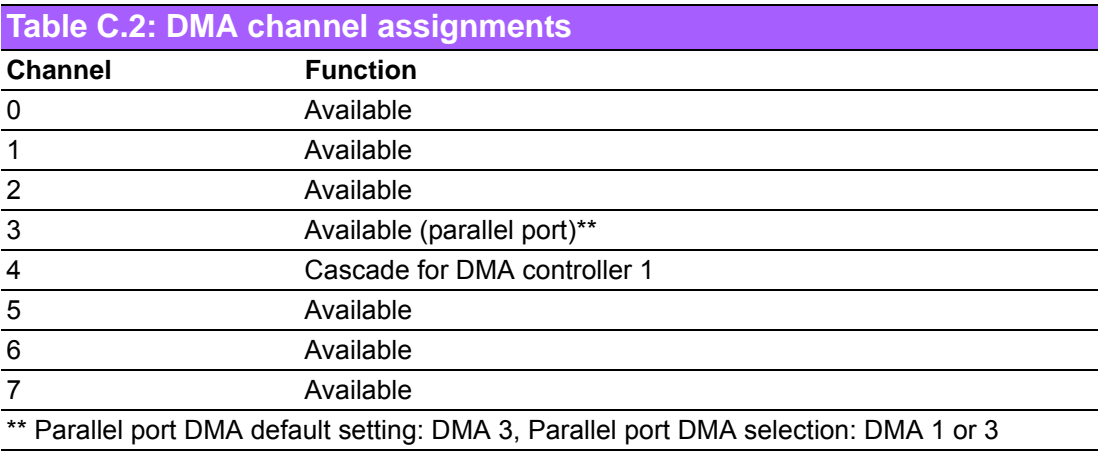

## **C.3 Interrupt Assignments**

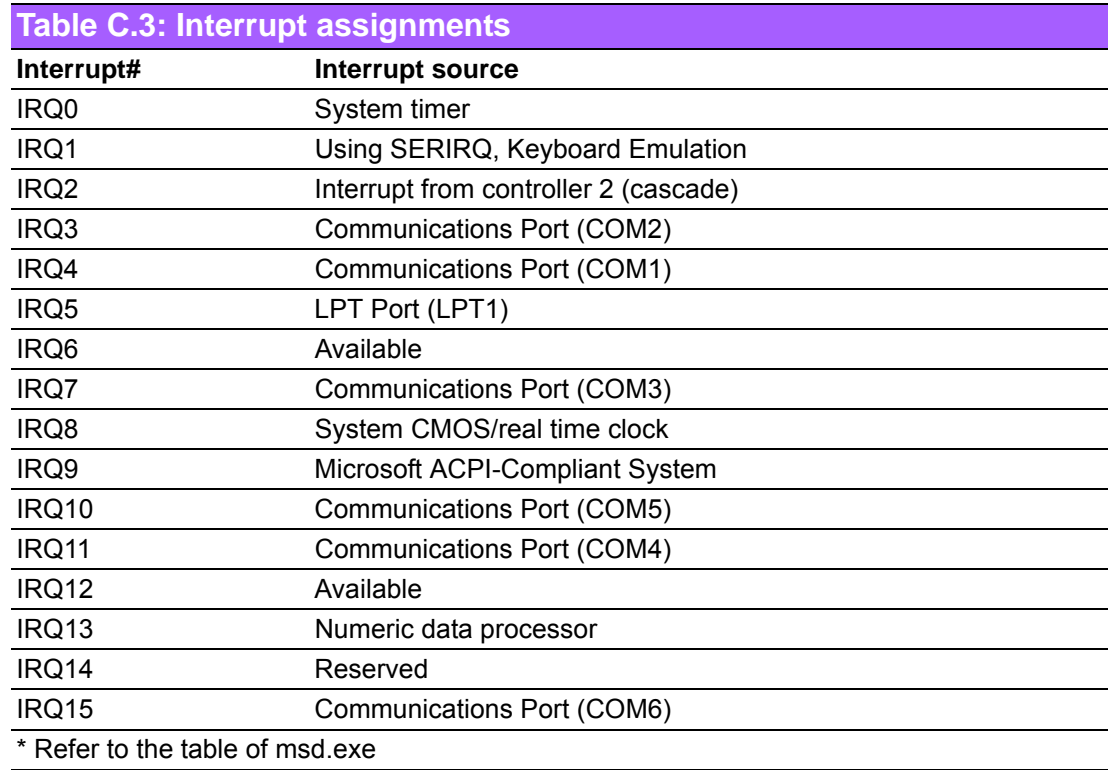

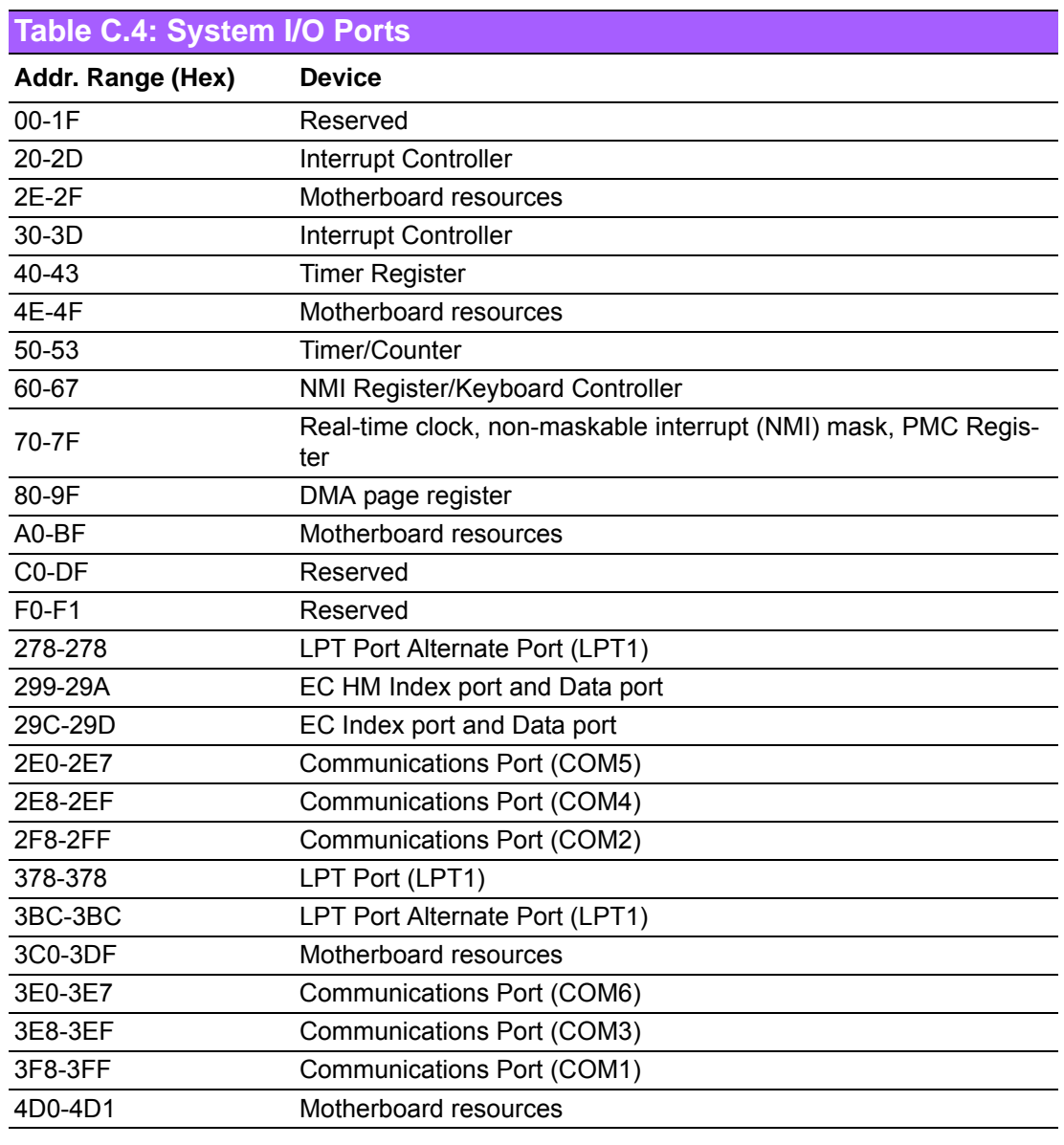

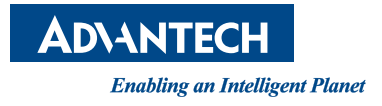

#### **www.advantech.com**

**Please verify specifications before quoting. This guide is intended for reference purposes only.**

**All product specifications are subject to change without notice.**

**No part of this publication may be reproduced in any form or by any means, electronic, photocopying, recording or otherwise, without prior written permission of the publisher.**

**All brand and product names are trademarks or registered trademarks of their respective companies.**

**© Advantech Co., Ltd. 2017**